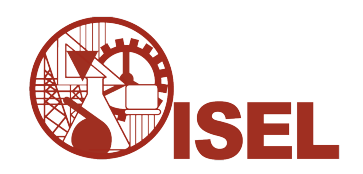

## INSTITUTO SUPERIOR DE ENGENHARIA DE LISBOA

## Área Departamental de Engenharia de Electrónica e Telecomunicações e de Computadores

## Bioinformatic pipeline specification language and sharing system

## BRUNO MIGUEL DAS NEVES DANTAS

(Licenciado)

Projecto Final para obtenção do Grau de Mestre em Engenharia Informática e de Computadores

Orientadores : Doutora Cátia Raquel Jesus Vaz Doutor José Manuel de Campos Lages Garcia Simão

> Júri: Presidente: Doutor Carlos Jorge de Sousa Gonçalves Vogais: Doutor Nuno Miguel Soares Datia Doutora Cátia Raquel Jesus Vaz

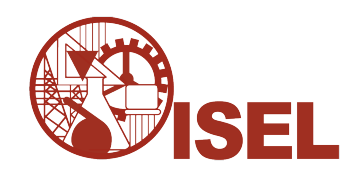

## INSTITUTO SUPERIOR DE ENGENHARIA DE LISBOA

## Área Departamental de Engenharia de Electrónica e Telecomunicações e de Computadores

## Bioinformatic pipeline specification language and sharing system

## BRUNO MIGUEL DAS NEVES DANTAS

(Licenciado)

Projecto Final para obtenção do Grau de Mestre em Engenharia Informática e de Computadores

Orientadores : Doutora Cátia Raquel Jesus Vaz Doutor José Manuel de Campos Lages Garcia Simão

> Júri: Presidente: Doutor Carlos Jorge de Sousa Gonçalves Vogais: Doutor Nuno Miguel Soares Datia Doutora Cátia Raquel Jesus Vaz

*Aos meus pais e irmã*

# **Acknowledgments**

Aos meus orientadores, por todo o apoio e disponibilidade que sempre tiveram ao longo da realização desta dissertação. A todos os meus amigos que sempre me motivaram para finalizar esta etapa. Em particular, um grande agradecimento aos meus pais e irmã, sem eles nada disto seria possível.

## **Abstract**

The project *Infrastructure to support the execution of workflows for bioinformatics*, from now on referred to as *NGSPipes*, is a platform for creation and execution of *pipelines* of NGS(Next Generations Sequencing) data. *NGSPipes* project[\[24\]](#page-101-0) was developed within final thesis of Computer Science degree at Instituto Superior de Engenharia de Lisboa. The main goal of *NGSPipes* is to help scientific community to develop and execute biological *pipelines* without the need for programming knowledge.

The project *Bioinformatic pipeline specification language and sharing system*, is an extension of *NGSPipes* project. The main goal of this project is to extend *NGSPipes* by adding essential features for the development and sharing of *pipelines*. To achieve this extension, we compared *NGSPipes* against other systems and defined a set of essential features to develop *pipelines*. After this comparison we defined a new language specification keeping the advantages of previous *NGSPipes* version and adding parallelism and argument definition primitives. To enable cooperation between community members, it was developed a platform to allow users to share tools and *pipelines*.

Keywords: NGSPipes; Workflow; Sharing; Domain Specific Language; Scientific Workflow System.

## **Resumo**

O projeto *Infraestrutura de suporte à execução de fluxos de trabalho para a bioinformatica*, daqui em diante designado *NGSPipes*, é uma ferramenta para criação e execução de fluxos de execução de processamento e análise em serie de dados NGS(Next Generations Sequencing). O projeto *NGSPipes*[\[24\]](#page-101-0) foi desenvolvido no âmbito da tese final de curso da Licenciatura em Engenharia Informática e de Computadores no Instituto Superior de Engenharia de Lisboa. O projeto *NGS-Pipes* tem como principal objetivo, auxiliar a comunidade científica na criação e execução de *pipelines* de cariz biológica sem a necessidade de conhecimentos de programação.

O projeto *Linguagens e modelos de partilha para fluxos de trabalho de ferramentas bioinformaticas*, é uma extensão do projeto *NGSPipes*. Este projeto tem como principal objetivo estender o *NGSPipes* adicionando funcionalidades essenciais para o desenvolvimento e partilha de *pipelines*. Para realizar esta extensão, o sistema *NGSPipes* foi comparado com outros sistemas de modo a definir um conjunto de características essenciais ao desenvolvimentos de *pipelines*. Após esta comparação, definimos uma nova linguagem de especificação mantendo as vantagens da versão anterior do *NGSPipes* e adicionando primitivas de paralelismo e definição de argumentos. Para permitir a cooperação entre membros da comunidade, foi desenvolvida uma plataforma para que os utilizadores possam partilhar as suas ferramentas e *pipelines*.

Palavras-chave: NGSPipes; Fluxo de trabalho; Partilha; Linguagem Especifica de Domínio; Sistema de Fluxo de Trabalho Científico.

# **Contents**

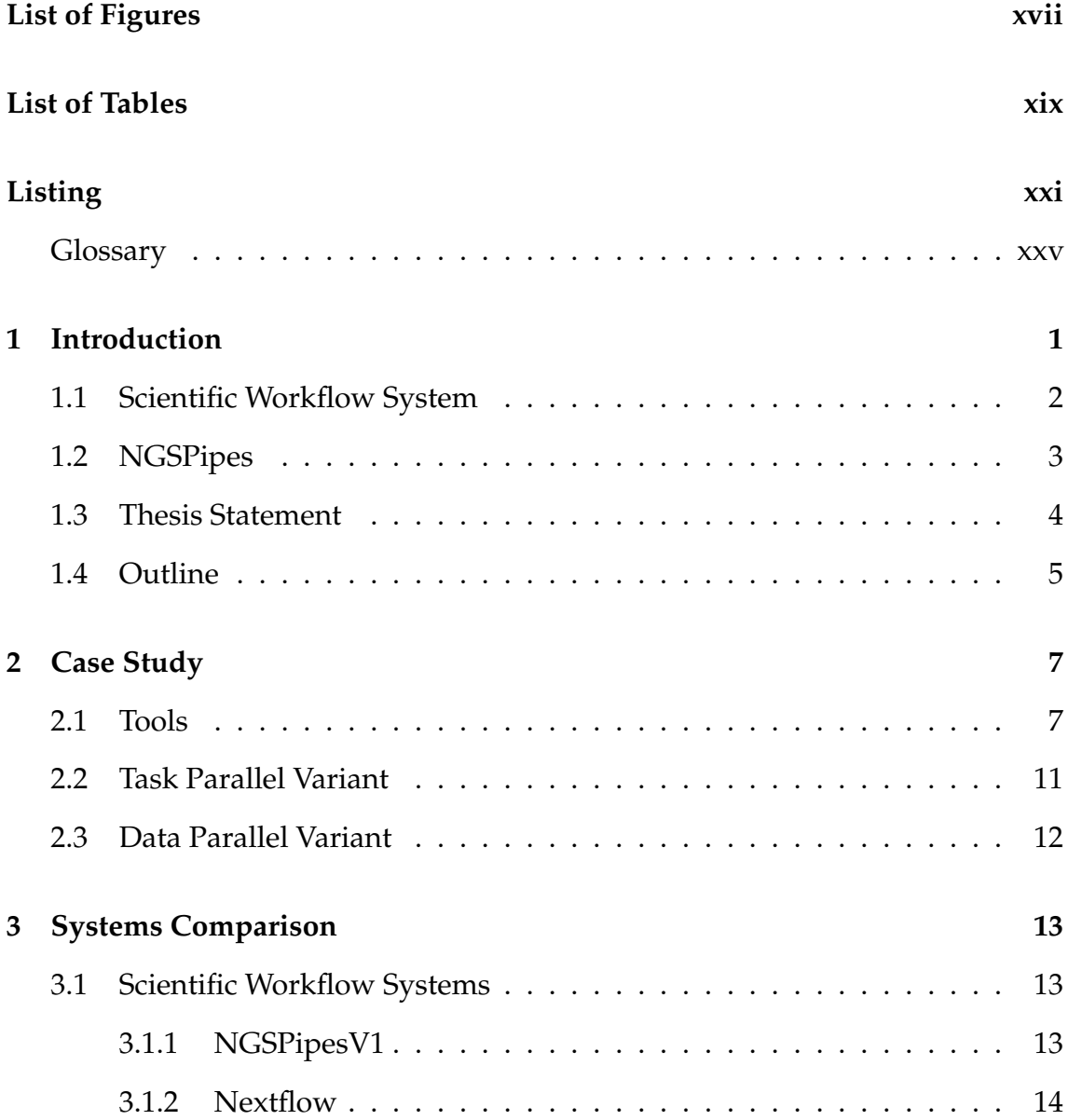

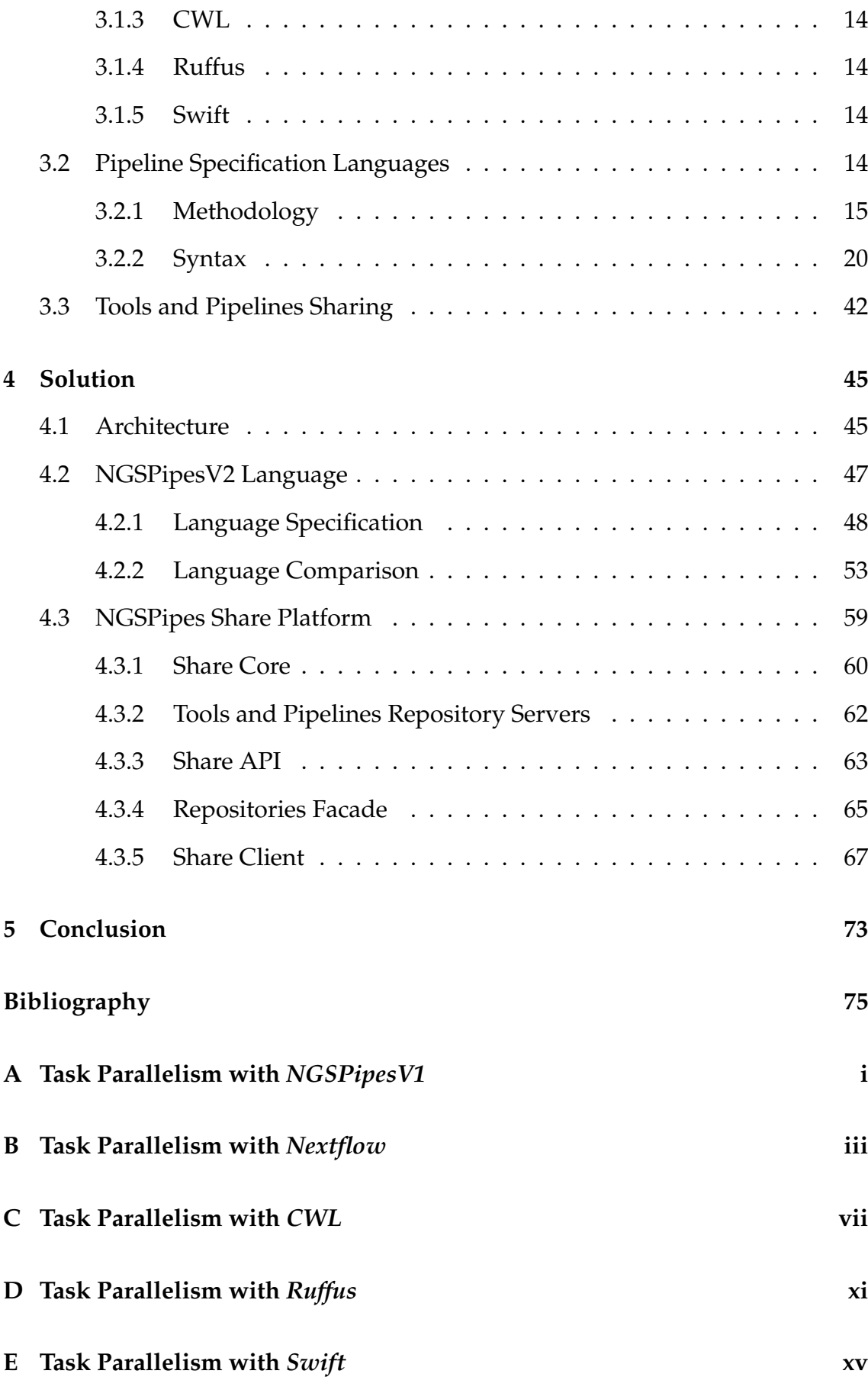

#### CONTENTS xv

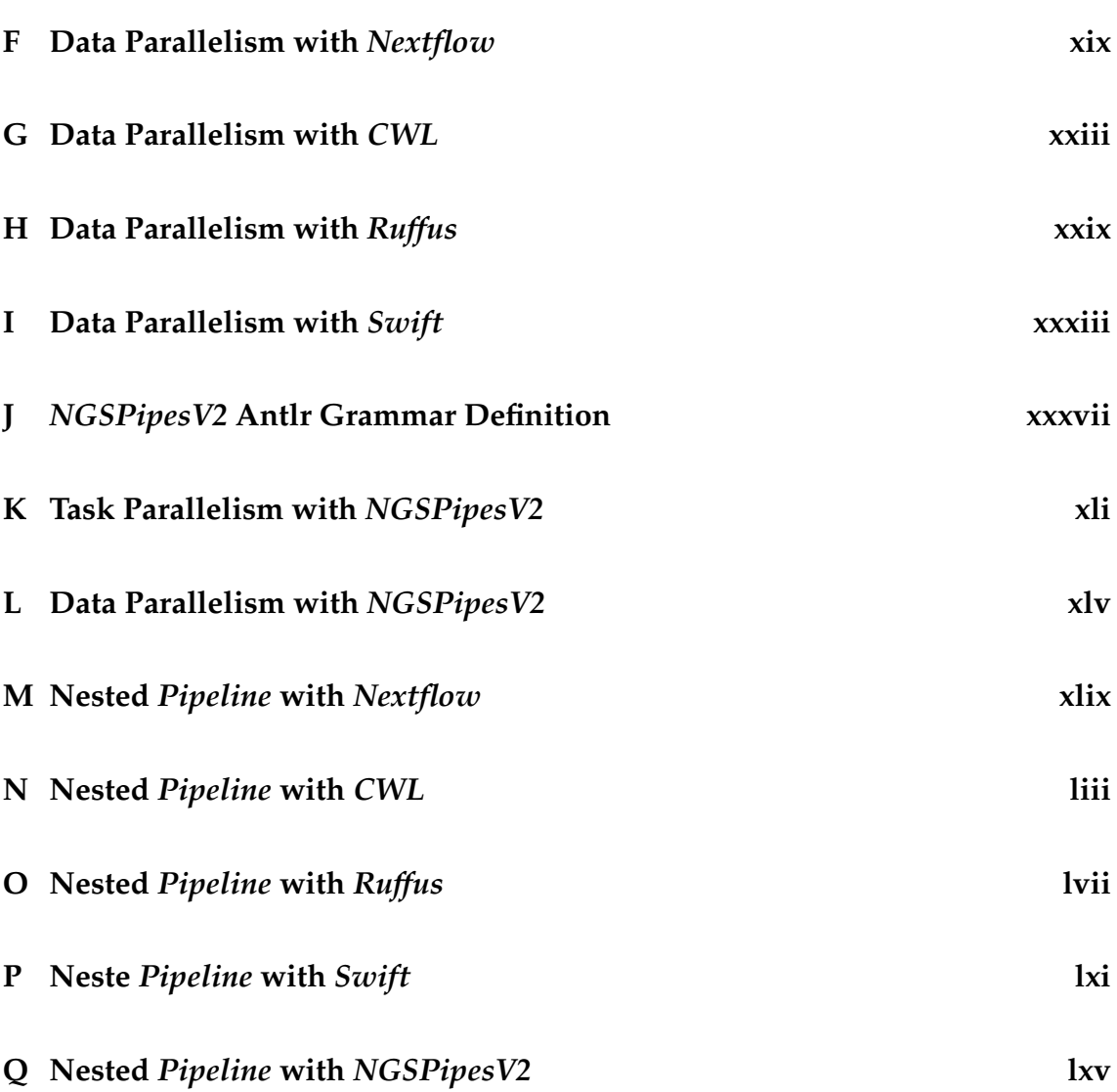

# **List of Figures**

<span id="page-16-0"></span>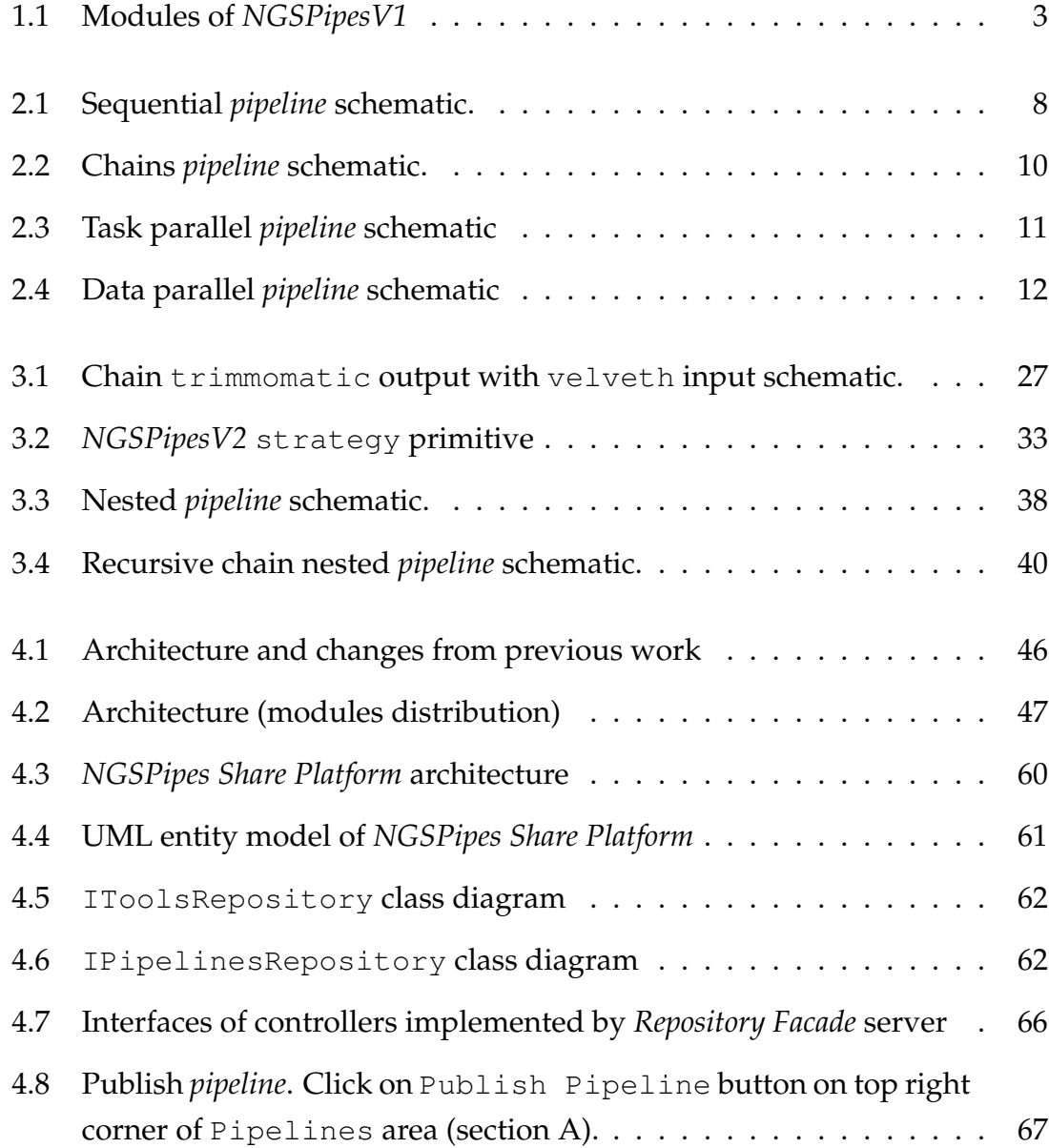

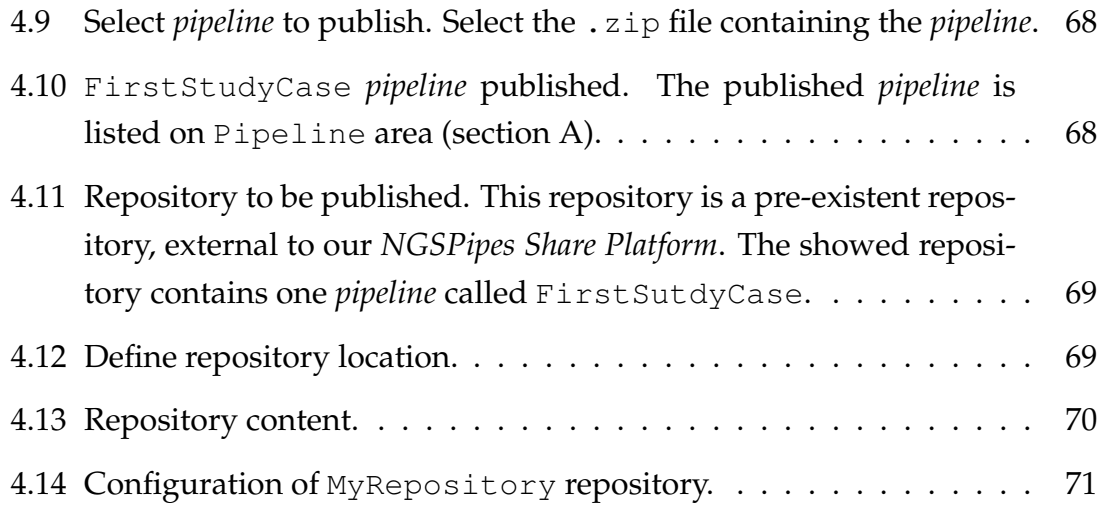

# **List of Tables**

<span id="page-18-0"></span>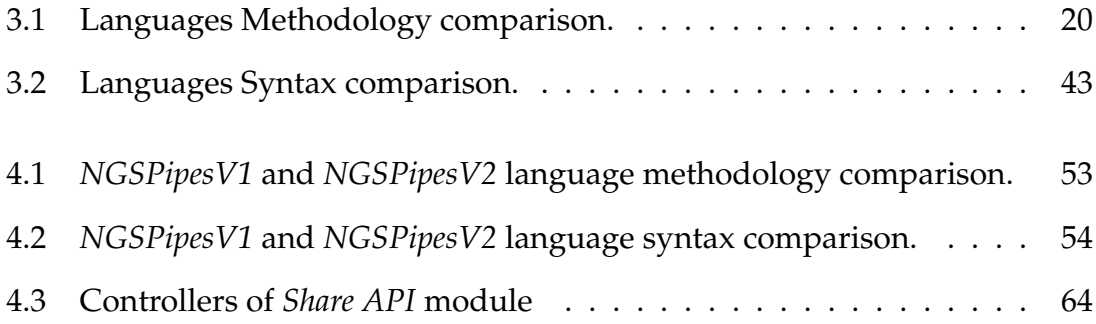

# **Listing**

<span id="page-20-0"></span>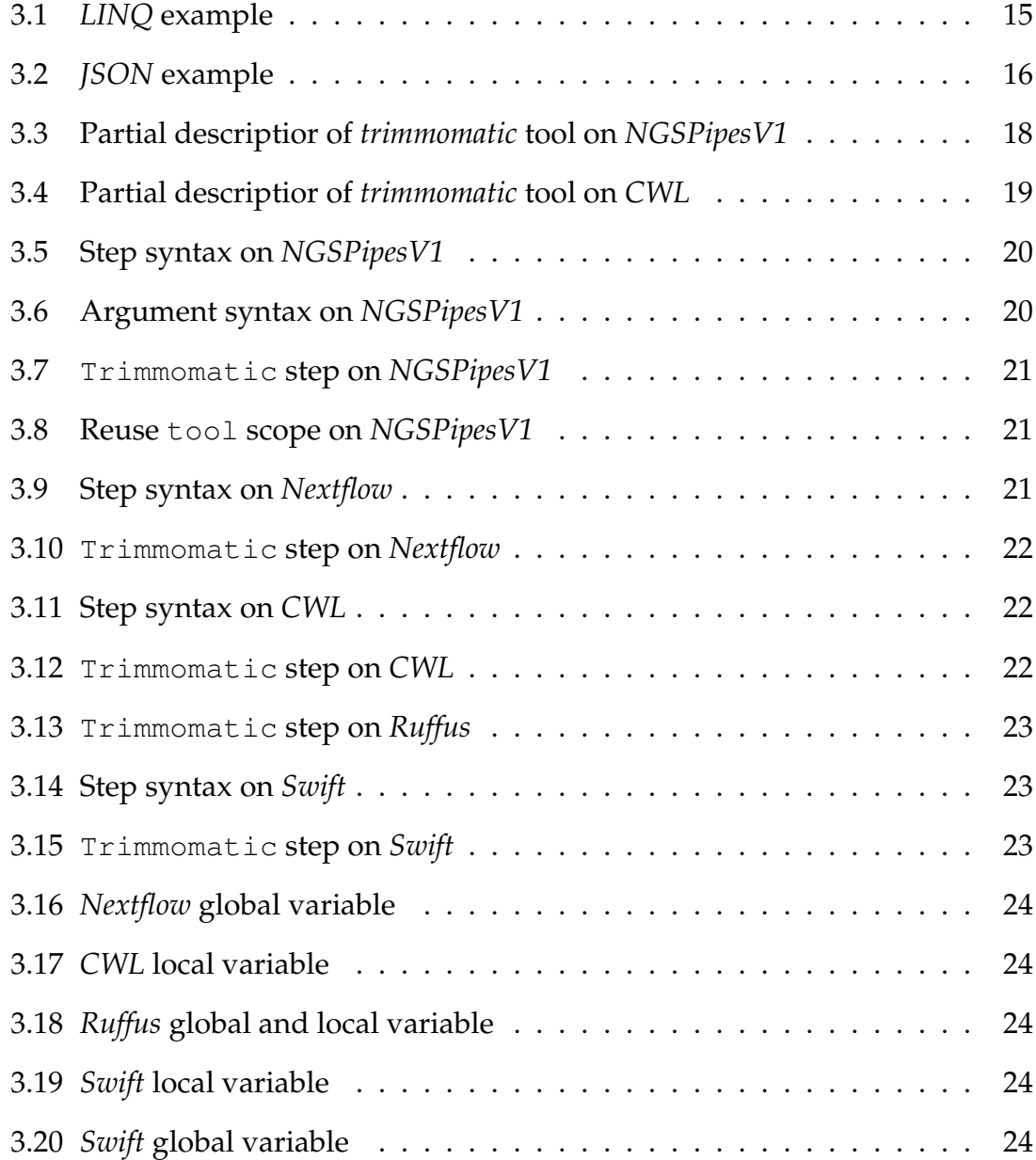

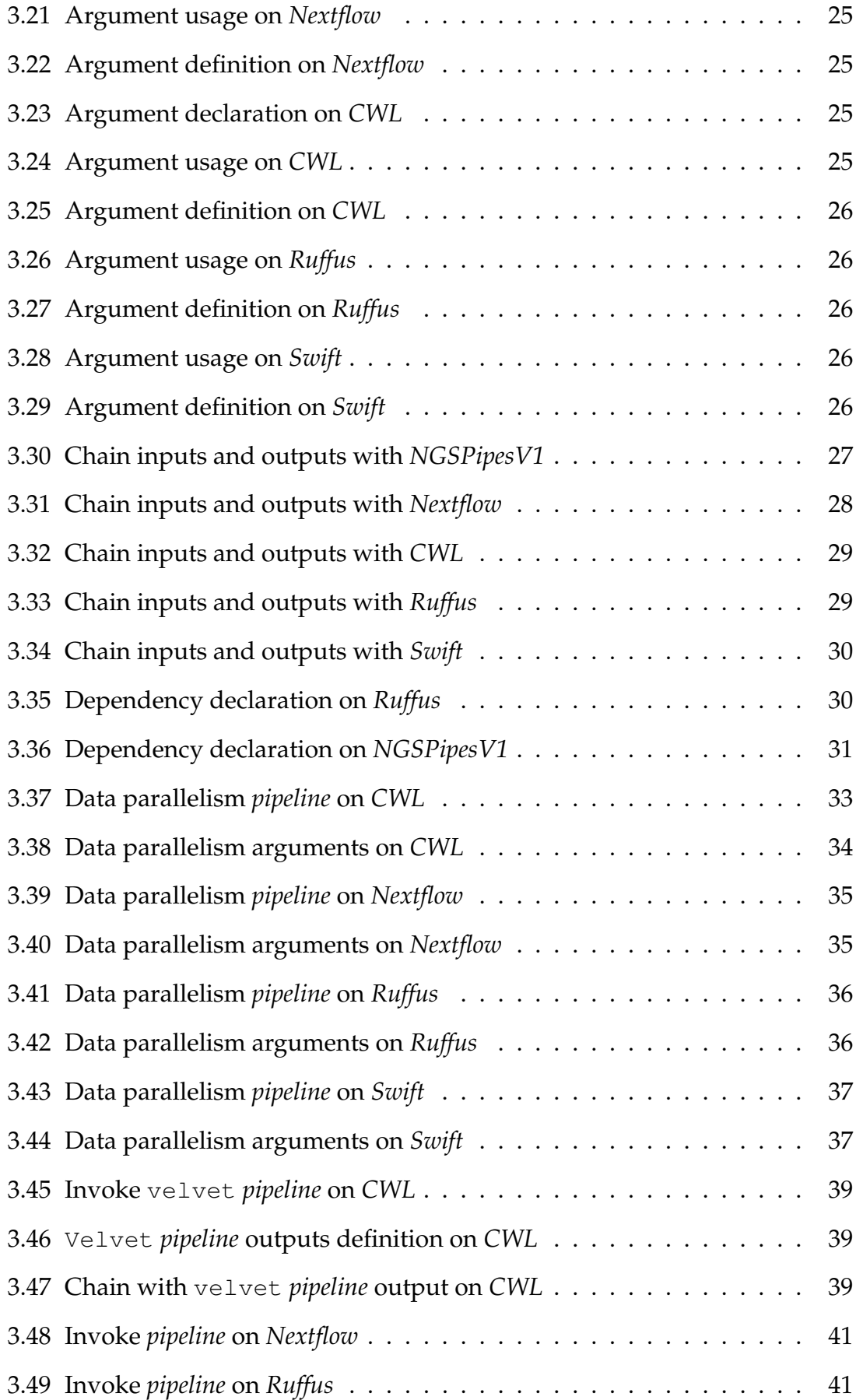

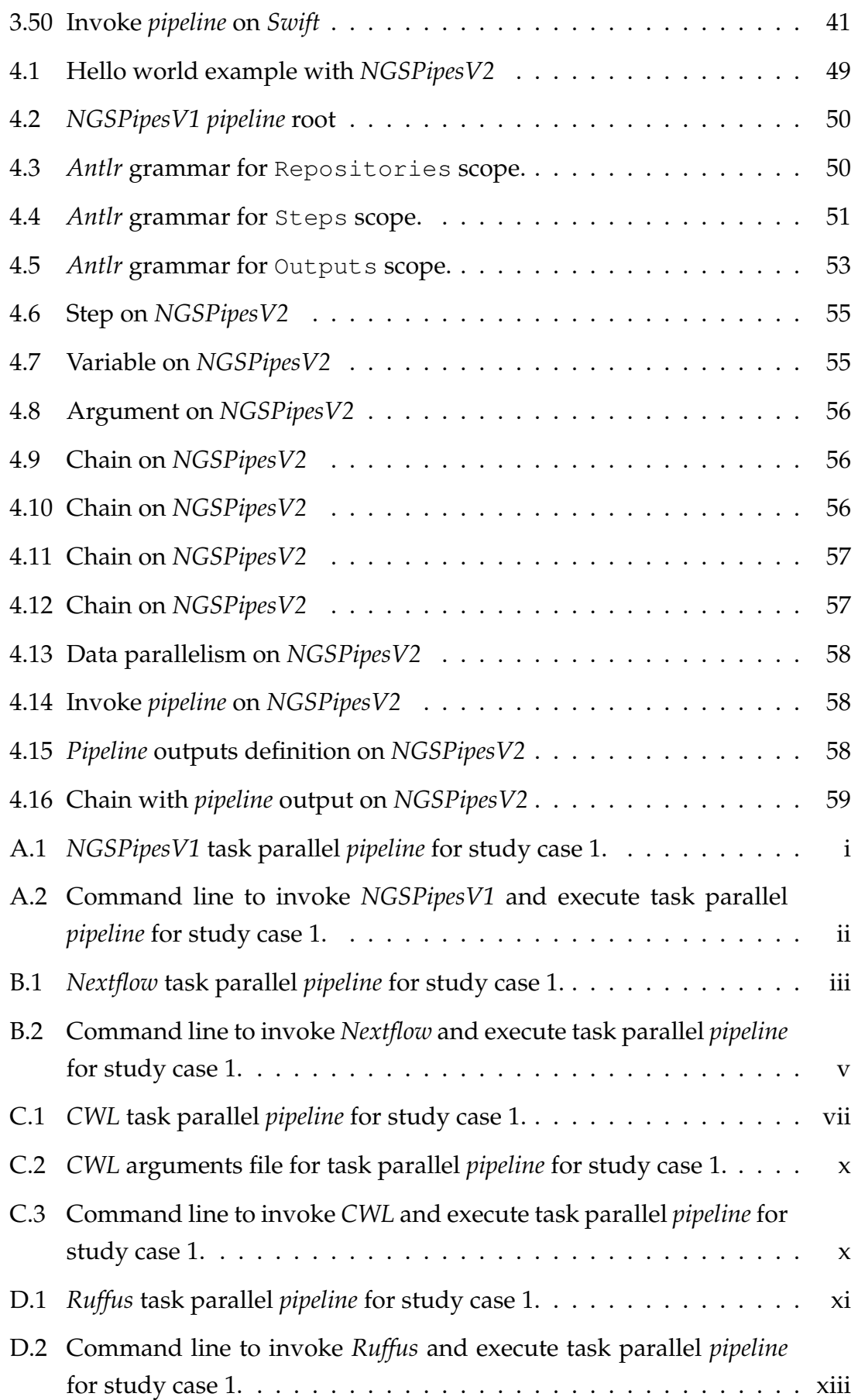

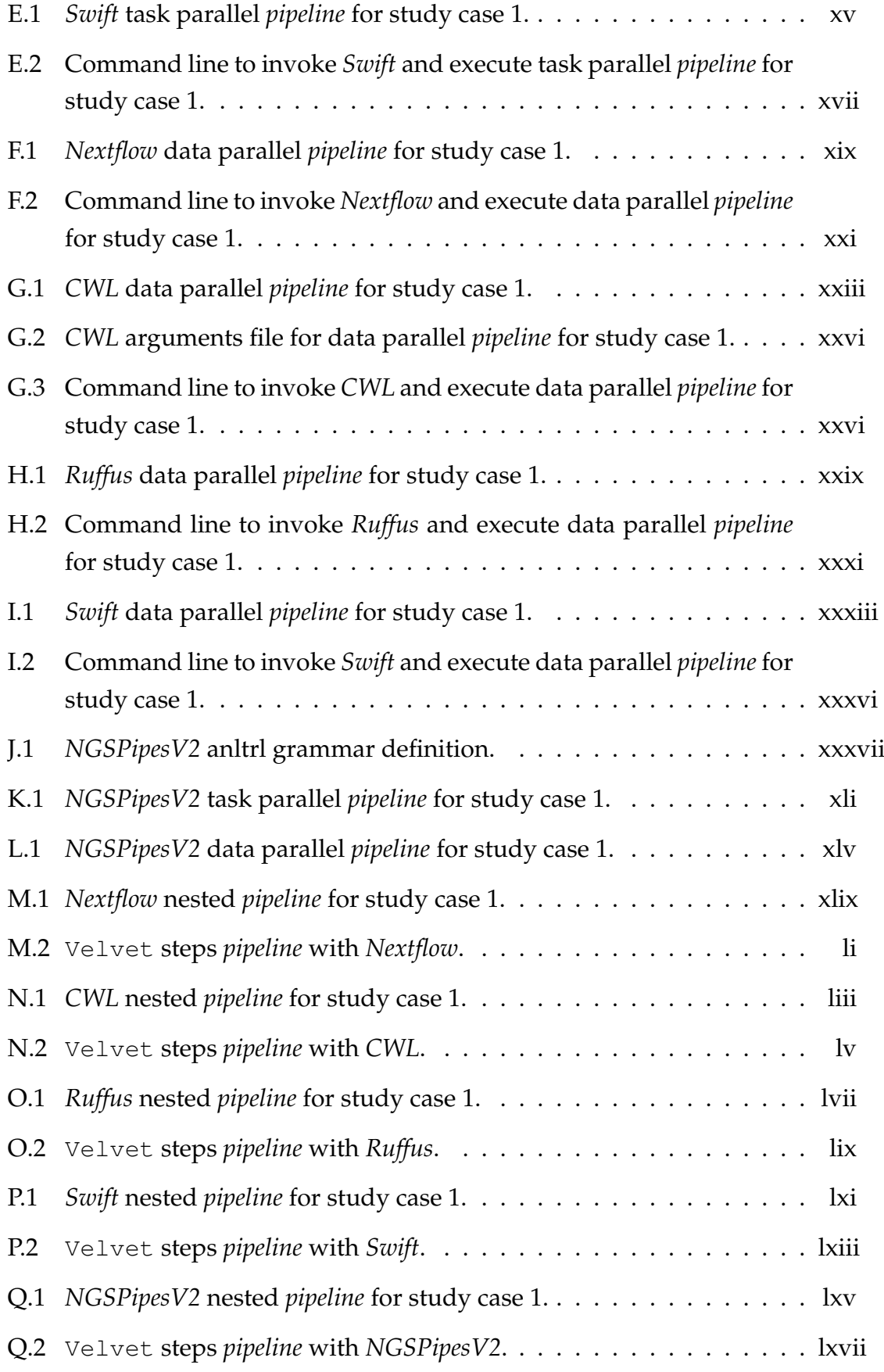

## <span id="page-24-0"></span>**Glossary**

- **adapter** Short DNA molecule that can be linked to the ends of other DNA molecules. [7](#page-32-2)
- **argument** value supplied on invocation of a tool to configure its execution. [2](#page-27-1)
- **DNA** deoxyribonucleic acid, is the hereditary material in humans. [1](#page-26-1)
- **epidemic surveillance** practice in which the spread of disease is predicted, observed and minimized. This practice also aims to increase knowledge about which factors contribute to such circumstances. [5](#page-30-1)
- **genome** genetic material of an organism. [7](#page-32-2)
- **NGS** Next Generation Sequencing is a technique of determining the nucleic acid sequence. [1](#page-26-1)
- **nucleotide** organic molecules that serve as the monomer units for DNA and RNA. [9](#page-34-0)
- **pathogen** infectious agent, germ. [7](#page-32-2)
- **pipeline** consists of an orchestrated set of steps. Each step invokes a command line tool. [1](#page-26-1)
- **reads** small sequences of DNA. [1](#page-26-1)
- **tool** command line software. [1](#page-26-1)
- **workflow** consists of an orchestrated set of steps. Each step invokes a command line tool. [1](#page-26-1)

**1**

# **Introduction**

<span id="page-26-1"></span><span id="page-26-0"></span>In recent years, *workflows* gained more attention in scientific community[\[36\]](#page-102-0)[\[25\]](#page-101-1) to support scientists work. Generally scientific *workflows* are often adapted to a particular application domain. In this context, *workflows*implement scientific simulations, experiments and computations typically dealing with huge amounts of data. Scientists model, execute, monitor and analyse *workflows*. In this document, scientific *workflows* will be approached in the field of bioinformatics.

Bioinformatics corresponds to the appliance of computer science techniques in biology and medicine areas, in order to help on data analysis. Experiments carried out today, both at the research and industry level, use NGS (Next Generation Sequencing) techniques (e.g. Reproductive Health Research[\[22\]](#page-101-2)) that produce small pieces of sequencing of the original DNA (Deoxyribonucleic acid) sample known as reads. These reads are further processed and refined by a series of interrelated computational analysis and visualization tasks, applied to large amounts of biological data. These analysis, referred to as *pipeline* or *workflow*, start with bulky raw text sequences and end with detailed, structural, functional and evolutionary results. These *pipelines* involve the use of various *software* (tools) and resources, with the result produced by one tool being transmitted as input to other tool.

The various industrial and scientific actors in these experiments want to be able

<span id="page-27-1"></span>to reuse the same data-processing logic (*pipeline*), with different *inputs* and different concrete tools, with the only restriction of the data format being the same as well as the signatures of the algorithms. This way it would be possible to reproduce the execution of these *pipelines*, in an automatic manner.

## <span id="page-27-0"></span>**1.1 Scientific Workflow System**

Bioinformatic analysis consist of applying series of transformations to huge data files, commonly referred to as *workflows* or *pipelines*. To agile this process of developing and executing *pipelines*, different Scientific Workflow System have emerged.

A Scientific Workflow System (SWS) is a platform which permits users to develop and execute *pipelines* composed of sequential and parallel steps.

There are multiple SWSs options such as *Galaxy*[\[30\]](#page-102-1), *Nextflow*[\[32\]](#page-102-2), *Ruffus*[\[34\]](#page-102-3), *NGS-Pipes*[\[33\]](#page-102-4) among others. Since there are so many options, it's not easy to decide which SWS to work with. When selecting a SWS we should take in consideration the following capabilities:

- Reproducibility ability to repeat *pipeline* execution with the same or different arguments. It shouldn't be necessary to change *pipeline* itself in order to change the execution arguments;
- Portability it should be possible to run a *pipeline* obtaining same result independently from the execution machine;
- Extensibility ability to add new tools without recompiling previous code;
- Reusability it should be possible to develop nested *pipelines*, meaning that we could use other *pipelines* inside a *pipeline*

Commonly SWSs are composed of two main components: Language (to describe *pipelines*) and *Engine* (to execute *pipelines*). This language can be either graphical or textual. On this thesis we will be focused on SWSs with a textual language component.

## <span id="page-28-0"></span>**1.2 NGSPipes**

*NGSPipes* is a Scientific Workflow System developed in the context of a computer science degree thesis. From now on we will use the term *NGSPipesV1*, to refer the previous version of *NGSPipes*, and *NGSPipesV2* to refer the new version developed on the context of this thesis.

*NGSPipesV1* was developed with three main goals:

- Help scientists to develop *pipelines* without the need for programming knowledge;
- Help programmers developing biological *pipelines*;
- Simplify the execution of *pipelines* and the management of tools required to run these *pipelines*

To answer to this three objectives, *NGSPipesV1* has four modules: Repository, DSL, *Engine* and Editor. On figure [1.1](#page-28-1) we can observe how these modules relates with each other.

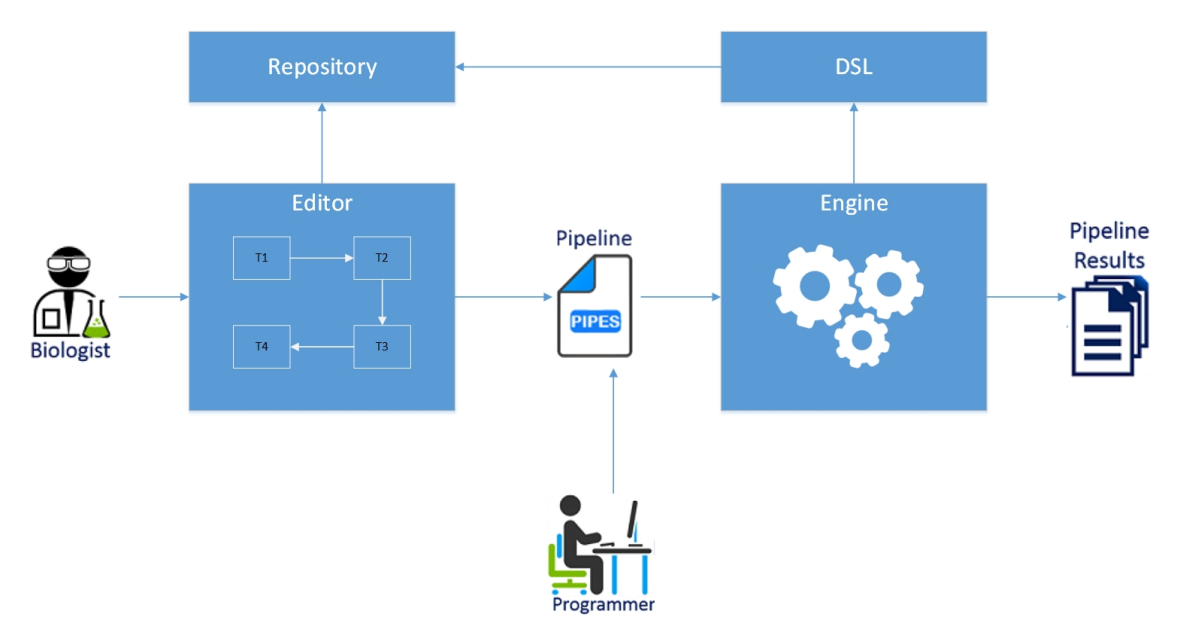

<span id="page-28-1"></span>Figure 1.1: Modules of *NGSPipesV1*

*NGSPipesV1* offers a language specification to define *pipelines* (DSL module). These *pipelines* could be written directly (by programmers) or produced through the

Editor (by biologists) and consumed by the *Engine*. This language specification, differently from other SWSs, is based on descriptors which are files that store tools meta-data. This meta-data is consumed by the *Engine* in order to build the command line to be executed. DSL and Editor use Repository to obtain the meta-data associated to the tools used within a *pipeline*.

*NGSPipesV1*, when compared with other state of the art SWSs, lacks some capabilities such as parallelism and nested *pipelines*. Although these limitations, *NGSPipesV1* has some advantages with its tools meta-data approach. By having meta-data associated with tools, *NGSPipesV1* permits to developers to have a unique syntax when defining arguments and also validate these arguments integrity. It is important to extend *NGSPipesV1* keeping its advantages and solving its limitations.

#### <span id="page-29-0"></span>**1.3 Thesis Statement**

The aim of this thesis is to extend *NGSPipesV1* by proposing a language specification and a *pipeline* sharing platform to fulfil basic requirements of a SWS. The language specification must accommodate features such as **argument definition** and **task/data parallelism**.

The first step is to evaluate the state of the art and compare *NGSPipesV1* against different systems. After collecting *NGSPipesV1*'s limitations, our goal is to extend *NGSPipesV1* and solve these limitations. Along with this project is being developed another project thesis, *Parallel execution of workflows using bioinformatics tools* [\[26\]](#page-101-3), which complements this thesis by implementing *Engine* module.

We defined the following objectives for the new language specification:

- Add the ability do produce task or data parallel *pipelines* (sections [3.2.2.5](#page-56-1) and [3.2.2.6\)](#page-57-0);
- Allow users to define *pipelines* logic without concrete data (section [3.2.2.2\)](#page-50-4);
- Allow the ability to invoke another *pipeline* on a *pipeline's* step (section [3.2.2.7\)](#page-62-2);
- Use multiple repositories on a *pipeline* definition;
- Keep meta-data concept;

<span id="page-30-1"></span>• Keep repository concept

We defined the following objectives for the sharing platform:

- Publish repositories external to our platform;
- Create new repositories;
- Edit repositories content (add/delete tools and *pipelines*)

To test our solution, a case study based on epidemic surveillance was developed. This case study results in a *pipeline* which represents a normal flow to process NGS data. We can see this case study in detail on Chapter [2.](#page-32-0)

#### <span id="page-30-0"></span>**1.4 Outline**

This document is organized into five chapters. This first chapter introduces the context in which this thesis surged and the origin of *NGSPipesV1*. On second chapter we will cover the developed case study and its variants. On third chapter we will compare *NGSPipesV1* with other SWSs through a set of features. On fourth chapter we will discuss *NGSPipesV2* and how limitations found on previous chapter were solved. On fifth chapter we have final remarks and some goals to be achieved as future work.

# **2**

# **Case Study**

<span id="page-32-2"></span><span id="page-32-0"></span>To evaluate different SWSs it was elaborated a case study based on epidemiological surveillance. The data used on this case study comes from the application of NGS(Next Generation Sequence) techniques to the genomes of pathogens like *Streptococcus pneumoniae*. By applying a processing *pipeline* to this data, it is possible to identify strains, the antibiotic resistance profile and the presence of virulence determinants.

## <span id="page-32-1"></span>**2.1 Tools**

The developed *pipeline* uses the following tools:

- **Trimmomatic** [\[3\]](#page-100-1) based on FASTQ [\[29\]](#page-102-5) files (reads containers or small DNA sequences) allows the extraction of adapters and reads with low quality;
- **Velvet** [\[4\]](#page-100-2) based on FASTQ files, generally with low quality reads already filtered, obtains the genome schema which is composed of long DNA sequences resultant of multiple reads(contigs);
- **Blast** [\[2\]](#page-100-3) based on contigs obtained from *Velvet*, allows to determine genes sequences and annotate them by comparison with multiple databases

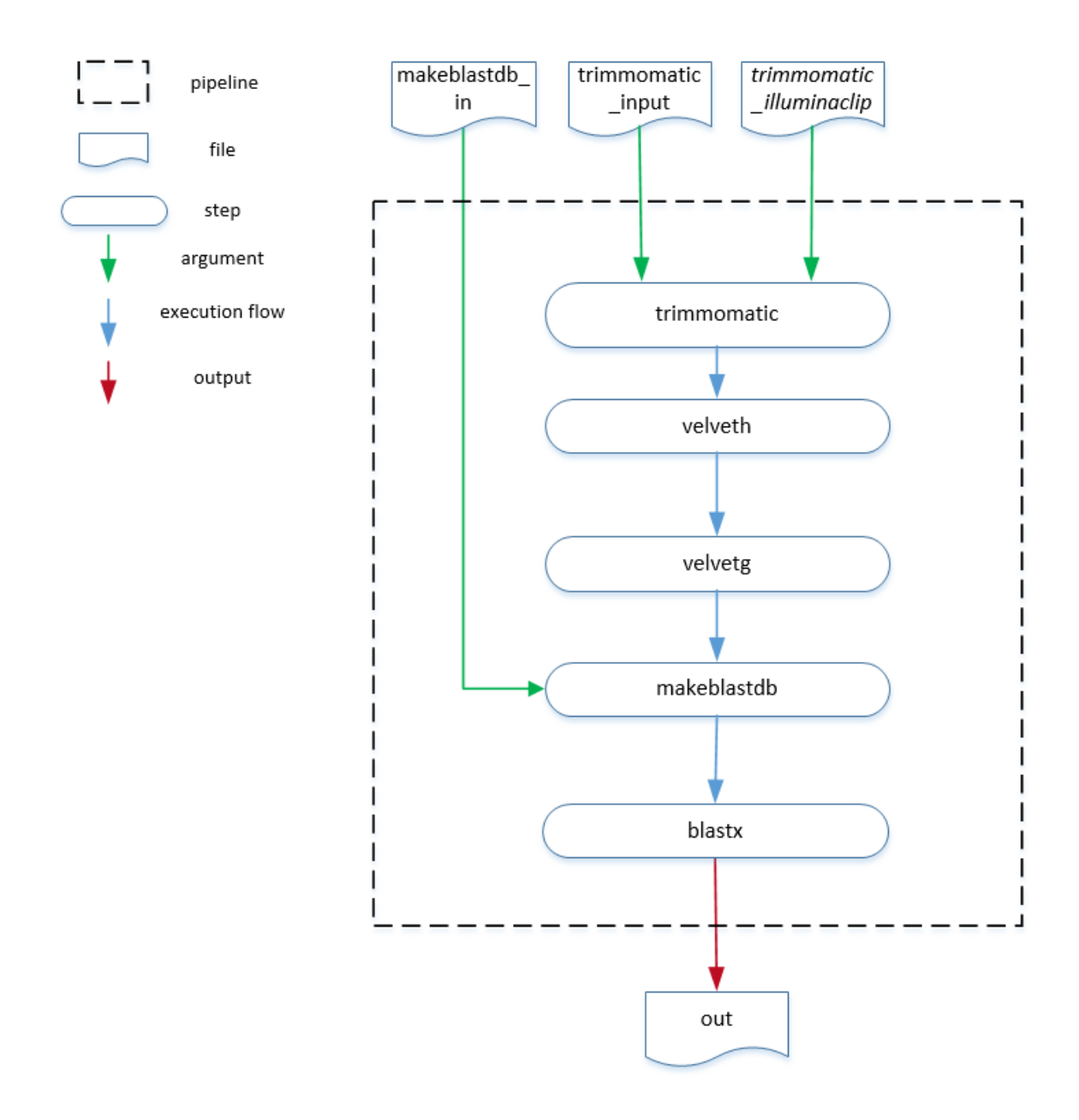

## In figure [2.1](#page-33-0) we can observe the sequential steps of the developed *pipeline*.

<span id="page-33-0"></span>Figure 2.1: Sequential *pipeline* schematic.

This *pipeline* is composed of 5 steps:

- **trimmomatic** receives a .fastq file and removes reads with low quality;
- **velveth** receives a .fastq file filtered by trimmomatic step and constructs a dataset;
- <span id="page-34-0"></span>• **velvetg** based on the velveth's output creates the genome schema;
- makeblastdb builds a database to be used by blastx step;
- **blastx** uses makeblastdb's database and velvetg outputs to translate a nucleotide query and searches it against protein subject sequences or a protein database.

This *pipeline* receives 3 arguments:

- **trimmomatic\_input** a .fastq file which will be passed to input\_file input of trimmomatic step;
- **trimmomatic\_illuminaclip** a .fa file which will be passed to illuminaclip\_file input of trimmomatic step;
- **makeblastdb\_in** a .pro file which will be passed to in input of makeblastdb step

This *pipeline* produces 1 output:

• **out** - out output from blastx step

The order given by the arrows representing the execution flow, are inferred from the chain dependencies between step's inputs and outputs. On figure [2.2](#page-35-0) we can see all dependencies between steps.

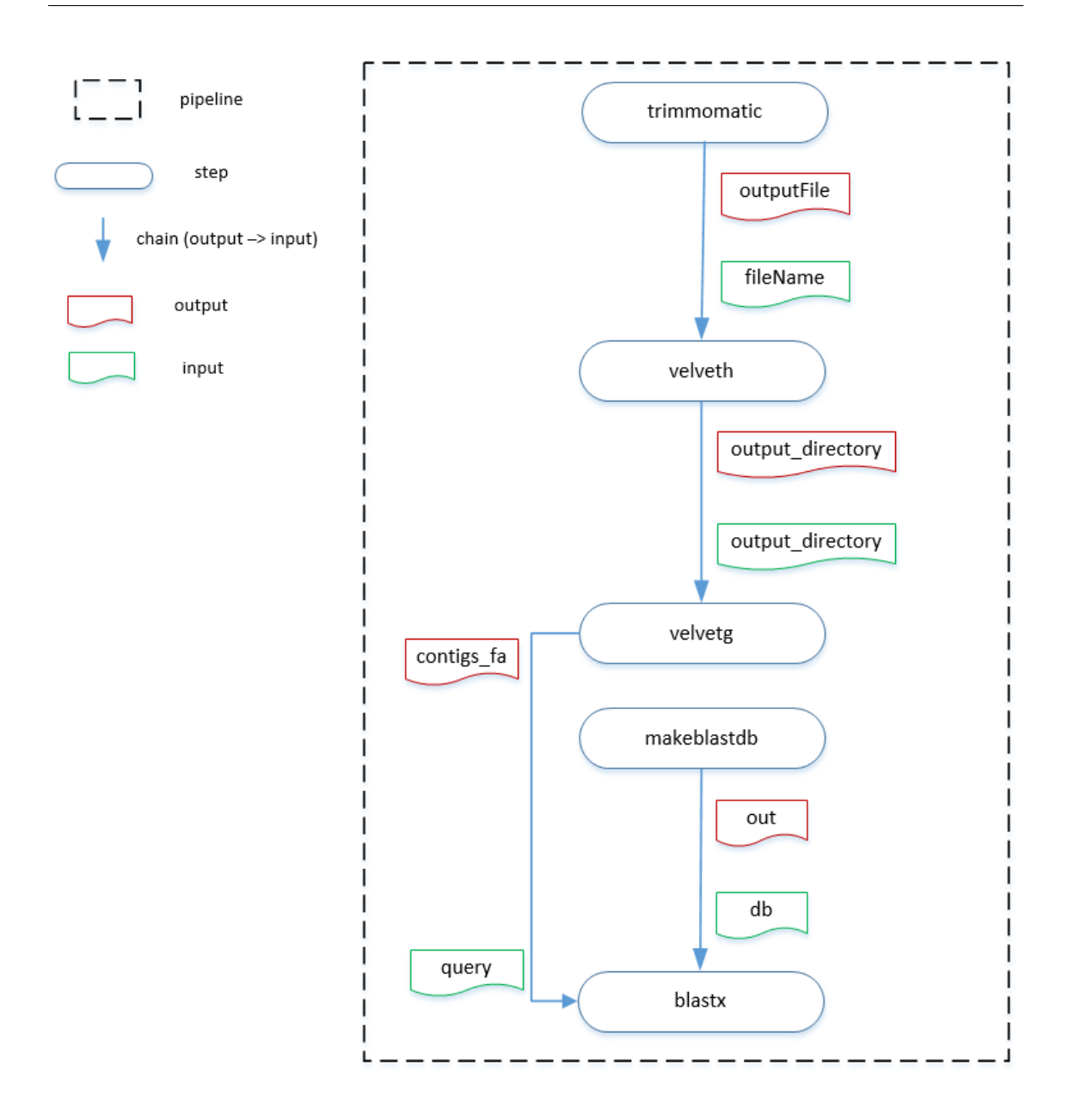

<span id="page-35-0"></span>Figure 2.2: Chains *pipeline* schematic.

This *pipeline* contains 4 chains:

- **outputFile -> fileName** the outputFile output from trimmomatic step is passed to fileName input of velveth step;
- **output\_directory -> output\_directory** the output\_directory output from velveth step is passed to output\_directory input of velvetg step;
- **contigs\_fa -> query** the contigs\_fa output from velvetg step is passed to query input of makeblastdb step;
- **out -> db** the out output from makeblastdb step is passed to db input of blastx step

In order to test parallel capabilities of different systems, two variants of this case study were developed (task and data parallel variants).

## **2.2 Task Parallel Variant**

The first variant is the same example but we will take steps dependencies in consideration. If we analyse these dependencies we will realize that trimmomatic step and makeblastdb step are independent and can be executed in parallel as it can be seen in figure [2.3.](#page-36-0)

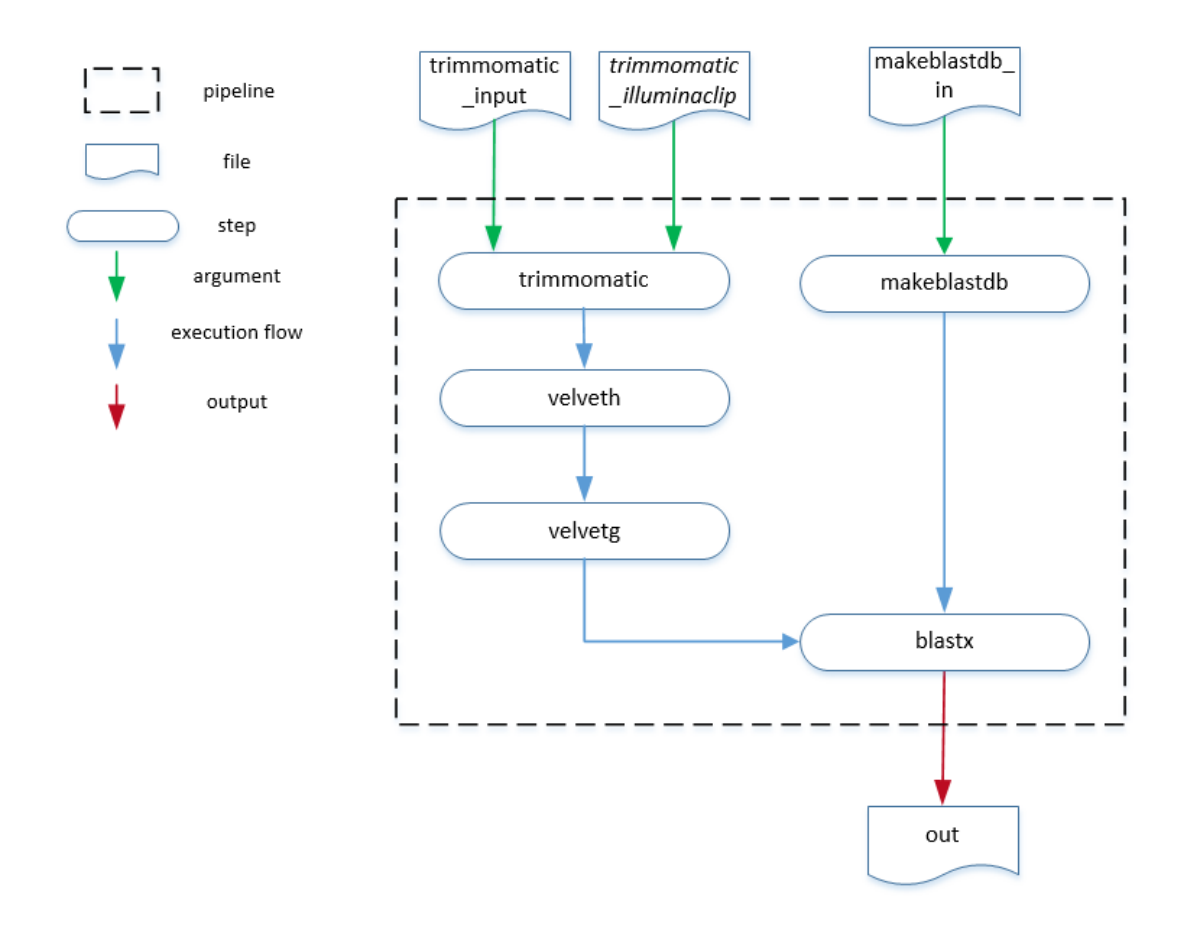

<span id="page-36-0"></span>Figure 2.3: Task parallel *pipeline* schematic

## **2.3 Data Parallel Variant**

The second variant mimics the previous example, but this time running makeblastdb step against three different databases. Similarly to previous example, trimmomatic and the three makeblastdb steps can be executed in parallel. In figure [2.4](#page-37-0) we can observe a schematic for this variant.

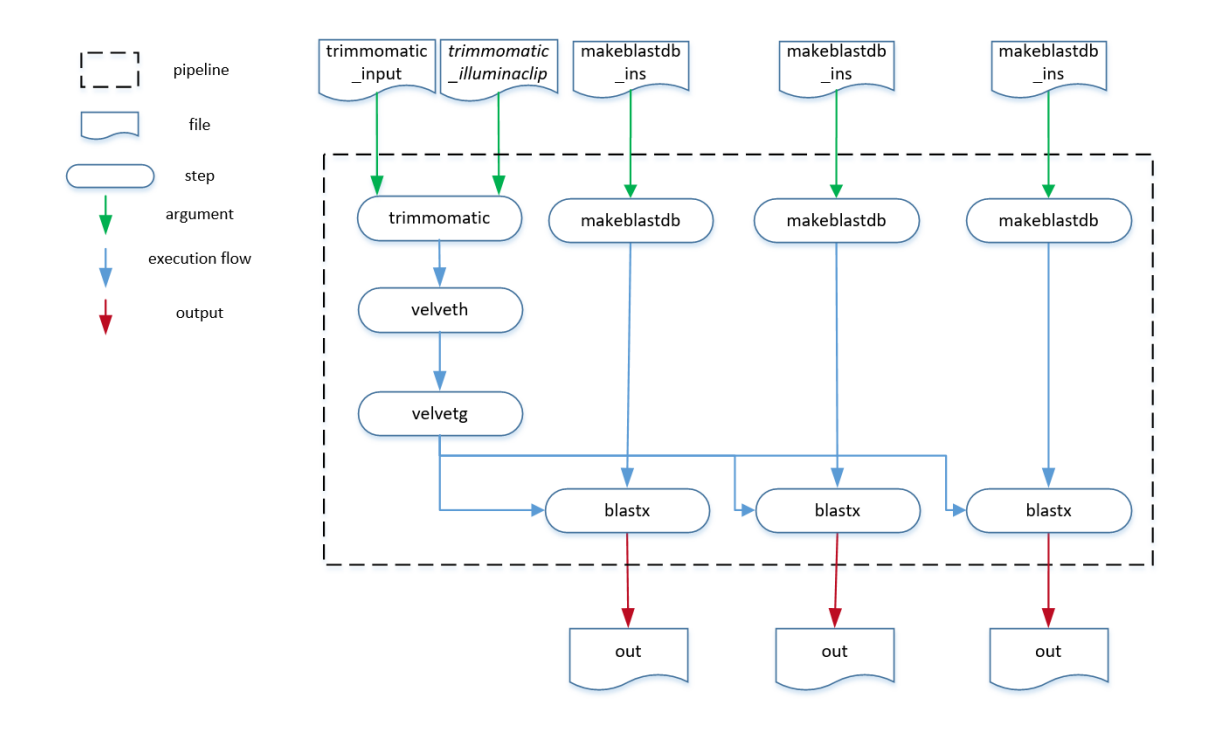

<span id="page-37-0"></span>Figure 2.4: Data parallel *pipeline* schematic

**3**

## **Systems Comparison**

In recent years multiple efforts[\[36\]](#page-102-0)[\[28\]](#page-102-1) have been made in order to make the construction and execution of data analysis *pipelines* an easier task. Different Scientific Workflow Systems emerged with different approaches. In this chapter we will see the state of the art among some of the most used SWSs. To evaluate the state of the art we will compare these systems focusing on their *pipeline* language specification and the available *pipelines*/*tools* sharing mechanisms.

## **3.1 Scientific Workflow Systems**

There are multiple SWSs available. In order to study the state of the art, some systems were selected to be studied. The selected SWSs are: *NGSPipesV1*, *Nextflow*, *CWL*[\[31\]](#page-102-2), *Ruffus* and *Swift*[\[35\]](#page-102-3). These systems were selected due to the acceptance and usage among the community.

#### **3.1.1 NGSPipesV1**

*NGSPipesV1* is a framework to design and execute *pipelines*, relying on state of the art of cloud technologies to execute them without users need to configure, install and manage tools.

*NGSPipesV1* language was built with main purpose of users don't need to know

the syntax to invoke a command line tool.

#### **3.1.2 Nextflow**

*Nextflow* is a language modelled around the *UNIX*[\[23\]](#page-101-0) pipe concept. *Nextflow* language was built to simplify writing portable, parallel and scalable *pipelines*. *Nextflow* seats on top of *Groovy*[\[12\]](#page-101-1).

#### **3.1.3 CWL**

*CWL* is a specification to describe command line tools and create *pipelines* by connecting tools through inputs and outputs. Since *CWL* is a specification, artifacts described using *CWL* are portable across a variety of platforms that support the *CWL* standard.

#### **3.1.4 Ruffus**

*Ruffus* is a open-source *pipeline Python*[\[18\]](#page-101-2) library. *Ruffus* was designed to allow data analysis to be automated with the least effort.

#### **3.1.5 Swift**

*Swift* is a open-source *software* which allows users to develop *pipelines* with an implicitly parallel programming language. *Swift* helps to distribute program execution across clusters, clouds, grids, and supercomputers.

## **3.2 Pipeline Specification Languages**

In order to classify and compare each language and its syntax, a set of features were defined, namely:

- Methodology DSL, Command Invocation;
- Syntax Variables, Arguments, Chain Input with Outputs, Step Dependency, Task Parallelism, Data Parallelism, Nested *Pipelines*

All comparisons that involve *NGSPipes*, on this chapter, were made based on *NGSPipesV1* language.

#### **3.2.1 Methodology**

When defining a programming language, we can take different approaches by implementing it on top of an existing programming language or develop a new syntax directed to the context of a problem. In this chapter we classify each language's methodology.

#### **3.2.1.1 DSL**

Domain Specific Language (DSL)[\[27\]](#page-102-4) is a language developed to turn the solution of a problem with a specific domain simpler and more comprehensible. DSLs can be divided in two types: internal or external. Internal DSLs are built on top of a programming language, such as *Java*[\[15\]](#page-101-3) or *C#*[\[7\]](#page-100-0). An example of an internal DSL is *LINQ*[\[17\]](#page-101-4), which is a *C#* library that allows developers to have a fluent syntax to query data. On Listing [3.1](#page-40-0) we can observe an example of *LINQ*. External DSLs define their own syntax instead of being built on top of a programming language, meaning that they need a new interpreter. An example of an external DSL is *JSON*[\[14\]](#page-101-5), which has its own syntax to represent data. On Listing [3.2](#page-41-0) we can observe an example of *JSON*.

Listing 3.1: *LINQ* example

```
int[] numbers = new int[7] { 0, 1, 2, 3, 4, 5, 6 };
2
   var even =
      from num in numbers
      where (num % 2) == 0
      select num;
7
   8 foreach (int num in even)
      Console.WriteLine(num);
10
```
#### Listing 3.2: *JSON* example

```
1 {
      "name":"John"
      "car":"seat"
4 }
```
5

Based on this definition, *Nextflow* and *Ruffus* are considered internal DSLs, since *pipelines* are written with *Groovy* and *Python* respectively. *NGSPipesV1* and *Swift* have no affiliation with other programming languages meaning that they are classified as external DSLs. *CWL* is an external DSL since it defines *pipelines* through *JSON*/*YAML*[\[21\]](#page-101-6) files.

In table [3.1](#page-45-0) we can see a resume of DSL comparison.

#### **3.2.1.2 Command Invocation**

A *pipeline* is composed by a set of steps, in which a command line tool is invoked. Scientific workflow systems offer DSLs which help users to build the command line to invoke the tool and orchestrate these steps. There are two approaches when defining how to declare the command line we want to execute:

- **Meta-data**, each tool has a description with its meta-data. Developer specifies that on a step he wants to run a specific tool, but the command is built by the *Engine*;
- **Raw**, there is no tool description concept. The command to be executed is explicit on *pipeline*

As we can see on listings [3.10,](#page-47-0) [3.13](#page-48-0) and [3.15,](#page-48-1) *Nextflow*, *Ruffus* and *Swift* specify the command to be executed on step's declaration. *CWL* and *NGSPipesV1* instead of declaring how a tool is executed, declares which tool is to be executed. When we compare both approaches, we can be tempted to say that the meta-data approach is worse because adds the overhead of having meta-data associated to each tool. Although this overhead, this approach permits developers to have more abstraction and validation of tools usage. On this section we will be focused on metadata oriented DSLs and its tools descriptiors.

Meta-data oriented languages, use descriptor files to describe tools. This descriptor is a file with tool meta-data usually including:

- name of program, which will be used to invoke program on command line (ex:"echo");
- parameters (name, type, syntax and others);
- outputs (name, type and others);
- tool description, author and others

These descriptors will be referenced on *pipeline*'s steps as you can see on listings [3.7](#page-46-0) and [3.12.](#page-47-1) *NGSPipesV1*, differently from *CWL*, abstracts the origin of descriptor files. This is why you can see the reference to file (Descriptors/trimmomatic.cwl) on listing [3.12](#page-47-1) and an id (trimmomatic) on listing [3.7.](#page-46-0) *NGSPipesV1 Engine* will use this id to obtain the descriptor from the specified repository.

Scientific workflow systems use these descriptors to validate and create the command line to invoke the required tool. If for one hand there is the additional step of having to create these descriptors on the other there are multiple advantages.

First, descriptors once created can be shared among users, this will be discussed on section [3.3.](#page-67-0) Other advantage is that the *Engine* can use meta-data to check if all mandatory arguments are present or if all defined arguments are compatible with its type before invoking the tool.

Since descriptors have meta-data to describe the syntax to invoke a tool, user doesn't have to know the syntax for all used tools. Let's imagine that we want to write a *pipeline* using three tools. Each of these tools have its own syntax to define arguments:

- Command A Name : Value (ex: java -jar xptoA.jar name:Paul age:12);
- Command B Name Value (ex: java -jar xptoB.jar name-Paul age $-12$ );
- Command C Value (ex: java -jar xptoC.jar Paul 12)

Not only user has to know the syntax for arguments, but also (Command C) has to know the order in which arguments have to be passed. Now imagine this for a *pipeline* with ten tools, you would spend majority of the time reading tool's API. With descriptors, the engines can build the command to be executed, facilitating users which will have a unique syntax to invoke tools and define their arguments. From the analysed SWSs, *CWL* and *NGSPipesV1* are the only meta-data oriented languages.

In *NGSPipesV1*, descriptors are *JSON* files with an hierarquical structure. This structure is composed by a tool which is the root of the file. A tool contains commands (ex: *Velvet* tool contains the commands *velveth* and *velvetg*). A single command contains outputs and inputs (arguments).

In listing [3.3](#page-43-0) we can observe how descriptor for *trimmomatic* tool looks like on *NGSPipesV1*.

```
1 {
     "name" : "Trimmomatic",
     3 ...
     "commands" : [
\overline{5} {
         "name" : "trimmomatic",
         7 "command" : "java -jar /trimmomatic-0.33.jar",
         "arquments" : [
9 \vert10 \blacksquare name \blacksquare : \blacksquare mode \blacksquare,
11 "argumentType" : "string",
\overline{\phantom{a}} ...
13 }
\frac{14}{\sqrt{2}} \frac{1}{\sqrt{2}}15 "outputs" : [
16 \{17 mame" : "outputFile",
18 ...
19 "argument_name" : "outputFile"
20 }
21 ]
22 }
23 ]
24 }
25
```
Listing 3.3: Partial descriptior of *trimmomatic* tool on *NGSPipesV1*

Descriptors files on *CWL* are *YAML* files and have their root on *NGSPipesV1*'s command. While on *NGSPipesV1*, *velvet* descriptor is a single file which contains two commands (*velveth* and *velvetg*), on *CWL* there are two descriptor files, one for *velveth* and other for *velvetg*.

In listing [3.4](#page-44-0) we can observe how descriptor for *trimmomatic* tool looks like on

<span id="page-44-0"></span>*CWL*.

Listing 3.4: Partial descriptior of *trimmomatic* tool on *CWL*

```
\frac{1}{1} ...
2 class: CommandLineTool
3
_4 baseCommand: [java, -jar]
5
   arguments:
     - valueFrom: |
     8 ${
     var trimmomaticDir = "/home/dantas/trimmomatic-0.32.jar";
10 return trimmomaticDir;
11 }
12
13 inputs:
_{14} - id: mode
15 type: string
16 ...
17
18 outputs:
19 - id: output
20 type: File
21 ...
```
*CWL* through *run* property(see listing [3.12\)](#page-47-1) receives the path for tool's descriptor. *NGSPipesV1* abstracts this descriptor location with Repository concept. If we look to *NGSPipesV1 pipeline* root(see attachment [A\)](#page-104-0), we will realize that after primitive Pipeline there are two strings ("Github" and *Github*'s[\[9\]](#page-100-1) uri). These two strings indicate to *NGSPipesV1 Engine* where descriptors are. This way when user defines tools and commands scopes, just needs to reference these artefacts through an id. Repository concept will be covered on section [3.3.](#page-67-0)

Both approaches have limitations. *CWL* forces that all descriptors need to be stored locally on the execution machine. *NGSPipesV1* forces that all tools used within a *pipeline* must be stored on a single repository.

In table [3.1](#page-45-0) we can see a resume of meta-data comparison.

#### **3.2.1.3 Methodology Summary**

On table [3.1](#page-45-0) we can see a resume of methodology of all SWS's languages.

|            | DOL      | Command invocation |
|------------|----------|--------------------|
| NGSPipesV1 | External | Metadata           |
| Nextflow   | Internal | Raw                |
| <b>CWL</b> | External | Metadata           |
| Ruffus     | Internal | Raw                |
| Swift      | External | Raw                |

<span id="page-45-0"></span>Table 3.1: Languages Methodology comparison.  $DCI \cap C$  11

#### **3.2.2 Syntax**

A *pipeline* is composed by a set of steps, in which a command line tool is invoked with a set of inputs. In this section we will see how a step and its inputs are declared on different SWSs. All examples presented on this chapter were extracted from the *pipelines* specifications defined to test each SWS mentioned before. You can find the complete *pipelines* on attachments.

*NGSPipesV1* has a hierarchy of tool and command scopes. To define a step, with *NGSPipesV1*, user has to define two scopes(tool and command) with the syntax seen in listing [3.5.](#page-45-1)

Listing 3.5: Step syntax on *NGSPipesV1*

```
1 tool "[ToolId]" "[ExecutionContextId]"{
  command "[CommandId]" {
  \lambda\rightarrow
```
ToolId and CommandId is how user indicates to *NGSPipesV1 Engine* that wants to run a certain command from a certain tool. As we already saw, these ids will be used to obtain the tools descriptors from repository. To define arguments there is argument primitive with the syntax seen in listing [3.6](#page-45-2)

Listing 3.6: Argument syntax on *NGSPipesV1*

<span id="page-45-2"></span><sup>1</sup> argument "[argumentName]" "[argumentValue]"

If user wants to use a different command from same tool sequentially, tool scope can be reused (listing [3.8\)](#page-46-1). On listing [3.7](#page-46-0) we can see how *trimmomatic* command is invoked with its argument mode with value SE.

Listing 3.7: Trimmomatic step on *NGSPipesV1*

```
1 tool "Trimmomatic" "DockerConfig" {
2 command "trimmomatic" {
3 argument "mode" "SE"
      4 ...
5 }
   \left| \right|
```
Listing 3.8: Reuse tool scope on *NGSPipesV1*

```
1 tool "Velvet" "DockerConfig" {
2 command "velveth" {
      3 ...
     \}command "velvetg" {
      6 ...
     7 }
   }
```
To define a step on *Nextflow* there is the *process* primitive. Process primitive has the syntax seen in listing [3.9.](#page-46-2)

Listing 3.9: Step syntax on *Nextflow*

```
1 process "stepId" {
       \overline{u} \overline{u} \overline{u}3 command to be executed
       4 """
5 }
```
Inside *process* scope, differently from *NGSPipesV1*, user defines the command to be executed. On listing [3.10](#page-47-0) we can see how *trimmomatic* command is invoked with *Nextflow*.

Listing 3.10: Trimmomatic step on *Nextflow*

```
1 process trimmomatic {
     2 ...
3
     4 """
     5 java -jar $trimmomaticDir \
     SE7 ...
     8 """
9 }
```
On *CWL*, to define a step, user has to define a *YAML* object inside steps property. To define arguments, user can define step's property in as we can see in listing [3.11.](#page-47-2)

Listing 3.11: Step syntax on *CWL*

```
- id: "[stepId]"
 2 run: " [descriptorPath]"
 in:
  - id: "[argumentName]"
    valueFrom: "[argumentValue]"
```
Similarly to *NGSPipesV1* the property run which receives a descriptor file path, it's used to declare which command user wants to run. Listing [3.12](#page-47-1) contains the invocation of command *trimmomatic* with *CWL*.

```
Listing 3.12: Trimmomatic step on CWL
```

```
- id: trimmomatic
 2 run: Descriptions/trimmomatic.cwl
 in:
   - id: mode
    valueFrom: "SE"
6 ...
```
*Ruffus*, as a *Python* library, doesn't require a step to be a command invoked on command line. Steps with *Ruffus* are *Python* methods which can be annotated with *Python*'s decorators. On listing [3.13](#page-48-0) we can see a *Ruffus* step invoking *trimmomatic*.

5

Listing 3.13: Trimmomatic step on *Ruffus*

```
1 def trimmomatic(input, output, illuminaclipFile):
 command = "java -jar " + trimmomaticDir + " " +\
 "SE"4 ...
 6 run(command)
```
*Swift* has the app primitive to declare a step. Similarly to *Nextflow*, the command to be executed on command line is defined inside app scope which has the syntax we can see in listing [3.14.](#page-48-2)

Listing 3.14: Step syntax on *Swift*

```
app ([outputType] [outputName]) [stepId] ([inputType] [inputName])
\{[command to be executed]
 \cdot5 }
```
<span id="page-48-1"></span>On listing [3.15](#page-48-1) we can observe how *trimmomatic* invocation looks like on *Swift*.

Listing 3.15: Trimmomatic step on *Swift*

```
app (file output) trimmomatic (file input, file illuminaclipFile)
2 \left| \right|java "-jar" trimmomaticDir
    "SE"5 ...
6 ;
7 }
```
Now lets focus on how different features are solved in each SWS.

#### **3.2.2.1 Variables**

Variables can make code cleaner, more readable and reusable. There are two types of variables:

- **Global** variables that can be used anywhere on the *pipeline*;
- **Local** variables that can be used inside a specific scope or context

*Nextflow* supports global variables with the following syntax: [variableName] = [variableValue]. In listing [3.16](#page-49-0) we can see a global variable declared on *Nextflow*. This declaration example was extracted from attachment [B.](#page-106-0)

Listing 3.16: *Nextflow* global variable

```
1 trimmomaticDir = "/home/dantas/trimmomatic-0.32.jar"
```
*CWL* doesn't support variables directly. Through some properties like inputBinding and arguments, which supports *JavaScript*[\[16\]](#page-101-7) expressions, we can declare local variables inside these blocks. We can see an example extracted from attachment [C](#page-110-0) in listing [3.17.](#page-49-1)

Listing 3.17: *CWL* local variable

<span id="page-49-1"></span><sup>1</sup> var trimmomaticDir = "**/**home**/**dantas**/**trimmomatic-0.32.jar";

In *Ruffus*, since a *pipeline* is a *Python* file, this framework inherits global and local variables from *Python*. Both types have same syntax ([variableName] = [variableValue]) as shown in listing [3.18](#page-49-2) extracted from attachment [D.](#page-114-0)

Listing 3.18: *Ruffus* global and local variable

<span id="page-49-2"></span><sup>1</sup> trimmomaticDir = "**/**home**/**dantas**/**trimmomatic-0.32.jar";

*Swift* can also support both types of variables. By being a strongly typed language, *Swift* variables declaration also implies the variable type ([variableType] [variableName] = [varialbleValue]). To make a variable accessible globally, the key word global must be added as first term of the declaration. We can see both types of variables declared in listings [3.19](#page-49-3) and [3.20](#page-49-4) which were extracted from attachment [E.](#page-118-0)

Listing 3.19: *Swift* local variable

<span id="page-49-3"></span><sup>1</sup> string velvetDir = arg("publish**\_**dir") + "**/**velvetDir";

Listing 3.20: *Swift* global variable

<span id="page-49-4"></span><sup>1</sup> global string trimmomaticDir = "**/**home**/**dantas**/**trimmomatic-0.32.jar";

In table [3.2](#page-68-0) we can see a resume of variables comparison.

#### **3.2.2.2 Arguments**

A *pipeline* should be reusable, meaning that users should be able to run it multiple times with different arguments without having to change the *pipeline* itself. In order to achieve it, users must be able to define arguments outside the *pipeline*, either on a config file or through the command line when invoking the *Engine*.

On *Nextflow*'s *pipeline* definition user can access arguments through params object. This object can contain default values which can be overriden when invoking *Nextflow Engine*. We can see params usage and definition of argument trimmomatic\_input in listings [3.21](#page-50-0) and [3.22](#page-50-1) respectivly. The whole *pipeline* with more arguments can be seen on attachment [B.](#page-106-0)

Listing 3.21: Argument usage on *Nextflow*

```
1 ${params.trimmomatic_input}
```
#### Listing 3.22: Argument definition on *Nextflow*

```
1 --trimmomatic_input /home/dantas/Desktop/SharedFolder/_Common_/
   inputs/minimalInputs/ERR406040.fastq
```
*CWL* uses config files to achieve reusability. On *pipeline* definition, user can define an array called inputs in which declares the arguments required for that *pipeline*. These arguments can be defined on a config file which is given to *CWL Engine* at runtime. We can see in listings [3.23,](#page-50-2) [3.24](#page-50-3) and [3.25](#page-51-0) the declaration, usage and definition of argument trimmomatic\_input. The whole *pipeline* with more arguments can be seen on attachment [C.](#page-110-0)

```
Listing 3.23: Argument declaration on CWL
```

```
inputs:
 2 - id: trimmomatic_input
   type: File
```
#### Listing 3.24: Argument usage on *CWL*

```
in:
  id: input file
 3 source: "#trimmomatic_input"
```
4

Listing 3.25: Argument definition on *CWL*

```
1 trimmomatic_input:
 2 class: File
 3 path: /home/dantas/Desktop/SharedFolder/_Common_/inputs/
     minimalInputs/ERR406040.fastq
```
*Ruffus* allows to define arguments through comand line arguments when invoking the *pipeline*. For this, *Ruffus* offers a *Python* module (cmdline) which allows user to declare and parse *pipeline* arguments. In listings [3.26](#page-51-1) and [3.27](#page-51-2) we can observe the declaration of argument trimmomatic\_input and its definition as comand line argument respectivly. The whole *pipeline* with more arguments can be seen on attachment [D.](#page-114-0)

Listing 3.26: Argument usage on *Ruffus*

```
1 parser = cmdline.get_argparse()
   2 parser.add_argument("--trimmomatic_input")
\overline{\phantom{a}} ...
   5 @files(params.trimmomatic_input, ...)
```
Listing 3.27: Argument definition on *Ruffus*

<span id="page-51-2"></span><sup>1</sup> --trimmomatic**\_**input **/**home**/**dantas**/**Desktop**/**SharedFolder**/\_**Common**\_/**inputs **/**minimalInputs**/**ERR406040.fastq

*Swift* also uses command line arguments to define arguments. To access arguments, user can use the method called arg which receives the name of the argument and returns the matching value. In listings [3.28](#page-51-3) and [3.29](#page-51-4) there is an example of this mechanism, extracted from attachment [E.](#page-118-0)

Listing 3.28: Argument usage on *Swift*

```
1 arg("trimmomatic_input")
```
Listing 3.29: Argument definition on *Swift*

```
1 -trimmomatic_input=/home/dantas/Desktop/SharedFolder/_Common_/inputs/
   minimalInputs/ERR406040.fastq
```
In table [3.2](#page-68-0) we can see a resume of arguments comparison.

#### <span id="page-52-2"></span>**3.2.2.3 Chain Outputs with Inputs**

*Pipelines* are composed of multiple steps in which a command line tool is executed. As result of this execution the tool produces multiple outputs which will be used as inputs to other tools (invoked on other steps). Users can chain this outputs and inputs using files paths but since some SWSs run each step on a temporary and individual directory, it is necessary to have a mechanism to chain them. On figure [3.1](#page-52-0) we can see a schematic in which the output outputFile, from trimmomatic, is chained with the input filename from velveth.

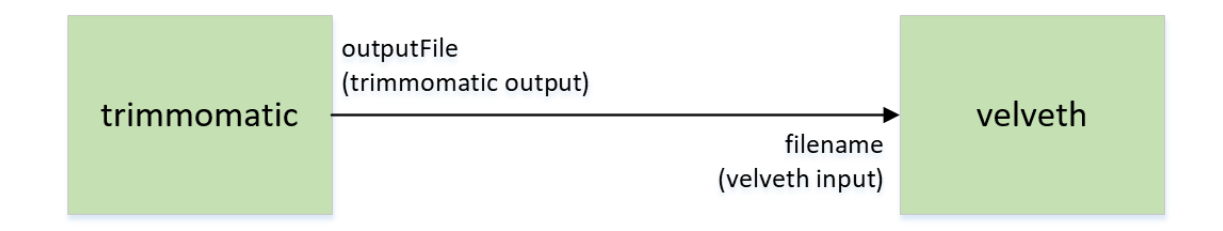

<span id="page-52-0"></span>Figure 3.1: Chain trimmomatic output with velveth input schematic.

*NGSPipesV1* uses chain directive inside a command scope which has the following syntax: chain [currCommandArgumentName] [prevCommandOutputName]. Chain directive passes the path of an output from the previous command as argument to the current command. There are some other variants of chain to chain outputs from further commands. In listing [3.30](#page-52-1) we can observe a chain example on *NGSPipesV1* where trimmomatic output file, called outputfile, is chainned with velveth filename input. The whole *pipeline* with more chain examples can be seen on attachment [A.](#page-104-0)

Listing 3.30: Chain inputs and outputs with *NGSPipesV1*

```
\frac{1}{1} ...
   command "trimmomatic" {
     argument "outputFile" "ERR406040.filtered.fastq"
    \rightarrow5
\begin{array}{ccc} 6 & \ldots \end{array}command "velveth" {
      chain "filename" "outputFile"
9 }
```
*Nextflow* uses channel concept to deal with chain mechanism. In each step user can define that the current step produces some outputs into a specific channel. This channel can be consumed by other steps to receive its inputs. Multiple outputs can be sent to a single channel but this channel can only be consumed by a single step. In listing [3.31](#page-53-0) we can observe a chain example on *Nextflow* where trimmomatic output file is chainned as velveth input. The whole *pipeline* with more chain examples can be seen on attachment [B.](#page-106-0)

Listing 3.31: Chain inputs and outputs with *Nextflow*

```
1 process trimmomatic {
     output:
     file params.trimmomatic_output into trimVelvChannel
4
     5 ...
   \}7
   process velveth {
     input:
10 file velvetInput from trimVelvChannel
11
\frac{12}{12} """"
13 velveth \
14 . . .
15 $velvetInput
16 \text{m m m}17 }
```
*CWL* lets user to define the outputs produced for each step. Every output declared needs an id, unique inside step's scope. This id in conjuntion with step's id is used when user wants to chain that output with an input of other step. The conjunction of ids from step and output has the following syntax: # [stepId] / [outputId]. In listing [3.32](#page-54-0) we can observe a chain example on *CWL* where trimmomatic output is chainned as velveth input. The whole *pipeline* with more chain examples can be seen on attachment [C.](#page-110-0)

Listing 3.32: Chain inputs and outputs with *CWL*

```
- id: trimmomatic
     2 ...
    out:
      - id: output
5
   - id: velveth
    7 ...
    in:
      - id: file
        source: "#trimmomatic/output"
```
*Ruffus* offers *Python* decorators (transform and originate) which help users to process files and transform them originating new files. This mechanism helps to create data transformation *pipelines* but it doesn't suits chain idea. To chain outputs with inputs, users have to deal directly with files paths, meaning that users must specify a location for the output of a step and then pass that path to other step. In listing [3.33](#page-54-1) we can observe a chain example on *Ruffus* where trimmomatic output is chainned as velveth input. The whole *pipeline* with more chain examples can be seen on attachment [D.](#page-114-0)

Listing 3.33: Chain inputs and outputs with *Ruffus*

```
1 @files(params.trimmomatic_input, params.publish_dir + "/" + params.
      trimmomatic_output, params.trimmomatic_illuminaclip + ":2:30:10")
  2 def trimmomatic(input, output, illuminaclipFile):
    3 ...
4
  5 @files(params.publish_dir + "/" + params.trimmomatic_output, "
      velvetDir")
  6 def velveth(input, output):
    7 ...
```
*Swift* allows chain mechanism with a syntax similar to what we usually see on object oriented languages like *Java* and *C#*. By declaring a variable, users can use this variable with three purposes:

- supply output location to the step which produces it;
- indentify which step produces it;
- use it as input to a consumer step

In listing [3.34](#page-55-0) we can observe a chain example on *Swift* where trimmomatic output is chainned as velveth input. The whole *pipeline* with more chain examples can be seen on attachment [E.](#page-118-0)

Listing 3.34: Chain inputs and outputs with *Swift*

```
1 \quad \ldots2 file trimOutput<single_file_mapper; file=arg("publish_dir")+"/"+arg("
      trimmomatic_output")>;
  trimOutput = trimmomatic(trimInput, illuminaclipFile);
  velvetHOutputs = velveth(trimOutput, velvetDir);
```
In table [3.2](#page-68-0) we can see a resume of chain inputs and outputs comparison.

#### **3.2.2.4 Steps Dependency**

4

With steps producing multiple outputs to be consumed by different steps, a *pipeline* can easily become a giant nest. A step that depends from an output of other step must wait until the first finishes its job to run. In order to orchestrate these executions, the *Engine* must analyse step's dependencies from each other and stipulate an execution order to run each step. We can define two kinds of dependency declaration:

- **Implicit**, *Engine* can find out the order through declaration of chains between outputs and inputs;
- **Explicit**, user must declare on *pipeline* that a specific step depends from another

From the analysed SWSs, *NGSPipesV1* and *Ruffus* are the only systems that took explicit aproach, all the remainig systems use implicit declaration. In listing [3.35](#page-55-1) we can see how is declared that velveh depends from trimmomatic on *Ruffus pipeline*. This example was extracted from attachment [D.](#page-114-0)

Listing 3.35: Dependency declaration on *Ruffus*

```
@follows(trimmomatic)
2 def velveth(input, output):
```
*NGSPipesV1* runs steps with the same order of declaration, meaning that one step only runs after all steps declared before him have already finished. In listing [3.36](#page-56-0) we can see how is declared that velveh depends from trimmomatic on *NGSPipesV1 pipeline*. This example was extracted from attachment [A.](#page-104-0)

Listing 3.36: Dependency declaration on *NGSPipesV1*

```
1 tool "Trimmomatic" "DockerConfig" {
     command "trimmomatic" {
       3 ...
4 }
5 }
   6 tool "Velvet" "DockerConfig" {
     command "velveth" {
      8 ...
9 }
10 }
```
In table [3.2](#page-68-0) we can see a resume of dependency declaration comparison.

#### **3.2.2.5 Task Parallelism**

After analysing the dependency graph and define an execution order, there may be cases where multiple steps can have same order. If a step doesn't depend from another and both have their inputs available, these two steps should be able to execute in parallel. We can have two approaches to define the execution order:

- **Sequential**, steps run sequentially;
- **Parallel**, multiple steps run concurrently

Based on case study, since trimmomatic and makeblatdb don't depend from any other step, both can run concurrently. In figures [2.3](#page-36-0) and [2.1](#page-33-0) we can see the execution order from both approaches, parallel and sequential, respectively. On sequential execution, makeblastdb could run in any position, but always before blastx.

From the analysed SWSs, *NGSPipesV1* it's the only with sequential execution. All SWSs with parallel execution, don't require any declaration from the user since this parallel execution can be inferred from chain mechanism. In table [3.2](#page-68-0) we can see a resume of task parallelism comparison.

#### **3.2.2.6 Data Parallelism**

Data files processed by SWSs are commonly huge (tens or even hundreds of gigabytes). To expedite the execution, these files can be split in smaller chunks and processed concurrently, taking advantage of available CPUs. In order to make this task easier, SWSs should supply some mechanism/primitives to split, process and join data files. Excluding *NGSPipesV1*, all SWSs support this idea. To test this feature, it was made a derivation of the first case study in which the genome obtained from velvetg is compared against three data bases instead of a single one. To achieve this, makeblastdb step will be executed three times with different allrefs files, consequently blastx step will also run three times, once for each data base. In figure [2.4](#page-37-0) we can see a diagram of this case study derivation.

In listing [3.37](#page-58-0) we can observe how makeblastdb step is defined with *CWL*. If you compare this step, with the same step of variant 1 of the case study (attachment [C\)](#page-110-0), you will realise that is really similar. The only difference between both is the scatter property. Since at runtime the value of in and title will be arrays, as it can be seen on listing [3.38,](#page-59-0) scatther property indicates to *CWL Engine* that these arrays have to be scattered into different executions. Since we have two inputs (in and title), to be scattered in different executions, the *Engine* has to know how to combine them either on a one\_to\_one combina-

tion or one\_to\_many. The answer for this problem relies on scatterMethod property which, in this case, has the value dotproduct, which will result in a *one to one* combination. You can see the whole *pipeline* in attachment [G.](#page-126-0)

On figure [3.2](#page-58-1) we can see how one\_to\_one and one\_to\_many strategies work.

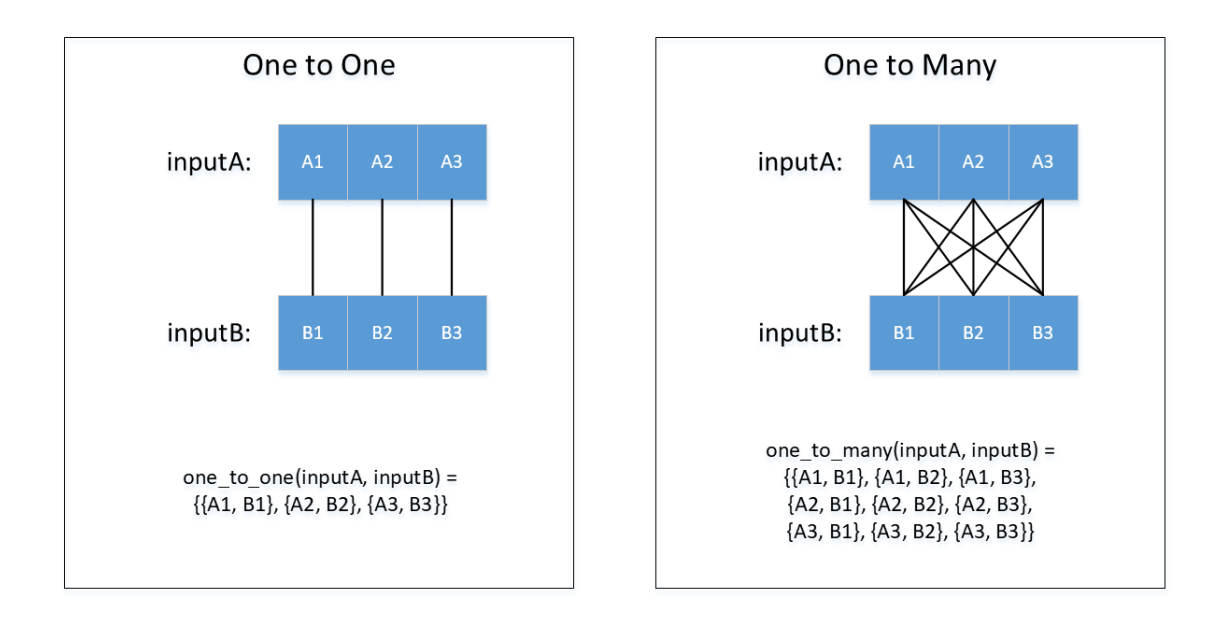

<span id="page-58-1"></span>Figure 3.2: *NGSPipesV2* strategy primitive

Listing 3.37: Data parallelism *pipeline* on *CWL*

```
id: makeblastdb
     2 run: Descriptions/makeblastdb.cwl
     scatter: [in, title]
     scatterMethod: dotproduct
     in:
     6 - id: in
      7 source: "#makeblastdb_ins"
     - id: title
      9 source: "#makeblastdb_titles"
_{10} - id: dbtype
11 valueFrom: "prot"
12 out: [output, phr]
```
Listing 3.38: Data parallelism arguments on *CWL*

<span id="page-59-0"></span>

| $1\vert$       | makeblastdb ins:                                                      |  |  |
|----------------|-----------------------------------------------------------------------|--|--|
| $\overline{2}$ | - class: File                                                         |  |  |
| $\overline{3}$ | path: /home/dantas/Desktop/SharedFolder/_Common_/inputs/minimalInputs |  |  |
|                | /allrefs.fnaA.pro                                                     |  |  |
| 4 <sup>1</sup> | - class: File                                                         |  |  |
| $\overline{5}$ | path: /home/dantas/Desktop/SharedFolder/_Common_/inputs/minimalInputs |  |  |
|                | /allrefs.fnaB.pro                                                     |  |  |
| $6 \mid$       | - class: File                                                         |  |  |
| $\overline{7}$ | path: /home/dantas/Desktop/SharedFolder/_Common_/inputs/minimalInputs |  |  |
|                | /allrefs.fnaC.pro                                                     |  |  |
| $\,$ 8 $\,$    | makeblastdb titles: [allrefsA, allrefsB, allrefsC]                    |  |  |
|                |                                                                       |  |  |

As we already saw (section [3.2.2.3\)](#page-52-2), a step in *Nextflow* can receive arguments through *Nextflow*'s channel concept. When there are multiple values passing through the channel, *Nextflow* runs the steps that consume this channel once for each value. These multiple executions are made in parallel.

As we can see on listing [3.39](#page-60-0) (line 6), makeblastdb step, will consume through a channel the value returned by method fromPath. This method returns all files compliant with a certain glob pattern [\[11\]](#page-100-2). Once fromPath method will return multiple files for the value seen on listing [3.40](#page-60-1) (line 2), makeblastdb step will be executed in parallel for each of those files. You can see the whole *pipeline* in attachment [F.](#page-122-0)

Listing 3.39: Data parallelism *pipeline* on *Nextflow*

```
1 process makeblastdb {
      2 publishDir params.publish_dir, mode: 'copy', overwrite: true
 3
      input:
        5 val title from Channel.from(params.makeblastdb_titles.split(','))
        6 file inFile from Channel.fromPath(params.makeblastdb_ins)
 7
      output:
        9 file "${title}.*" into makeBlastBlastXChannel
10
n_1 \ldots \ldots \ldots12 makeblastdb \
13 -out='\frac{\xi}{\xi}{title}' \
14 -dbtype=prot \
\begin{array}{c|c} \n & -\text{in} =' \text{S}\{\text{inFile}\}' \n\end{array}16 -title='${title}'
\frac{17}{17} """
18 }
```
Listing 3.40: Data parallelism arguments on *Nextflow*

```
1 ...
2 --makeblastdb_ins /home/dantas/Desktop/SharedFolder/_Common_/inputs/
   minimalInputs/allrefs.fna{A,B,C}.pro
3 --makeblastdb_titles allrefsA,allrefsB,allrefsC
4 --blastx_outs blastA.out,blastB.out,blastC.out
```
*Ruffus* achieves data parallelism through files decorator. This decorator receives a list of objects, each object contains the arguments for one execution of current step. This way, declaring three objects with different allrefs files, *Ruffus Engine* will run makeblastdb step three times parallely. In listing [3.41](#page-61-0) we can observe makeblastdb step for this case study. You can see the whole *pipeline* in attachment [H.](#page-132-0) Similarly to *Nextflow* example, we take advantage of glob patterns in order to specify the allrefs files. On listing [3.42](#page-61-1) (line 2) we can see the glob pattern used for argument makeblastdb\_ins which will be consumed by glob method (listing [3.41](#page-61-0) lines 2, 3 and 4). This method has the same signature of *Nextflow*'s fromPath.

#### Listing 3.41: Data parallelism *pipeline* on *Ruffus*

```
1 @files([
   2 [glob.glob(params.makeblastdb_ins)[0], None, params.publish_dir + "/"
        + params.makeblastdb_titles.split(",")[0], params.makeblastdb_
      titles.split(",")[0]],
   3 [glob.glob(params.makeblastdb_ins)[1], None, params.publish_dir + "/"
       + params.makeblastdb_titles.split(",")[1], params.makeblastdb_
      titles.split(",")[1]],
   4 [glob.glob(params.makeblastdb_ins)[2], None, params.publish_dir + "/"
       + params.makeblastdb_titles.split(",")[2], params.makeblastdb_
      titles.split(",")[2]]
   5 ])
   def makeblastdb(input, output, outputDir, title):
    command = "makeblastdb " +\
    "-out=" + outputDir + " " +\n"-dbtype=prot " +\
|10| "-in=" + input + " " +\
11 "-title=" + title
12
13 run(command)
```
#### Listing 3.42: Data parallelism arguments on *Ruffus*

```
1 \quad \ldots2 --makeblastdb_ins /home/dantas/Desktop/SharedFolder/_Common_/inputs/
      minimalInputs/allrefs.fna\?.pro
  3 --makeblastdb_titles allrefsA,allrefsB,allrefsC
   4 --blastx_outs blastA.out,blastB.out,blastC.out
```
*Swift* language has foreach loops. The iterations of foreach loops are parallel. This way, to solve our problem we just need to iterate over an array containing the allrefs files as we can see in listing [3.43.](#page-62-0) You can see the whole *pipeline* in attachment [I.](#page-136-0) Once again we use a glob pattern to define the argument makeblastdb\_ins (listing [3.44](#page-62-1) line 2). This argument is used on definition of allrefs array as we can see on listing [3.43](#page-62-0) (line 14).

Listing 3.43: Data parallelism *pipeline* on *Swift*

```
app (file o[]) makeblastdb (string outDir, file allrefs, string title
      )
   \{3 makeblastdb
   "-out=" + outDir5 "-dbtype=prot"
   "-in=" + filename(allrefs)"-title=" + title;
   \mathcal{E}9
10 ...
11
12 string inFilesPattern;
13 (inFilesLocation, inFilesPattern) = splitMakeBlastDBIn(arg("
      makeblastdb_ins"));
14 file allrefs[]<filesys_mapper; location=inFilesLocation, pattern=
      inFilesPattern>;
15
16 foreach inFile, idx in allrefs {
17 string title = titles[idx];
18 makeBlastDBOutputs[idx] = makeblastdb(arg("publish_dir")+"/"+title,
        inFile, title);
19 }
```
#### Listing 3.44: Data parallelism arguments on *Swift*

```
1 ...
2 -makeblastdb_ins=/home/dantas/Desktop/SharedFolder/_Common_/inputs/
   minimalInputs/allrefs.fna?.pro
3 -makeblastdb_titles=allrefsA,allrefsB,allrefsC
4 -blastx_outs=blastA.out,blastB.out,blastC.out
```
Table [3.2](#page-68-0) resumes data parallelism approaches discussed in this section.

#### **3.2.2.7 Nested Pipelines**

In our context a nested *pipeline* is implemented as a *pipeline* which can define steps that execute other *pipelines*. This way users can incorporate in their *pipelines*, *pipelines* developed by others expediting development process and reusing code. To support nested *pipelines* the language must allow user to deal with the *pipeline* as a whole without having to deal with its steps. On figure [3.3](#page-63-0) we can see the schematic for a nested *pipeline*. On this schematic, the main *pipeline* has a step, velvet, which will run another *pipeline* that contains two steps, velvetg and velveth.

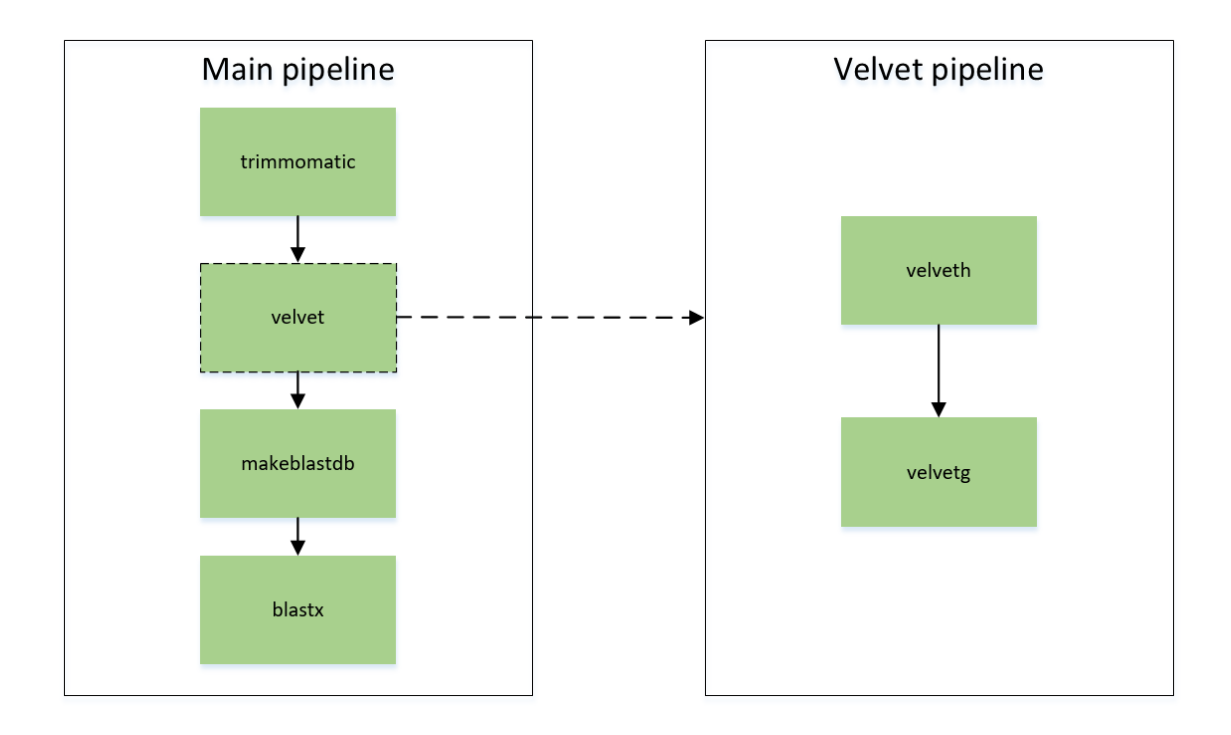

<span id="page-63-0"></span>Figure 3.3: Nested *pipeline* schematic.

From all analysed systems, *CWL* is the only which supports nested *pipelines*. Although some SWSs such as *Ruffus* and *Swift* have an import primitive which allows to import all steps defined on another *pipeline*, this mechanism doesn't allow users to see this *pipeline* as a whole and have to deal with its steps.

A nested *pipeline* step, on *CWL*, has the same structure of a normal step which invokes a tool, but this time on the run primitive instead of defining the path to a tool description we supply the path to a *pipeline* definition. On listing [3.45](#page-64-0) we can observe velvet step that invokes the *pipeline* (velvet.cwl) that runs velveth and velvetg steps. The complete *pipelines* can be seen on attachment [N.](#page-156-0)

Listing 3.45: Invoke velvet *pipeline* on *CWL*

```
id: velvet
run: velvet.cwl
in:
 4 - id: velvet_output_dir
  5 source: "#velvet_output_dir"
 6 - id: trimmomatic_output
   7 source: "#trimmomatic/output"
out:
 - id: velvetgOutput
 - id: velvetgContigs
```
#### Listing 3.46: Velvet *pipeline* outputs definition on *CWL*

```
outputs:
 - id: velvetgOutput
   type: Directory
   4 outputSource: velvetg/output
 - id: velvetgContigs
   type: File
   7 outputSource: velvetg/contigs
```
Listing 3.47: Chain with velvet *pipeline* output on *CWL*

```
id: blastx
    2 run: Descriptions/blastx.cwl
    in:
     - id: query
       5 source: "#velvet/velvetgContigs"
6 ...
```
When dealing with chain mechanism for nested *pipelines* steps, we can face a recursion problem. In order to understand this problem, we will take in consideration the schematic seen on figure [3.4.](#page-65-0) This schematic shows an example where we have three *pipelines* which through nested *pipelines* steps, depend from each other. In order to chain, on PipelineA, an output from PipelineC, we would have to define the whole path to output, something like: PipelineB /step inside PipelineB/ PipelineC / step inside PipelineC / output. This scenario can get worse if we add more nesting levels.

In order to solve this problem, *CWL* allows users to define the outputs produced by a *pipeline* through Outputs primitive. With this approach the responsibility

is distributed by all *pipelines* which have to declare their outputs. This way we only need to specify the output with one level of nesting. On listings [3.46](#page-64-1) and [3.47](#page-64-2) we can see the definition of *pipelines*'s outputs and *pipeline* output chaining mechanism respectively.

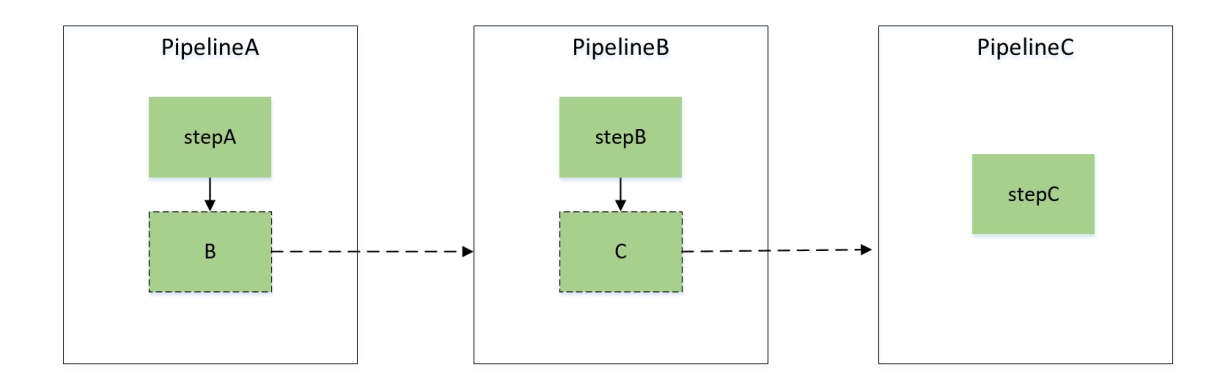

<span id="page-65-0"></span>Figure 3.4: Recursive chain nested *pipeline* schematic.

On listings [3.48,](#page-66-0) [3.49](#page-66-1) and [3.50,](#page-66-2) we can observe how we can define a step which invokes another *pipeline* with *Nextflow*, *Ruffus* and *Swift* respectively. The complete *pipelines* can be seen on attachments [M,](#page-152-0) [O](#page-160-0) and [P.](#page-164-0) As you can conclude these steps are not more then regular steps which invoke any generic tool but this time invoking the *Engine* to run other *pipeline*.

Listing 3.48: Invoke *pipeline* on *Nextflow*

```
1 process velvet {
      input:
        file velvetInput from trimVelvChannel
 4
      5 publishDir params.publish_dir, mode: 'copy', overwrite: true
 6
      output:
       8 file "${params.velvet_output_dir}" into velvetOutputsChannel
        9 file "${params.velvet_output_dir}/contigs.fa" into
            velvGBlastXChannel
10
\frac{1}{11} \frac{1}{11} \frac{1}{11} \frac{1}{11} \frac{1}{11}12 nextflow /home/dantas/Desktop/velvet.nf --publish_dir \$PWD --
          trimmomatic_output '${params.publish_dir}/$velvetInput' --velvet
          _output_dir ${params.velvet_output_dir}
13 \blacksquare \blacksquare \blacksquare \blacksquare14 }
```
Listing 3.49: Invoke *pipeline* on *Ruffus*

```
@follows(trimmomatic)
  2 @files(params.publish_dir + "/" + params.trimmomatic_output, params.
      velvet_output_dir)
  def velvet(input, output):
    command = "python " +\
    "velvet.py " +\6 "--publish_dir " + params.publish_dir + " " +\
    "--trimmomatic output " + input + " " + \n8 "--velvet_output_dir " + output
9
    run(command)
```
#### Listing 3.50: Invoke *pipeline* on *Swift*

```
app (file velvetOutputFiles[]) velvet (file trimOutput)
   \left\{ \right.3 "/home/dantas/swift-0.96.2/bin/swift"
    4 "/home/dantas/Desktop/velvet.swift"
    5 "-publish_dir=" + arg("publish_dir")
    6 "-trimmomatic_output=" + filename(trimOutput)
    7 "-velvet_output_dir=" + arg("velvet_output_dir");
8 }
```
#### **3.2.2.8 Syntax Summary**

On table [3.2](#page-68-0) we can see a resume of syntax of all SWS's languages.

## <span id="page-67-0"></span>**3.3 Tools and Pipelines Sharing**

Sharing is an important concept in any development. In science, sharing knowledge is essential for the development of the area. We can look to SWSs from the same perspective and say that all users would benefit if there was a community that shares their tools and *pipelines*.

From all studied systems, there is not a huge share community. *Nextflow* and *CWL* are the only systems in which we can find some sharing groups. These groups normally publish their tools and *pipelines* on *Git*[\[8\]](#page-100-3) repositories such as *Github* and *Bitbucket*[\[6\]](#page-100-4). Due to this fact *Nextflow* supports the execution of *pipelines* stored on these repositories (*Github* and *Bitbutcket*).

With this sharing concept in mind, *NGSPipesV1* introduced repositories concept. As we already saw, the root of a *NGSPipesV1*'s *pipeline* is composed by the type and the location of a repository. This allows users to publish their tools to a supported repository (ex: *Github*) which allows other users to use it. This language support to access repositories directly it is only possible because *NGSPipesV1* repositories have a well defined structure. This structure enables the *Engine* to consult these repositories, which doesn't happen with the other analysed SWSs.

Despite these repositories there is no official platform were users can find all existent *pipelines*. This scenario is not ideal because all the artefacts are spread all over the place. It would be more advantageous to have a unique platform to share artefacts. Centralizing all available resources would make the search for tools and *pipelines* an easier task.

<span id="page-68-0"></span>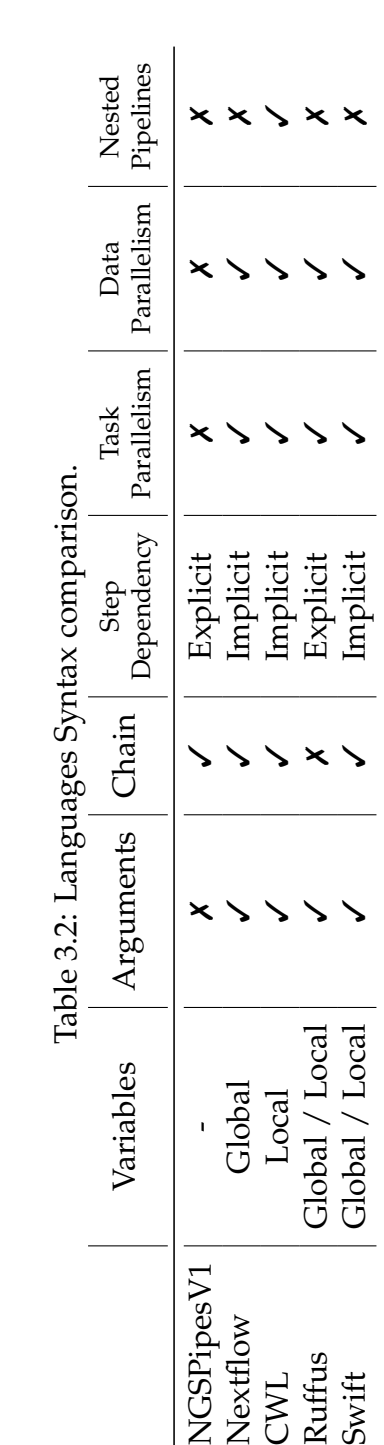

✓

✓ Implicit

✓

✓

Swift Global / Local

 $\begin{tabular}{c} NCSPipesV1\\ Nextflow\\ CWL\\ Ruffus\\ Swift\\ \end{tabular}$ 

# **4**

# **Solution**

As seen on previous chapter, when compared with other systems, *NGSPipesV1* has some limitations on parallelism and nesting *pipelines* which are essential features for *pipeline* development. Although some limitations, *NGSPipesV1* also has some advantages such as repository and descriptors concept. While developing this solution one of our main goals was to keep the advantages of *NGSPipesV1*.

To develop this solution there were three main tasks to be developed:

- Extend *NGSPipesV1* modules in order to add support for new features;
- Develop a new language specification;
- Develop a sharing platform

Throughout next sections we will discuss each of these tasks and the solutions for the mentioned problems.

## **4.1 Architecture**

This section presents the initial architecture of *NGSPipesV1* and the transformations made with the development of *NGSPipesV2*. Figure [4.1](#page-71-0) shows a macro visualization of modules within the approach and how they communicate with each other.

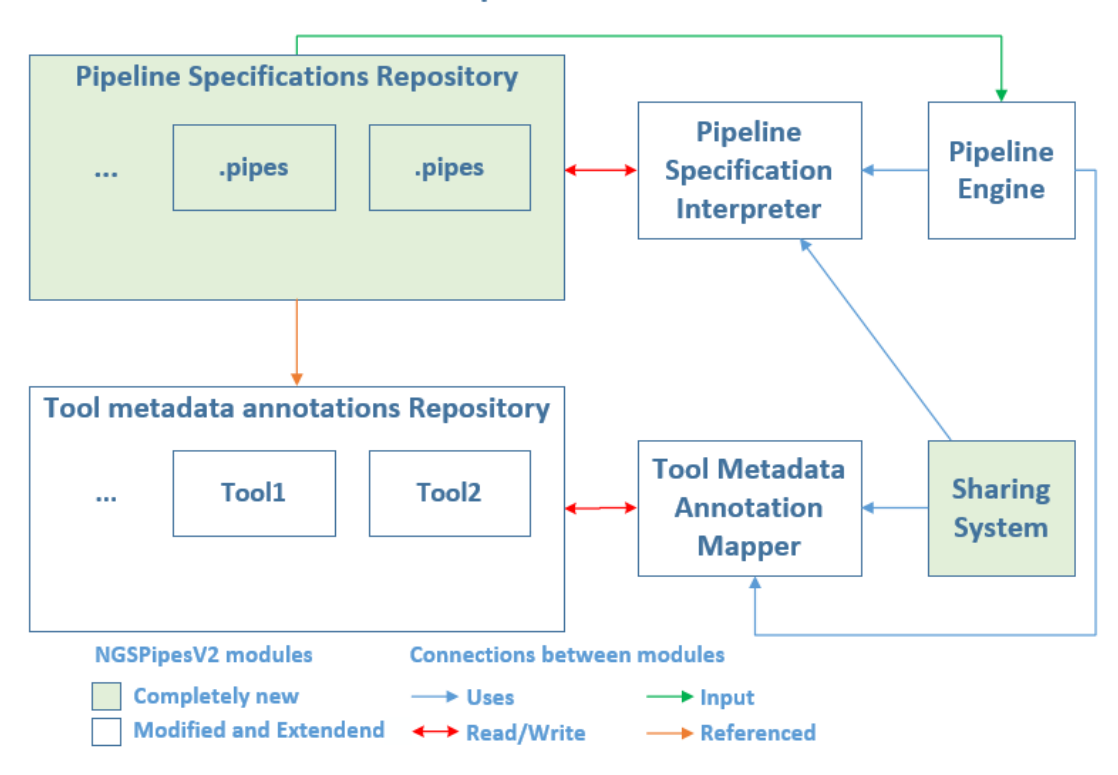

**NGSPipesV2 Architecture** 

<span id="page-71-0"></span>Figure 4.1: Architecture and changes from previous work

Follows a brief description:

- 1. *Pipeline Specifications Repository-* represents the physical repositories containing *pipelines* specification files (ex: *Github*);
- 2. *Pipeline Specifications Interpreter-* converts *pipeline* specifications, based on *NGSPipesV2* DSL, to *Java* objects;
- 3. *Pipeline Engine-* executes *pipelines*;
- 4. *Tool metadata annotations repository-* represents the physical repositories containing tools metadata annotation files (ex: *Github*);
- 5. *Tool metadata annotations mapper-* maps tools metadata annotations, based on *JSON* format, into *Java* objects;
- 6. *Sharing System-* supplies a WEB application which permits *NGSPipesV2*'s users to share *pipelines* and tools.
In conjunction with this project is being developed another project thesis (*Parallel execution of pipelines using bioinformatics tools* by Calmenelias Fleitas), which is responsible for the development of modules *Pipeline Engine* and *Tool Metadata Annotation Mapper*. Figure [4.2](#page-72-0) presents all modules within *NGSPipesV2* solution, as well as the project that is responsible for each module.

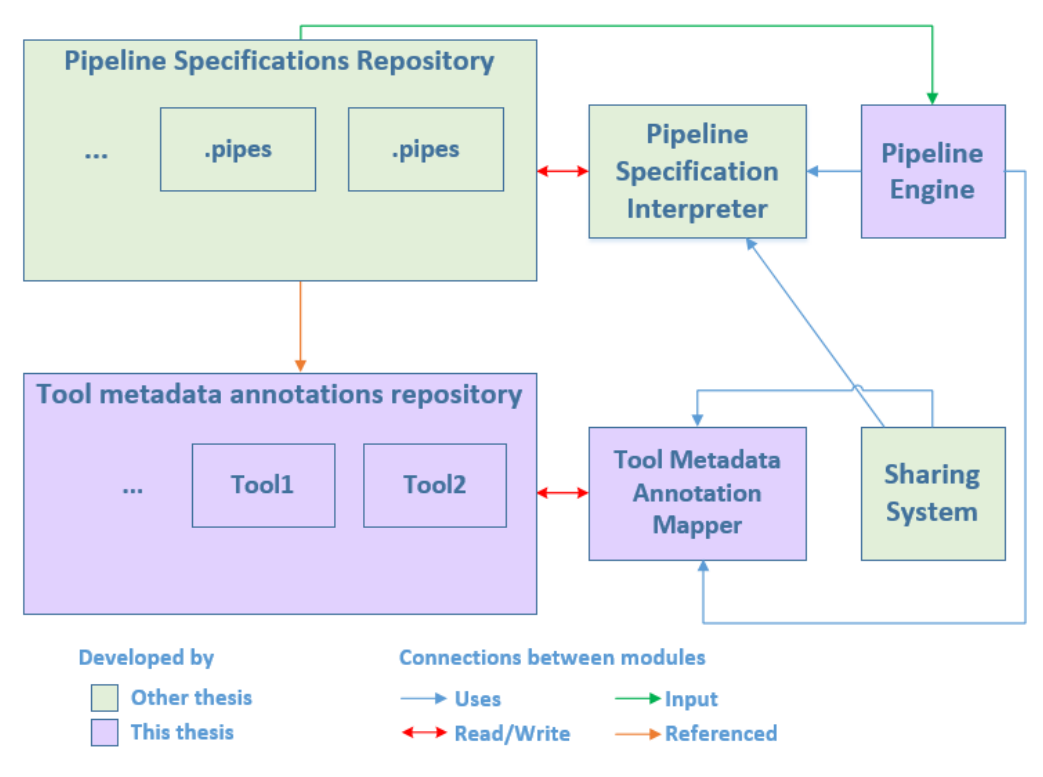

#### **NGSPipesV2 Architecture**

<span id="page-72-0"></span>Figure 4.2: Architecture (modules distribution)

The following sections describe with more detail each part of the solution, namely the new and extended components – *pipeline sharing platform* and *pipeline specification language*.

### <span id="page-72-1"></span>**4.2 NGSPipesV2 Language**

As we saw in chapter [3,](#page-38-0) *NGSPipesV1* language has some limitations such as task parallelism, data parallelism among others. In addition to these limitations, *NGSPipesV1* has some syntax issues such as:

- *NGSPipesV1* language was developed taking in consideration that all tools used within a *pipeline* were on a single repository. Due to this assumption, the root of a *pipeline* only supported the definition of one repository. As we saw one of our goals was to enable users to use multiple repositories on a *pipeline* definition;
- As we saw on section [3.2.2.3,](#page-52-0) in other to reference a specific step, on chain mechanism, users have to indicate the index in which the step appear. This happens because the syntax didn't support the definition of an id for each step;
- Since users can reuse tool scope for different commands, the definition of what is a step is not intuitive

Due to these limitations, we decided to define a new language specification. This section will discuss *NGSPipesV2* and its features comparing, when possible, with *NGSPipesV1*.

#### **4.2.1 Language Specification**

*NGSPipesV2* language is composed by three main primitives:

- **Repositories**;
- **Outputs**;
- **Steps**

There is a fourth optional primitive, called Properties. Properties can include some meta-data like author of *pipeline*, version of *pipeline* among others. Since this is not relevant for our scenario, let's put it aside for now.

Throughout next sections we will discuss these primitives. In order to do it we will take in consideration an Hello World example (listing [4.1\)](#page-74-0).

Listing 4.1: Hello world example with *NGSPipesV2*

```
1 Repositories: [
     ToolRepository repo: {
      3 location: "/home/dantas/Desktop/Repository"
     \overline{\phantom{a}}5 ]
6
7 Outputs: {
8 result: Write[out]
9 }
10
11 Steps: [
12 Step Write: {
13 exec: repo[cmd][echo]
14 inputs: {
15 text: "Hello World!"
16 file: "hello_world.txt"
17 }
18 }
19 ]
```
Hello World example has a single step (Write) and assumes that there is a repository of tools located at /home/dantas/Desktop/Repository. This repository contains the cmd tool with echo command. echo command has two inputs:

- text text to be written;
- file output file

Our goal is to run the command: echo "Hello World!" "hello\_world.txt".

#### **4.2.1.1 Repositories**

As we already discussed, *NGSPipesV1* abstracts the source from where the tools descriptors came from with repository concept. In order to declare the repository for all tools used within a *pipeline*, on *NGSPipesV1*, the root of *pipeline* (listing [4.2\)](#page-75-0) was defined with primitive Pipeline followed by two string. These two strings are type and location respectively.

```
Listing 4.2: NGSPipesV1 pipeline root
```
<span id="page-75-2"></span><span id="page-75-0"></span><sup>1</sup> Pipeline "Local" "**/**home**/**dantas**/**Desktop**/**Repository" { 2  $\cdots$ <sup>3</sup> }

This approach imposes that all used tools has to be on a single repository. This limitation is not practical neither coherent with a platform which wants to converge for a sharing system where users share tools descriptors and *pipelines*. Taking this in consideration, one of the main goals of *NGSPipesV2* language was to allow the usage of multiple repositories on *pipeline*.

*NGSPipesV2* language has the Repositories scope in which user must define all used repositories, indicating for each an id and its location. Later on Steps scope, user will reference these repositories through their id and index them with tool's id. In listing [4.3](#page-75-1) we can see an extract of *Antlr*[\[1\]](#page-100-0) grammar definition for Repositories scope. The entire grammar definition can be seen in attachment [J.](#page-140-0)

Listing 4.3: *Antlr* grammar for Repositories scope.

```
1 repositories: 'Repositories' ':' '[' repository (repository)* ']';
   2 repository: toolRepository | pipelineRepository;
   3 toolRepository: 'ToolRepository' repositoryId ':' '{'
      locationProperty configProperty? '}';
   4 pipelineRepository: 'PipelineRepository' repositoryId ':' '{'
      locationProperty configProperty? '}';
   repositoryId: ID;
   locationProperty: 'location' ':' locationValue;
   locationValue: STRING;
   8 configProperty: 'config' ':' '{' config* '}';
   config: configName ':' configValue;
10 configName: ID;
11 configValue: value;
```
You may have noticed that a repository (listing [4.3](#page-75-1) line 2) can be either a tool repository (ToolRepository) or a *pipeline*repository (PipelineRepository). To implement a nested *pipeline* pattern, users need to define the location of the *pipeline* that they want to execute. To implement this feature, we took the same approach that *NGSPipesV1* has for tool's meta-data and introduced repositories of *pipelines*. With this abstraction, when defining nested *pipelines*, users only need

to reference the *pipeline* though its id (similarly to tools). This nested *pipeline* pattern will be covered on subsection [4.2.2.2.](#page-80-0)

If we look back to listing [4.1,](#page-74-0) we can now interpret it and say that, this *pipeline* uses one repository of tools (ToolRepository) which has the id repo.

#### **4.2.1.2 Steps**

Since a *pipeline* is a composition of multiple steps, this was translated directly to *NGSPipesV2*. This is reflected by Steps scope in which user can define all *pipelines*'s steps. The same approach can be found in *CWL*. In listing [4.4](#page-76-0) we can see an *Antlr* grammar definition for Steps scope.

Listing 4.4: *Antlr* grammar for Steps scope.

```
1 steps: 'Steps' ':' '[' step (step)* ']';
   2 step: 'Step' stepId ':' '{' execProperty executionContextProperty?
      inputsProperty? spreadProperty? '}';
   stepId: ID;
   execProperty: 'exec' ':' (commandReference | pipelineReference);
   commandReference: repositoryId '[' toolName ']' '[' commandName ']';
   toolName: ID;
7 commandName: ID;
8 pipelineReference: repositoryId '[' pipelineName ']';
9 pipelineName: ID;
10 executionContextProperty: 'execution_context' ':' value;
11 inputsProperty: 'inputs' ':' '{' inputProperty* '}';
12 inputProperty: inputName ':' inputValue;
13 inputName: ID;
14 inputValue: value | chain;
15 chain: stepId '[' outputName ']';
16 spreadProperty: 'spread' ':' '{' spreadInputsToSpreadProperty
      spreadStrategyProperty?'}';
17 spreadStrategyProperty: 'strategy' ':' combineStrategy;
18 strategyValue: combineStrategy | inputName;
19 combineStrategy: oneToOneStrategy | oneToManyStrategy;
20 oneToOneStrategy: 'one_to_one' '(' strategyValue ',' strategyValue ')
      \mathcal{F};
21 oneToManyStrategy: 'one_to_many' '(' strategyValue ',' strategyValue
      ')';
22 spreadInputsToSpreadProperty: 'inputs_to_spread' ':' '[' inputName ('
       ,' inputName)* ']';
```
Steps scope contains primitives that allow users to:

- declare which tool/*pipeline* they want to execute (exec);
- declare values for the inputs of tool/*pipeline* (inputs);
- orchestrate parallel executions (spread)

All these primitives will be analysed on section [4.2.2.](#page-78-0)

Let's look to Hello World example (listing [4.1\)](#page-74-0) and interpret it. This *pipeline* has a single step called Write. Write step will execute the command echo from tool cmd which will be obtained from repo repository. echo command will be executed with the following inputs:

- text = Hello world;
- file = hello\_world.txt

#### **4.2.1.3 Outputs**

Outputs scope appears to resolve two problems: reference an output when dealing with nested *pipelines* and the wasted time to transfer *pipeline*'s outputs when executing *pipelines* on a cloud platform.

As result of execution, the outputs produced by a *pipeline* can be huge. When executing a *pipeline* on a cloud platform there is a time overload to collect all outputs and transfer them to the local machine. To minimize this time overload, users should be able to specify which outputs should be collected after *pipeline*'s execution.

As we already discussed, when we need to chain into an input, an output coming from a step which invoked a *pipeline* (nested *pipeline*), the syntax can become quite complex. To keep the *chain* syntax simple, *NGSPipesV2* just allows users to *chain* outputs which are declared on respective *pipelines*. This way the syntax for chain mechanism is always: [inputName]:[stepId][outputName], regardless of the step's type (tool or *pipeline*). As we saw on section [3.2.2.7,](#page-62-0) *CWL* has a similar approach. On *pipeline* definition, user can define through outputs primitive, the outputs produced by *pipeline*.

Within Outputs scope, user can declare the outputs produced by *pipeline*. An output is defined by an id (which will be used on *chain* mechanism), the stepId (which produces it) and outputName (defined on tool's descriptor). In listing [4.5](#page-78-1) we can see an extract of *Antlr* grammar definition for Outputs scope. The entire grammar definition can be seen in Attachment [J.](#page-140-0)

Listing 4.5: *Antlr* grammar for Outputs scope.

```
1 outputs: 'Outputs' ':' '{' output* '}';
output: outputId ':' outputValue;
outputId: ID;
outputValue: stepId '[' outputName ']';
outputName: ID;
```
Let's look to Hello World example (listing [4.1\)](#page-74-0) and interpret it. This *pipeline* has a single output called result. result output is the out output produced by Write step.

#### <span id="page-78-0"></span>**4.2.2 Language Comparison**

On this section we will discuss how the features analysed on chapter [3](#page-38-0) were solved on *NGSPipesV2*.

On tables [4.1](#page-78-2) and [4.2](#page-79-0) we can see a resume comparing *NGSPipesV1* and *NGSPipesV2* language specification. Through next sections we will analyse each column of these tables.

<span id="page-78-2"></span>Table 4.1: *NGSPipesV1* and *NGSPipesV2* language methodology comparison.

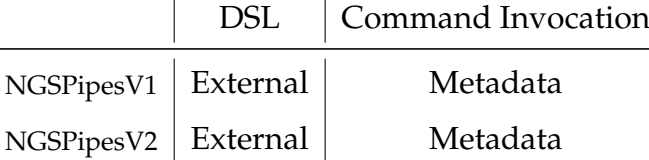

#### **4.2.2.1 Methodology**

**DSL** Although *NGSPipesV2* language specification is totally new and not compatible with *NGSPipesV1*, we kept the same approach and developed an external DSL. This decision was made because DSLs can be designed for a specific domain and are not limited by other languages syntax limitations.

<span id="page-79-0"></span>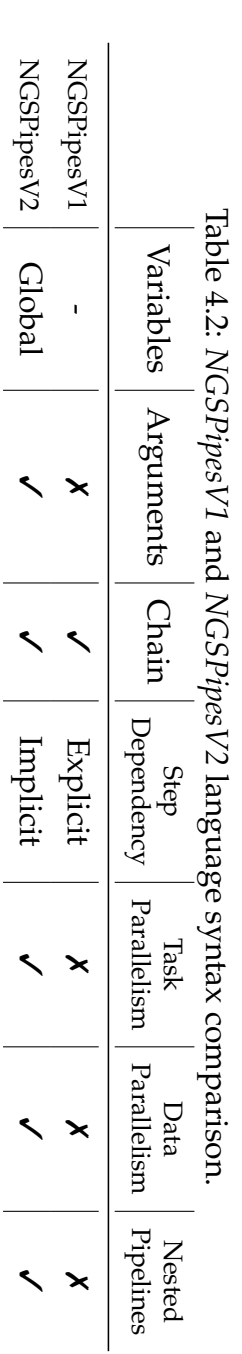

**Command Invocation** One advantage of *NGSPipesV1* was the usage of tool descriptors to store tool's meta-data. This meta-data simplifies the definition of the *pipeline* but also enables the *Engine* to validate the *pipeline*. For this reason on *NGSPipesV2* language we decided to keep the same approach.

#### <span id="page-80-0"></span>**4.2.2.2 Syntax**

<span id="page-80-1"></span>On listing [4.6](#page-80-1) we can see the definition of trimmomatic step on *NGSPipesV2*.

Listing 4.6: Step on *NGSPipesV2*

```
Step trimmomatic: {
 exec: repo[Trimmomatic][trimmomatic]
 3 execution_context: "DockerConfig"
 inputs: {
   mode: "SE"
   6 ...
  7 }
\overline{\ }
```
**Variables** On *NGSPipesV2* we decided to support global variables. To declare a variable, user can define it anywhere in the document, outside the four main scopes (Properties, Repositories, Steps, Outputs). The variable definition has the syntax: name : value. On listing [4.7](#page-80-2) we can see how we declare the variable repoLocation to use it latter on location property.

Listing 4.7: Variable on *NGSPipesV2*

```
1 repoLocation = "https://github.com/ngspipes2/tools_support"
2
  Repositories: [
    4 ToolRepository repo: {
      location: repoLocation
6 }
   \overline{1}
```
**Arguments** As we saw on section [3.2.2.2,](#page-50-0) arguments, are essential when we want to develop a *pipeline* and abstract it from the concrete data. To deal with arguments, we decided to take the same approach as *Nextflow* (section [3.2.2.2\)](#page-50-0). User can access arguments through object params. On listing [4.8](#page-81-0) we can see the usage of argument trimmomatic\_input to define the value of input inputFile of step trimmomatic. The full *pipeline* with more arguments can be seen on attachment [K.](#page-144-0)

Listing 4.8: Argument on *NGSPipesV2*

```
Step trimmomatic: {
 2 ...
 inputs: {
   4 inputFile: params.trimmomatic_input
    5 ...
 6 }
7 }
```
**Chain Outputs with Inputs** On *NGSPipesV1* language the definition of inputs had two main problems. Firstly users had to use argument or chain primitives depending if the value was static or an output from another step. Secondly since there was no id to reference a certain step, user had to specify though numbers the index from which step the output, to chain, came from. To simplify the definition of inputs, on *NGSPipesV2*, users only have the syntax: name:value. *Chain* is a special case where value has the syntax: stepId[outputName].

On listings [4.9](#page-81-1) (line 3) and [4.10](#page-81-2) (line 4), we can see how the static input (out) looks like on *NGSPipesV1* and *NGSPipesV2* respectively. Realize that regardless the type of input (static or chain), the syntax of input definition, on *NGSPipesV2*, is the same.

```
Listing 4.9: Chain on NGSPipesV2
```

```
1 tool "Blast" "DockerConfig" {
 command "blastx" {
   argument "-out" "blast.out"
    4 ...
 5 }
\left\{ \right\}
```

```
Listing 4.10: Chain on NGSPipesV2
```

```
Step blastx: {
       2 ...
      3 inputs: {
        out: "blast.out"
         5 ...
6 }
     7 }
```
On listings [4.11](#page-82-0) (line 3) and [4.12](#page-82-1) (line 4), we can see how we chain query input from blastx step with the contigs\_fa output from velvetg step, on *NGSPipesV1* and *NGSPipesV2* respectively. The full *pipelines* can be seen on attachment [A](#page-104-0) and [K.](#page-144-0)

<span id="page-82-0"></span>Listing 4.11: Chain on *NGSPipesV2*

```
1 tool "Blast" "DockerConfig" {
 command "blastx" {
   chain "-query" "Velvet" "
      velvetg" "contigs fa"
 \}5 }
```
<span id="page-82-1"></span>Listing 4.12: Chain on *NGSPipesV2*

```
Step blastx: {
      2 ...
     inputs: {
       4 query: velvetg[contigs_fa]
\overline{5} ...
      \rightarrow7 }
```
**Steps Dependency** On *NGSPipesV1* language, steps execution was sequential, meaning that steps would run in the same order of its definition. On *NGSPipesV2* language, the dependency of steps is inferred from the chain mechanism, similar to what happen on all analysed systems as we saw on section [3.2.2.4.](#page-55-0) This allows users to write steps in any order and organize the *pipeline* in the most logical way.

**Task Parallelism** As already mentioned, *NGSPipesV1* language had a sequential execution. Being able to execute steps in parallel is an essential feature for any SWS. On *NGSPipesV2*, the execution of a *pipeline* parallels steps when there is no dependency between them. For this users don't need any special declaration since the *Engine* infers dependencies through chain mechanism. This approach is common among all analysed SWS.

**Data Parallelism** To run a step in parallel with different data, user must pass an array of values to an input. If an input is declared, on tool's descriptor, as being of type String then the value passed must be and array of String. Then through spread.inputs\_to\_spread user must declare which inputs the *Engine* must spread in parallel executions. In order to define how to combine the inputs user must group them into pairs with property spread.strategy. The strategy property enables users to combine the inputs in *one to one* (one\_to\_one) or *one to many* (one\_to\_many) strategy. spread property is similar to scatter approach of *CWL*. On listing [4.13](#page-83-0) we can see how to write data parallelism variant of case study seen on chapter [2.](#page-32-0) The full *pipeline* can be seen on attachment [L.](#page-148-0) Keep in mind that out, title and in are declared, on *makeblastdb* descriptor, as being of type *String*, *String* and *File* respectively.

Listing 4.13: Data parallelism on *NGSPipesV2*

```
Step makeblastdb: {
     2 ...
     inputs: {
      out: ["allrefs", "allrefsB", "allrefsC"]
      title: ["allrefs", "allrefsB", "allrefsC"]
      in: ["E:\ldots\allrefs.fna.pro", "E:\ldots\allrefs.fnaB.pro", "E:\ldots\allrefs.fnaC.pro"]
     7 }
     spread: {
      9 inputs_to_spread: [in, out, title]
10 strategy: one_to_one(in, one_to_one(out, title))
11 }
12 }
```
**Nested Pipelines** A nested *pipeline* step, on *NGSPipesV2*, has the same structure of a normal step which invokes a tool. The difference between a normal and a nested *pipeline* step is that the exec primitive instead of indexing a tool repository, indexes a *pipeline* repository. On listing [4.14](#page-83-1) we can observe velvet step that invokes the velvet *pipeline* which runs velveth and velvetg steps. The full *pipeline* can be seen on attachment [Q.](#page-168-0)

Listing 4.14: Invoke *pipeline* on *NGSPipesV2*

```
Step velvet: {
    exec: pipelines[velvet]
    inputs: {
      4 trimmomatic_output: trimmomatic[outputFile]
      5 velvet_output_dir: "velvetDir"
    \overline{\ }7 }
```

```
Listing 4.15: Pipeline outputs definition on NGSPipesV2
```

```
Outputs: {
    output1: trimmomatic[outputFile]
    output2: blastx[out]
4 }
```
Listing 4.16: Chain with *pipeline* output on *NGSPipesV2*

```
Step blastx: {
    2 ...
    inputs: {
      query: velvet[contigs]
5 ...
    \}7 }
```
As we already saw, to solve the problem of chaining outputs from a nested *pipeline* step, we took the same approach of *CWL*. Users can define the outputs produced by a *pipeline* on the *pipeline*'s definition through Outputs primitive. On listings [4.15](#page-83-2) and [4.16](#page-84-0) we can see the definition of *pipelines*'s outputs and *pipeline* output chaining mechanism.

When we compare listings [4.14,](#page-83-1) [4.15](#page-83-2) and [4.16](#page-84-0) with the same example that has no nested *pipelines*, we will realize that the syntax is the same. This makes the syntax simpler for the user and easy to get used to.

#### **4.3 NGSPipes Share Platform**

As we saw on chapter [3,](#page-38-0) *NGSPipesV1* language didn't support neither the usage of multiple repositories nor nested *pipelines*. With *NGSPipesV2* language these problems were solved and we can build our *pipelines* reusing components implemented by others. This is helpful but it doesn't solve all problems we detected on chapter [3,](#page-38-0) since we do not offer any solution in order to share our *pipelines* and tools.

One possible solution it would be to have an official *Git* repository were users would publish their artefacts. This solution would lead us to another problem with *pipelines* and tools already existent on other repositories. This way we would force users copy their artefacts into this repository which is inconvenient and creates duplicates. To solve these problems, *NGSPipes Share Platform* was developed. *NGSPipes Share Platform* has the following main goals:

- allow creation of tools and *pipelines* repositories dynamically;
- allow publication of already existent repositories;

<span id="page-85-1"></span>• allow to edit repositories content

On figure [4.3](#page-85-0) we can see the *NGSPipes Share Platform* architecture. During next sections we will discuss each module of this architecture.

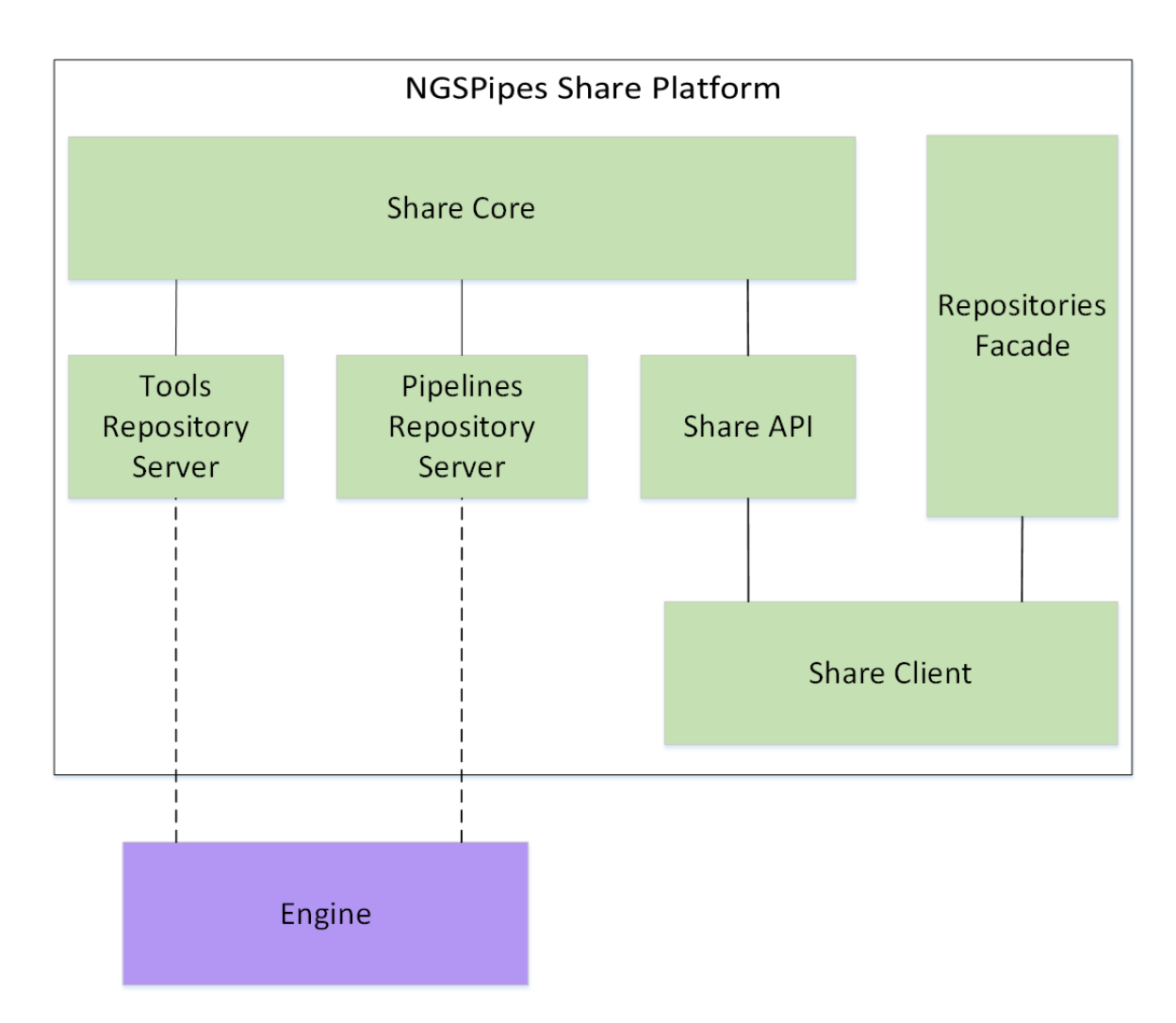

<span id="page-85-0"></span>Figure 4.3: *NGSPipes Share Platform* architecture

#### **4.3.1 Share Core**

*Share Core* module has the entity model and services to support all *Repository Server* and *Share API* operations. On figure [4.4](#page-86-0) we can see a UML[\[20\]](#page-101-0) diagram of the entity model of *NGSPipes Share Platform*.

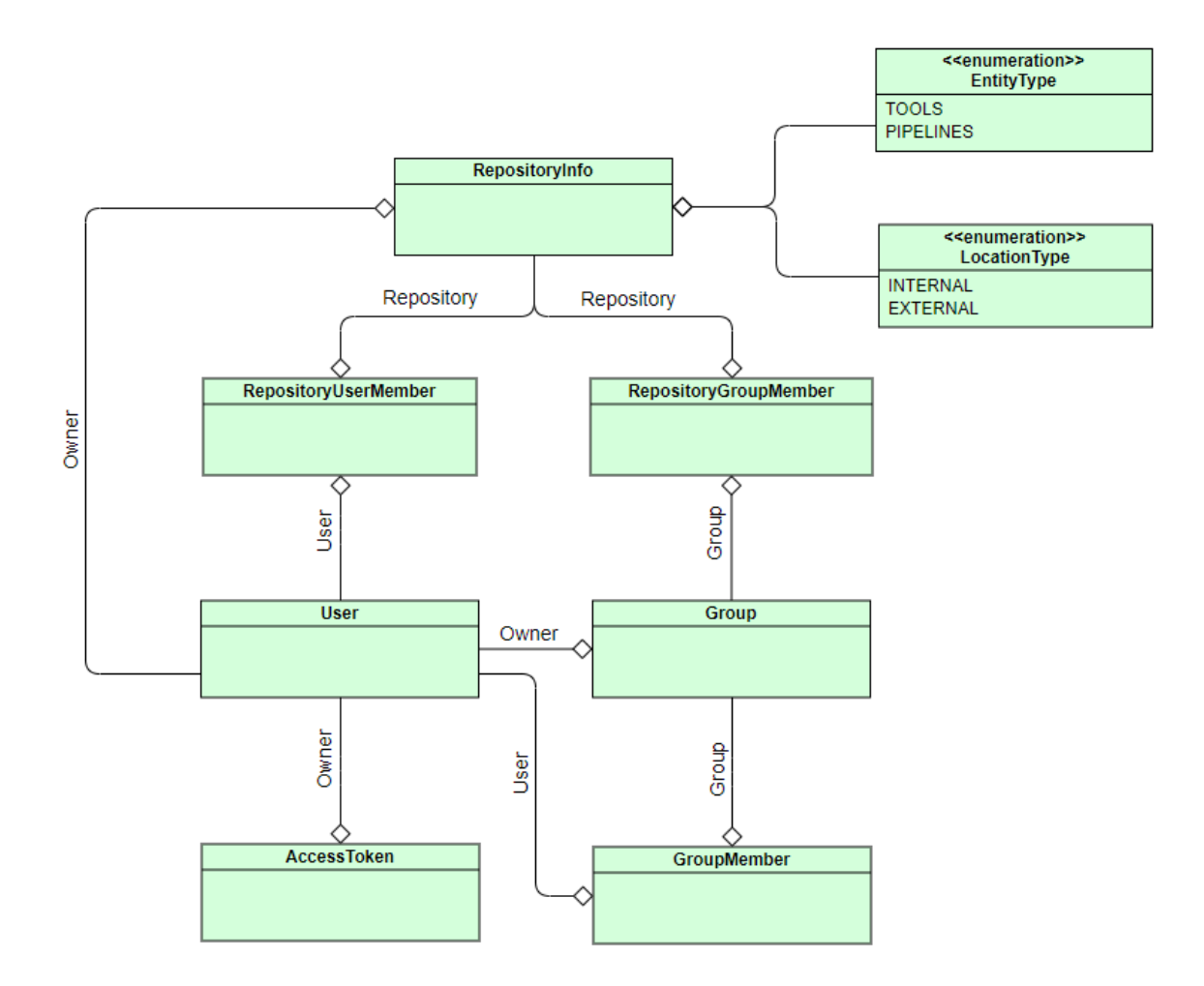

<span id="page-86-0"></span>Figure 4.4: UML entity model of *NGSPipes Share Platform*

From the diagram seen on figure [4.4](#page-86-0) we can highlight the following entities:

- RepositoryInfo represents all repositories existent on the platform. These repositories can be either of tools or *pipelines*. Repositories can be internal or external. Internal repositories are repositories created by the platform. External repositories are repositories that were created outside the platform (ex: *Github*) but the owner wants to share it with the community;
- User represents all users of the platform. Users can create/publish and edit repositories or they can be on the platform only to access repositories of others;
- Group represents a group of users. This entity helps users to define who has access to their repositories. If a group is member of a repository, then all its users will have access to the repository

#### <span id="page-87-2"></span>**4.3.2 Tools and Pipelines Repository Servers**

On *NGSPipesV2* architecture there are two modules (*ToolMetadataMapper* and *Pipeline-SpecificationInterpreter*) responsible for defining the interfaces of repositories to access tools and *pipelines*. On figures [4.5](#page-87-0) and [4.6](#page-87-1) we can observe these interfaces and the supported implementations.

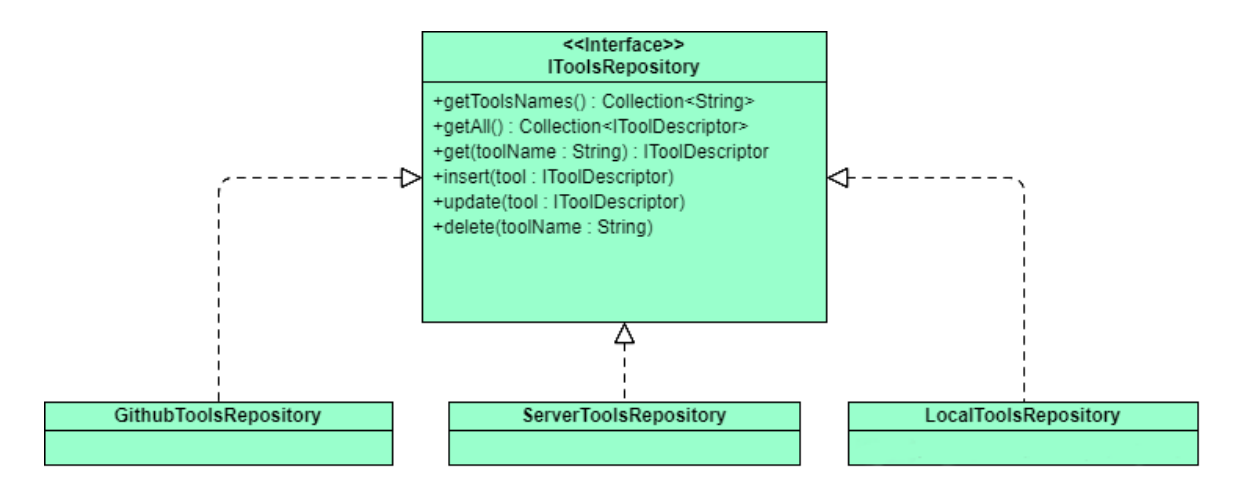

<span id="page-87-0"></span>Figure 4.5: IToolsRepository class diagram

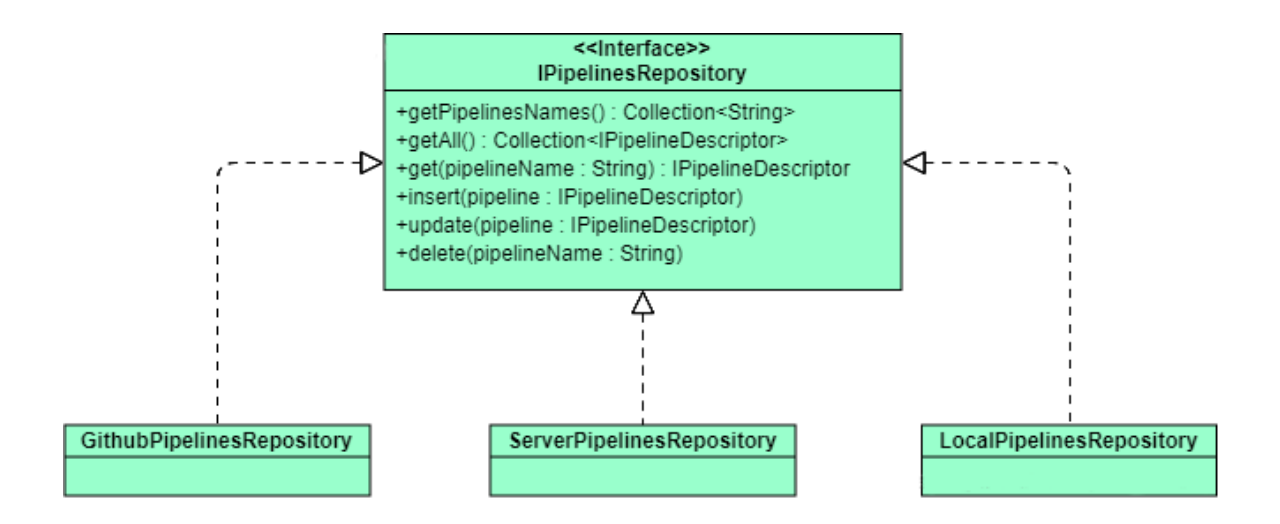

<span id="page-87-1"></span>Figure 4.6: IPipelinesRepository class diagram

In order to allow users to publish their tools and *pipelines*, *NGSPipes Share Platform* needs to supply a solution compatible with one of the supported implementations. Since local implementations don't fit our needs to share artefacts with other <span id="page-88-0"></span>users, we have to choose between *Github* or *Server* implementations. Both implementations are based on http requests, GithubRepository uses the *Github* API [\[10\]](#page-100-1) and ServerRepository has a set of predefined routes. The solution adopted was to implement a server compatible with ServerToolsRepository and ServerPipelinesRepository. This solution gives to the platform the ability to change where it stores tools and *pipelines*, without changing the way users interact with the server. If we had opted for *Github*, users would have to change their logic to access the artefacts, when the platform decided to stop using *Github*.

*Tools Repository Server* is the module responsible for implementing the interface of IToolsRepository. *Pipelines Repository Server* has the same responsibility of *Tools Repository Server* but dealing with *pipelines* instead of tools.

As we saw on section [4.2,](#page-72-1) users can use on their *pipelines*, repositories of tools and *pipelines* by declaring then on Repositories scope. Let's imagine now, the following scenario. If we had our IToolsRepository and IPipelinesRepository interfaces implemented for the same server and for some reason this server fails, all *pipelines* which depends from our repository implementations wouldn't run. In order to have a decoupled solution and to be more fault tolerant these two modules were implemented on different servers. This way if one of the systems fails, for example *Tools Repository Server*, the *pipelines* depending only from *Pipelines Repository Server* will run.

#### **4.3.3 Share API**

*Share API* module contains an API with all operations required by the *Share Client*. This API is built with *Spring*[\[19\]](#page-101-1) framework. On table [4.3](#page-89-0) we can se all controllers of *Share API* module.

<span id="page-89-0"></span>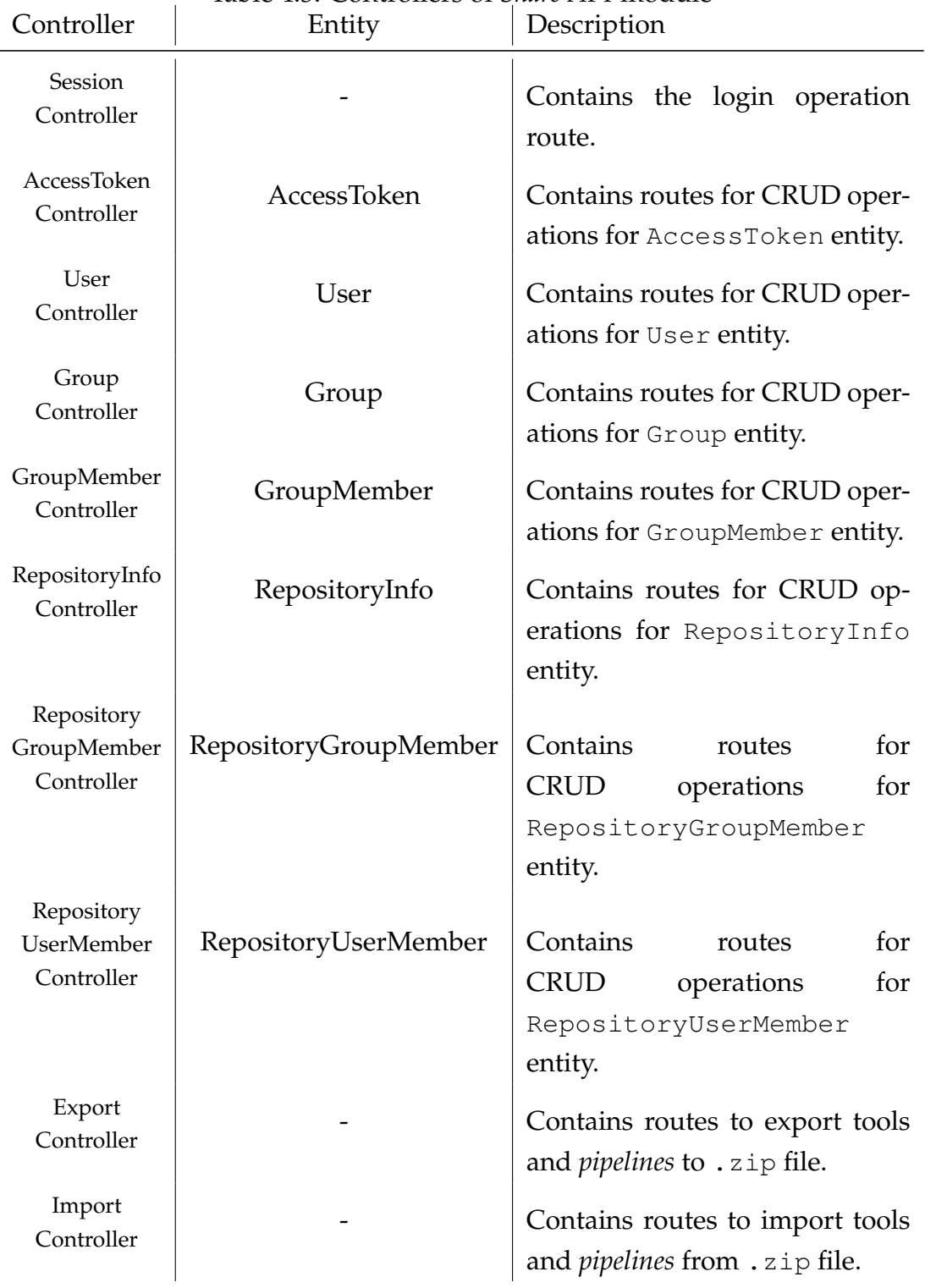

Table 4.3: Controllers of *Share API* module

The documentation of this API can be found at [https://ngspipes-share](https://ngspipes-share-api.herokuapp.com/swagger-ui.html)api.herokuapp.[com/swagger-ui](https://ngspipes-share-api.herokuapp.com/swagger-ui.html).html.

#### **4.3.4 Repositories Facade**

One of main goals of *Share Client* is to edit the content of tools and *pipelines* repositories. As we discussed on section [4.3.2](#page-87-2) there are multiple implementations of repositories. Since these implementations have their own logic implemented in our *Java* library and *Share Client* is implemented with *JavaScript*, we would have to repeat all this logic in *JavaScript* in order to access all types of repositories. To solve this problem, *Repository Facade* module has a server which its only job is to implement repositories facades and call the concrete implementation of repository. Figure [4.7](#page-91-0) shows the interfaces implemented by *Repository Facade* module. This interfaces are equal to the ones seen on figures [4.5](#page-87-0) and [4.6,](#page-87-1) the only difference is that each method receives an object of type DataWrapper. This DataWrapper contains the data relative to which repository we want to communicate with. *Repository Facade* module uses this data object to instantiate a concrete implementation of repository and invokes the desired operation. This way when we add a new implementation of repository to our *Java* library, *Share Client* will also be compatible with it without changes on its code.

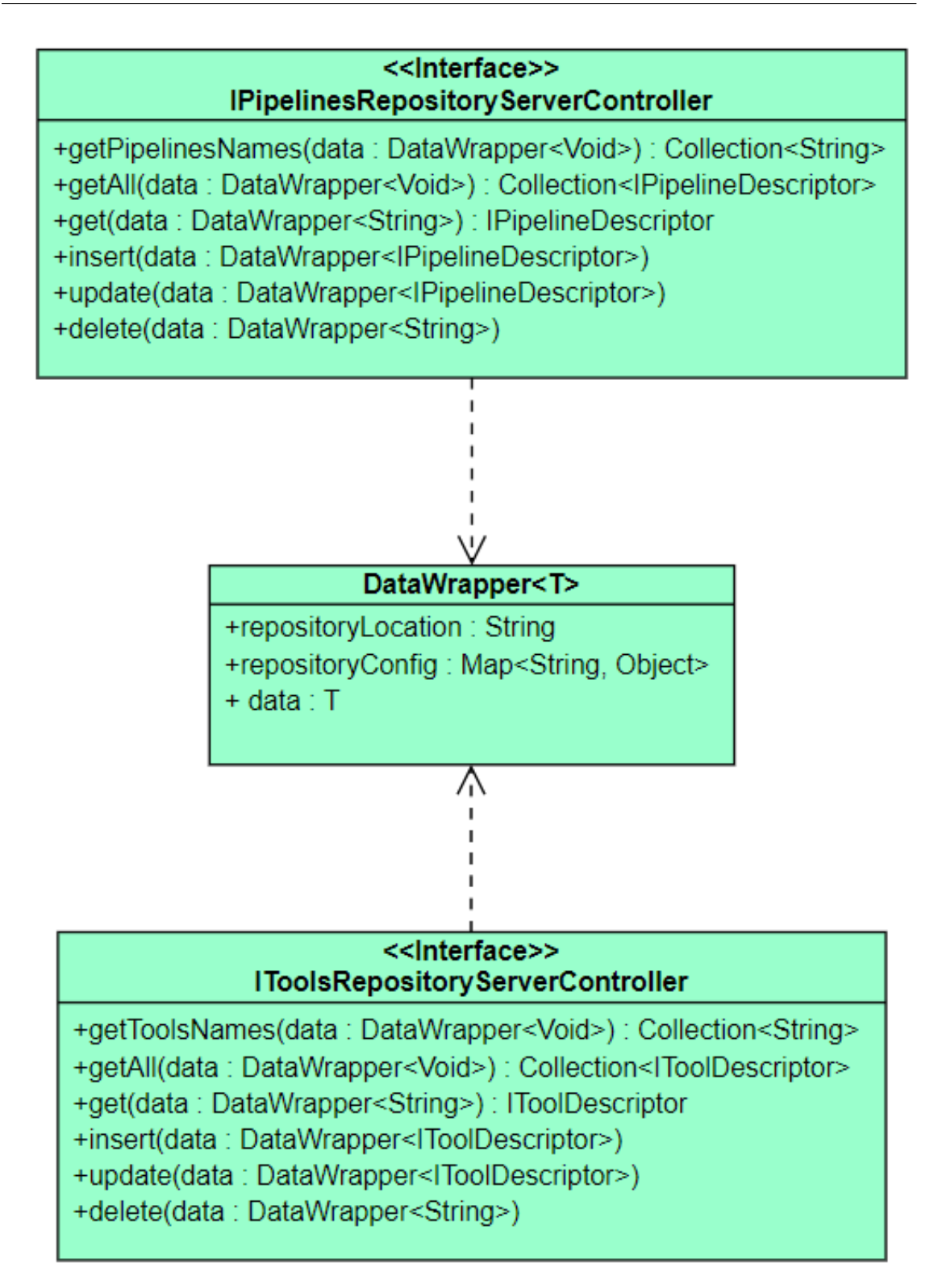

<span id="page-91-0"></span>Figure 4.7: Interfaces of controllers implemented by *Repository Facade* server

#### <span id="page-92-1"></span>**4.3.5 Share Client**

*Share Client* module is a web client developed in *Angular*[\[5\]](#page-100-2). This client allows users to:

- Create new *pipeline* repositories;
- Publish existent *pipeline* repositories;
- Create new tool repositories;
- Publish existent tool repositories;
- Edit content of repositories

This client is hosted on *Heroku*[\[13\]](#page-101-2) and accessible through: [https://ngspipes](https://ngspipes-client.herokuapp.com)client.[herokuapp](https://ngspipes-client.herokuapp.com).com.

From figure [4.8](#page-92-0) to [4.10](#page-93-0) we can see how to publish a *pipeline* on *Share Client*. Notice that FirstStudyCase *pipeline* is listed on section A of figure [4.10.](#page-93-0)

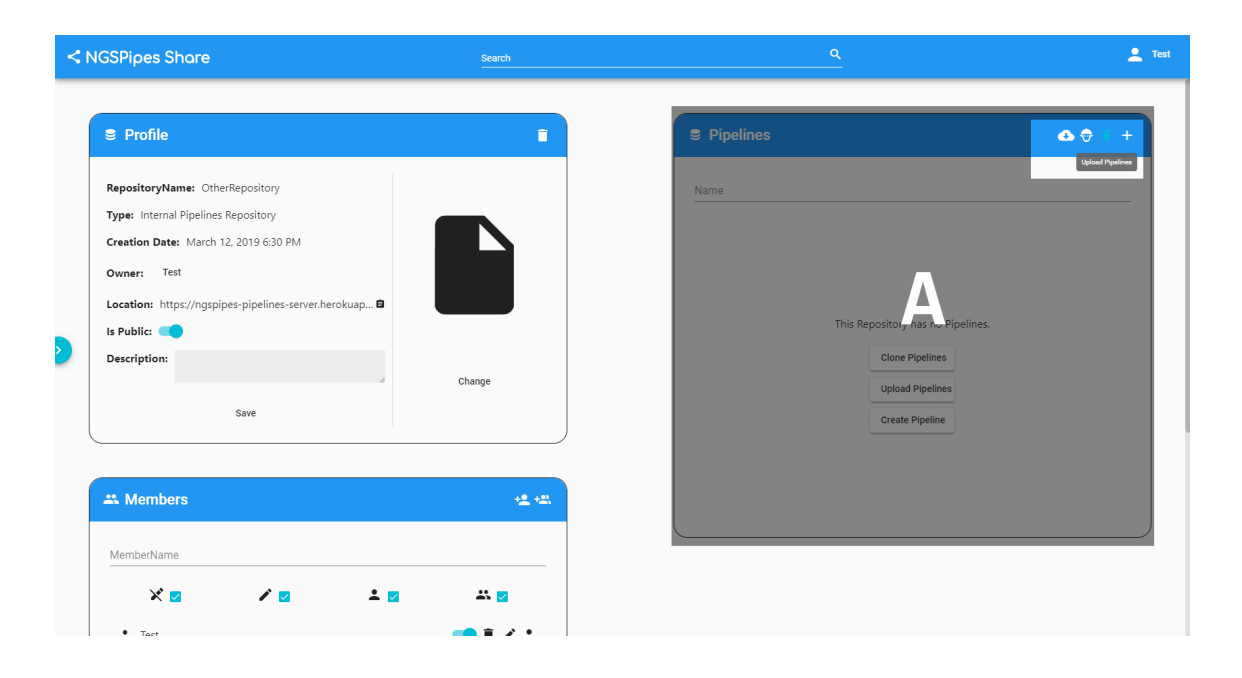

<span id="page-92-0"></span>Figure 4.8: Publish *pipeline*. Click on Publish Pipeline button on top right corner of Pipelines area (section A).

| <b>S</b> Profile                                                                                                    | Abrir                                                                                                    |                                                                                                    |                                         |                                                                | $\times$                                                                    | $\bullet$ $\bullet$ $\overline{\bullet}$ + |
|----------------------------------------------------------------------------------------------------|----------------------------------------------------------------------------------------------------|----------------------------------------------------------------------------------------------------|-----------------------------------------|----------------------------------------------------------------|-----------------------------------------------------------------------------|--------------------------------------------|
| RepositoryName: OtherRepository<br>Type: Internal Pipelines Repository<br>Creation Date: March 12, 2019 6:30 PM<br>Owner: Test<br>Location: https://ngspipes-pipelines-server.herokuap<br>Is Public:<br>Description:<br>Save | $\leftarrow$ $\rightarrow$<br>$~\cdot~$ 1<br>Organizar > Nova pasta<br><b>Acesso Rápido</b><br>Ambiente de trabalhe | $\mathbb{R} \rightarrow \mathsf{EstePC} \rightarrow \mathsf{Downloads} \rightarrow \mathsf{nqspipes}$<br>Nome<br>FirstStudyCase.zip | Data de modificação<br>12/03/2019 18:30 | Procurar em ngspipes<br>$\vee$ 0<br>Tipo<br>WinRAR ZIP archive | $\mathrel{\mathcal{P}}$<br>$\mathbb{R}$ . $\blacksquare$ 0<br>Tamanho<br>2K |                                            |
| <b>2% Members</b>                                                                                                    |                                                                                                    | $\left\langle \right\rangle$<br>Nome de ficheiro: FirstStudyCase.zip                                                                |                                         | Todos os ficheiros (".")<br>$\ddot{}$                          | $\checkmark$                                                                |                                            |

Figure 4.9: Select *pipeline* to publish. Select the .zip file containing the *pipeline*.

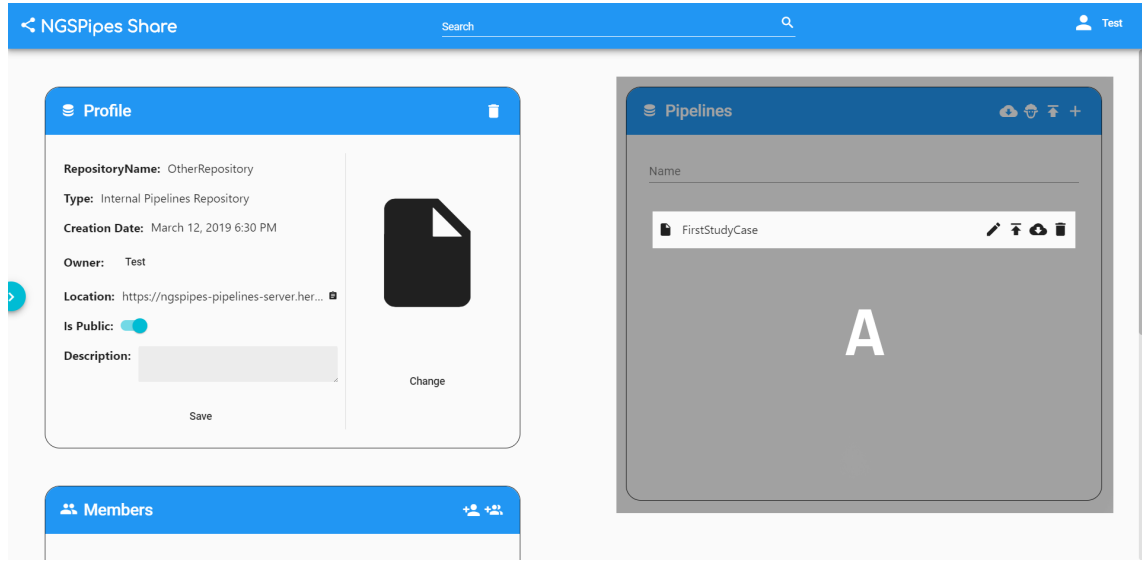

<span id="page-93-0"></span>Figure 4.10: FirstStudyCase *pipeline* published. The published *pipeline* is listed on Pipeline area (section A).

From figure [4.11](#page-94-0) to [4.13](#page-95-0) we can see how to publish an existent repository on client. On this example we are publishing an existent repository located at [https://](https://github.com/ngspipes2/pipelines_support) github.[com/ngspipes2/pipelines\\_support](https://github.com/ngspipes2/pipelines_support). Take a look at figure [4.11](#page-94-0) and see that the FirstStudyCase *pipeline*, existent on this repository, is listed on

#### section A of figure [4.13.](#page-95-0)

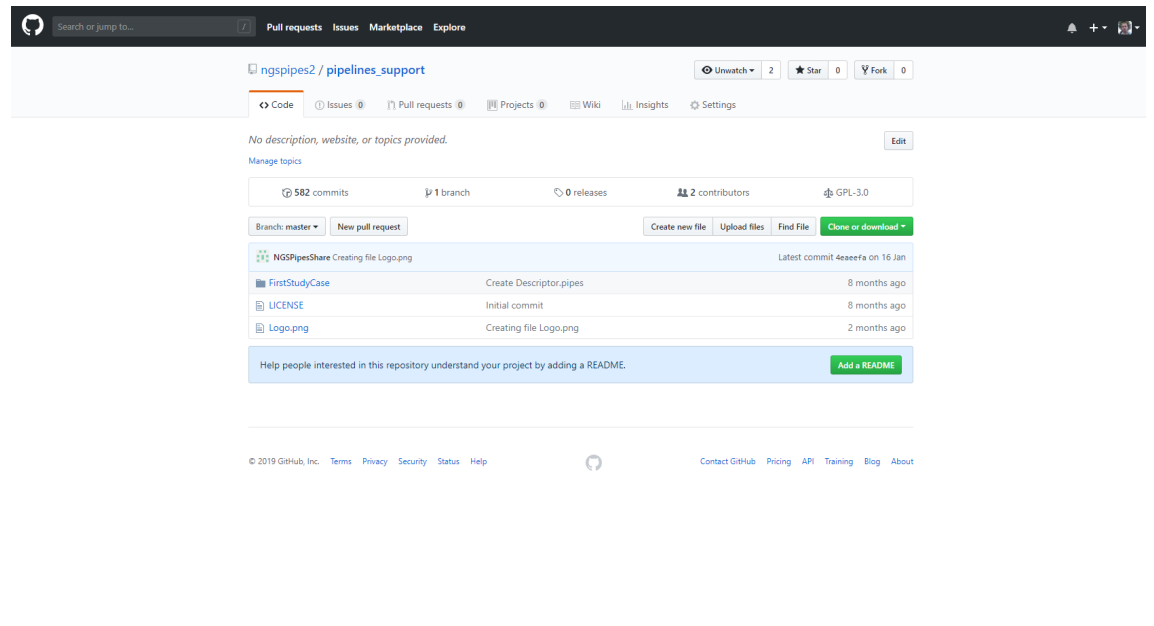

<span id="page-94-0"></span>Figure 4.11: Repository to be published. This repository is a pre-existent repository, external to our *NGSPipes Share Platform*. The showed repository contains one *pipeline* called FirstSutdyCase.

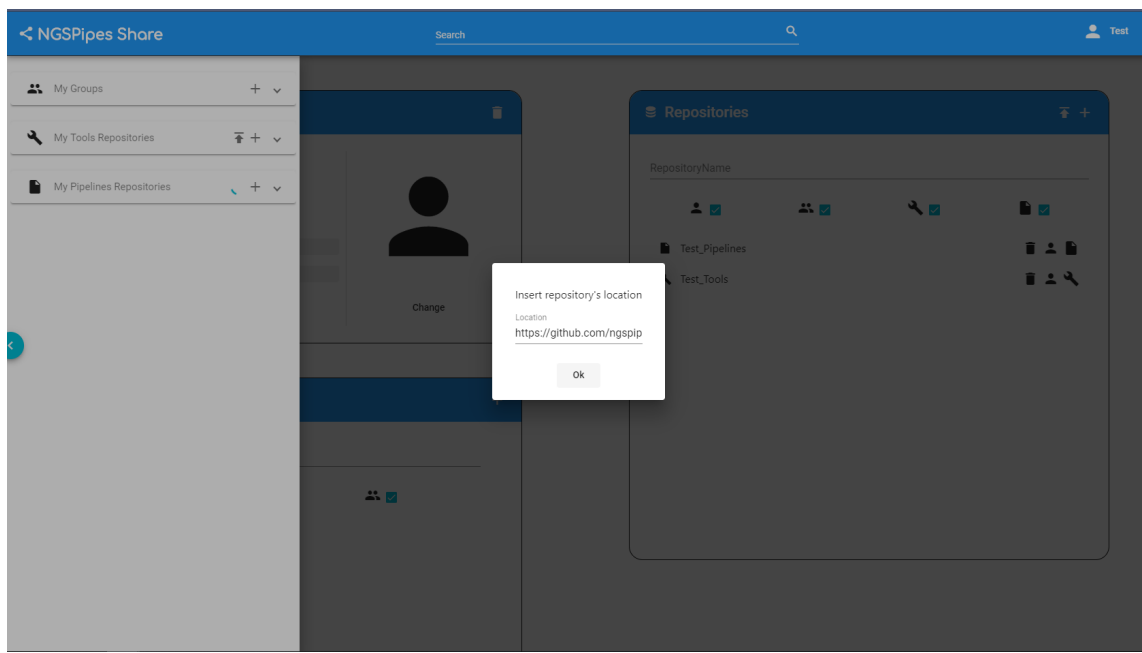

Figure 4.12: Define repository location.

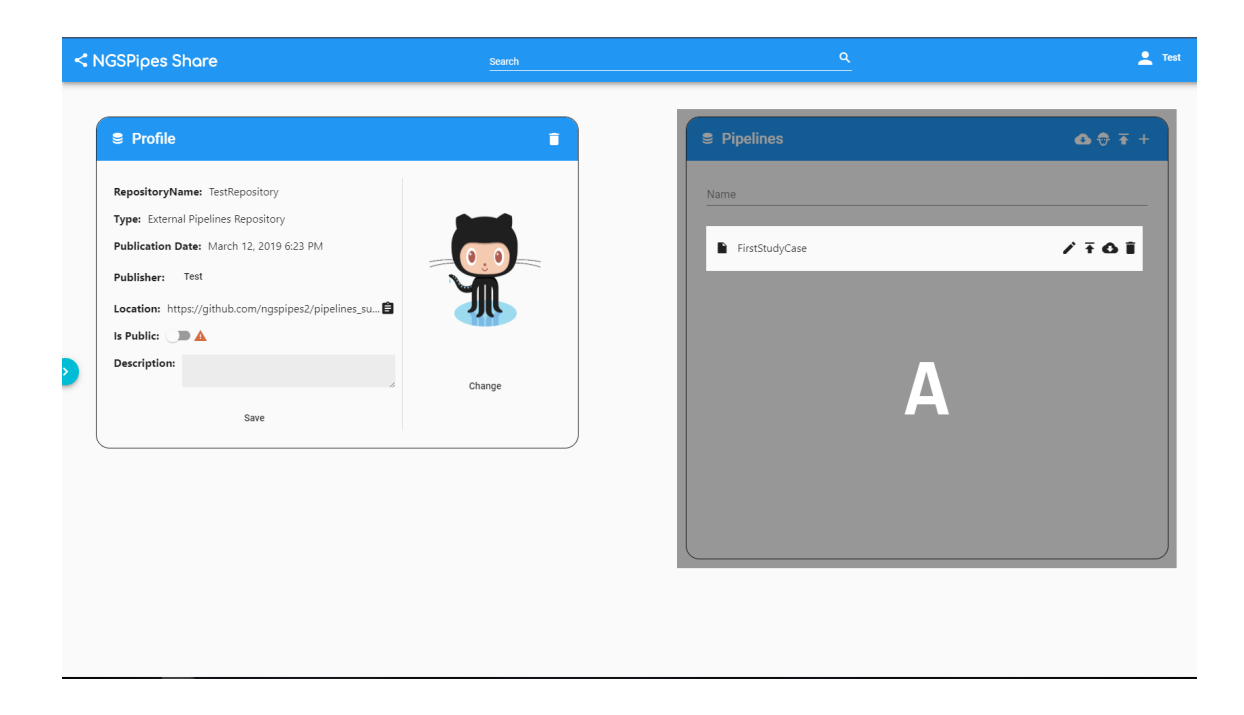

Figure 4.13: Repository content.

<span id="page-95-0"></span>We can see more examples of how to use *Share Client* at [https://github](https://github.com/ngspipes2/share_share_client/wiki).com/ [ngspipes2/share\\_share\\_client/wiki](https://github.com/ngspipes2/share_share_client/wiki).

In order to access any repository content, we need to supply the required configuration. For example, if we need to access a repository which needs credentials, like *Github*, we need to configure these credentials on *Share Client*. To navigate to *Repository Config* page click on username at top right corner of screen and select the option Repository Config. On section A of figure [4.14](#page-96-0) we can see the configuration to access a repository called MyRepository which is an external repository hosted on *Github*. This configuration is composed of two properties (username and token). This configuration is sent to *Repository Facade* which will be used in order to communicate with the respective repository.

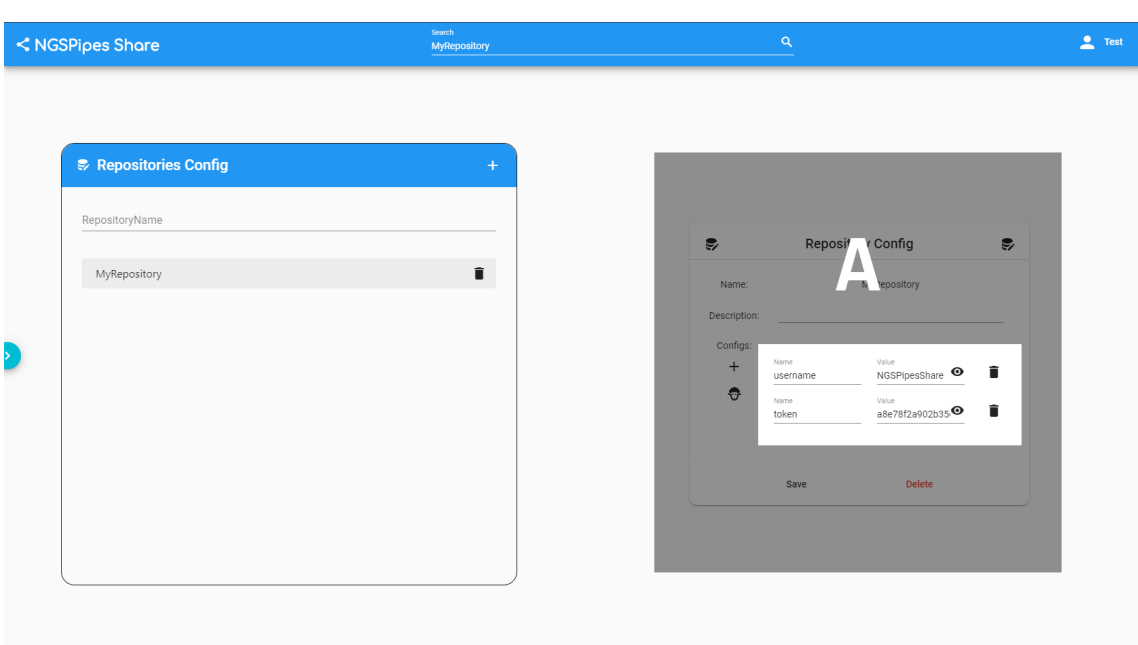

<span id="page-96-0"></span>Figure 4.14: Configuration of MyRepository repository.

# **5**

## **Conclusion**

The aim of this thesis was to extend *NGSPipesV1* by proposing a language specification and a *pipeline* sharing platform to fulfil basic requirements of a SWS.

After comparing different SWSs languages against a set of features, we could define the advantages and disadvantages of *NGSPipesV1*. We also detected the lack of a sharing system in all SWSs.

With *NGSPipesV2*'s language specification we fulfil the weaknesses discussed on chapter [3](#page-38-0) on parallelism and arguments features. While developing the *NGSPipesV2* language specification we wanted keep the advantages of *NGSPipesV1* namely: meta-data and repository concept. Firstly, having repository concept solves the requirement of not force users to have all required tools meta-data locally when running the *pipeline*. Secondly, tools meta-data permits a level of abstraction where users will be focused on what they want to do without having to know the details of tools execution.

With *NGSPipes Share Platform*, we achieved our goal of having a platform where users can share their tools and *pipelines* with the community. To develop this system, two important decisions were made:

• Develop a platform were users can create repositories dynamically;

• Develop a platform were users can publish external repositories

Creating repositories dynamically enables users to have their repositories organized with a well defined target. By allowing to publish external repositories on our platform we centralize all pieces spread on a single place.

We extended *NGSPipesV1* and added support to parallelism, argument definition and developed a share mechanism but a lot more can be done as future work. From all the possible extensions we can highlight the following:

- Tools support repository develop a repository of utilitarian tools capable of split data files or download files from a remote location;
- Development platform integrate *NGSPipes Share Platform* with another platform which allows users to create tools and *pipelines* with a visual representation through drag and drop;
- CWL mapper develop a mapper to convert *CWL*'s descriptors into *NGSPipesV2*'s descriptors and vice-versa in order to add interoperability

## **Bibliography**

- <span id="page-100-0"></span>[1] Antlr, JUN 2018. URL https://github.[com/antlr/antlr4/blob/](https://github.com/antlr/antlr4/blob/master/doc/index.md) [master/doc/index](https://github.com/antlr/antlr4/blob/master/doc/index.md).md. (p. [50\)](#page-75-2)
- [2] Blast: Basic local alignment search tool, JAN 2018. URL [http://](http://blast.ncbi.nlm.nih.gov/Blast.cgi) blast.ncbi.nlm.nih.[gov/Blast](http://blast.ncbi.nlm.nih.gov/Blast.cgi).cgi. (p. [7\)](#page-32-1)
- [3] usadellab trimmomatic: A flexible read trimming tool for illumina ngs data, JAN 2018. URL http://www.usadellab.[org/cms/?page](http://www.usadellab.org/cms/?page=trimmomatic)= [trimmomatic](http://www.usadellab.org/cms/?page=trimmomatic). (p. [7\)](#page-32-1)
- [4] Velvet: a sequence assembler for very short reads, JAN 2018. URL [https:](https://www.ebi.ac.uk/~zerbino/velvet/) //www.ebi.ac.[uk/~zerbino/velvet/](https://www.ebi.ac.uk/~zerbino/velvet/). (p. [7\)](#page-32-1)
- <span id="page-100-2"></span>[5] Angular, JAN 2019. URL [https://angular](https://angular.io/).io/. (p. [67\)](#page-92-1)
- [6] Bitbucket, JAN 2019. URL [https://confluence](https://confluence.atlassian.com/bitbucket).atlassian.com/ [bitbucket](https://confluence.atlassian.com/bitbucket). (p. [42\)](#page-67-0)
- [7] C# guide, JAN 2019. URL [https://docs](https://docs.microsoft.com/en-us/dotnet/csharp/).microsoft.com/en-us/ [dotnet/csharp/](https://docs.microsoft.com/en-us/dotnet/csharp/). (p. [15\)](#page-40-0)
- [8] Git, FEV 2019. URL [https://git-scm](https://git-scm.com/).com/. (p. [42\)](#page-67-0)
- [9] Github guides, JAN 2019. URL [https://guides](https://guides.github.com/).github.com/. (p. [19\)](#page-44-0)
- <span id="page-100-1"></span>[10] Github api v3, FEV 2019. URL [https://developer](https://developer.github.com/v3/).github.com/v3/. (p. [63\)](#page-88-0)
- [11] Glob linux manual page, FEV 2019. URL http://man7.[org/linux/man](http://man7.org/linux/man-pages/man7/glob.7.html)[pages/man7/glob](http://man7.org/linux/man-pages/man7/glob.7.html).7.html. (p. [34\)](#page-59-0)
- [12] The apache groovy, JAN 2019. URL [http://groovy-lang](http://groovy-lang.org/).org/. (p. [14\)](#page-39-0)
- <span id="page-101-2"></span>[13] Heroku dev center, FEV 2019. URL [https://devcenter](https://devcenter.heroku.com/).heroku.com/. (p. [67\)](#page-92-1)
- [14] Json, JAN 2019. URL http://json.[org/json-pt](http://json.org/json-pt.html).html. (p. [15\)](#page-40-0)
- [15] Java platform, JAN 2019. URL https://docs.oracle.[com/javase/8/](https://docs.oracle.com/javase/8/docs/) [docs/](https://docs.oracle.com/javase/8/docs/). (p. [15\)](#page-40-0)
- [16] Javascript, JAN 2019. URL [https://developer](https://developer.mozilla.org/pt-PT/docs/Web/JavaScript).mozilla.org/pt-PT/ [docs/Web/JavaScript](https://developer.mozilla.org/pt-PT/docs/Web/JavaScript). (p. [24\)](#page-49-0)
- [17] Java linq, JAN 2019. URL [https://docs](https://docs.microsoft.com/en-us/dotnet/standard/using-linq).microsoft.com/en-us/ [dotnet/standard/using-linq](https://docs.microsoft.com/en-us/dotnet/standard/using-linq). (p. [15\)](#page-40-0)
- [18] Python, JAN 2019. URL [https://www](https://www.python.org/).python.org/. (p. [14\)](#page-39-0)
- <span id="page-101-1"></span>[19] Spring, FEV 2019. URL [https://spring](https://spring.io/).io/. (p. [63\)](#page-88-0)
- <span id="page-101-0"></span>[20] The unified modeling language, FEV 2019. URL [https://www](https://www.uml-diagrams.org/).uml[diagrams](https://www.uml-diagrams.org/).org/. (p. [60\)](#page-85-1)
- [21] The official yaml, JAN 2019. URL [https://yaml](https://yaml.org/).org/. (p. [16\)](#page-41-0)
- [22] Preimplantation genetic screening by ion torrent pt, JUL 2019. URL https://www.thermofisher.[com/pt/en/home/life-science/](https://www.thermofisher.com/pt/en/home/life-science/sequencing/dna-sequencing/preimplantation-genetic-screening.html) [sequencing/dna-sequencing/preimplantation-genetic](https://www.thermofisher.com/pt/en/home/life-science/sequencing/dna-sequencing/preimplantation-genetic-screening.html)[screening](https://www.thermofisher.com/pt/en/home/life-science/sequencing/dna-sequencing/preimplantation-genetic-screening.html).html. (p. [1\)](#page-26-0)
- [23] The unix standard, JAN 2019. URL [https://www](https://www.opengroup.org/membership/forums/platform/unix).opengroup.org/ [membership/forums/platform/unix](https://www.opengroup.org/membership/forums/platform/unix). (p. [14\)](#page-39-0)
- [24] Bruno Dantas and Calmenelias Fleitas. Infraestrutura de suporte à execução de fluxos de trabalho para a bioinformática, 2015. URL [https://](https://drive.google.com/file/d/1iae7ANoSSbTAwAcLpczlT6h0q78Ffq-5/view) drive.google.[com/file/d/1iae7ANoSSbTAwAcLpczlT6h0q78Ffq-](https://drive.google.com/file/d/1iae7ANoSSbTAwAcLpczlT6h0q78Ffq-5/view)[5/view](https://drive.google.com/file/d/1iae7ANoSSbTAwAcLpczlT6h0q78Ffq-5/view). (pp. [ix](#page-8-0) and [xi\)](#page-10-0)
- [25] Johan Tordsson Erik Elmroth, Francisco Hernandez. Three fundamental dimensions of scientific workflow interoperability: Model of computation, language and execution environment. *UMINF*, 2005. (p. [1\)](#page-26-0)
- [26] Calmenelias Pino Fleitas. Parallel execution of workflows using bioinformatics tools. December 2018. (p. [4\)](#page-29-0)
- [27] Martin Fowler. *Domain-Specific Languages*. Addison-Wesley Professional, 2010. (p. [15\)](#page-40-0)
- [28] Jeremy Leipzig. A review of bioinformatic pipeline frameworks. *Briefings in Bioinformatics*, 2016. (p. [13\)](#page-38-1)
- [29] Naohisa Goto Michael L. Heuer Peter J. A. Cock, Christopher J. Fields and Peter M. Rice. The sanger fastq file format for sequences with quality scores, and the solexa/illumina fastq variants. *Oxford University Press*, 2010. (p. [7\)](#page-32-1)
- [30] Galaxy Project. Galaxy project @ONLINE, January 2019. URL [https://](https://galaxyproject.org/) [galaxyproject](https://galaxyproject.org/).org/. (p. [2\)](#page-27-0)
- [31] CWL team. Cwl documentation @ONLINE, October 2017. URL [http://](http://www.commonwl.org/user_guide/) www.commonwl.[org/user\\_guide/](http://www.commonwl.org/user_guide/). (p. [13\)](#page-38-1)
- [32] Nextflow team. Nextflow documentation @ONLINE, October 2017. URL https://www.nextflow.[io/docs/latest/getstarted](https://www.nextflow.io/docs/latest/getstarted.html).html. (p. [2\)](#page-27-0)
- [33] NGSPipes team. Ngspipes documentation @ONLINE, October 2017. URL [http://ngspipes](http://ngspipes.readthedocs.io/en/latest/).readthedocs.io/en/latest/. (p. [2\)](#page-27-0)
- [34] Ruffus team. Ruffus documentation @ONLINE, October 2017. URL [http:](http://www.ruffus.org.uk/) //www.[ruffus](http://www.ruffus.org.uk/).org.uk/. (p. [2\)](#page-27-0)
- [35] Swift team. Swift documentation @ONLINE, November 2017. URL [http:](http://swift-lang.org/docs/index.php) //swift-lang.[org/docs/index](http://swift-lang.org/docs/index.php).php. (p. [13\)](#page-38-1)
- [36] Lars H. Hansen Samuel Jacquiod Soren J. Sorensen Zhuofei Xu, Martin Asser Hansen. Bioinformatic approaches reveal metagenomic characterization of soil microbial community. *PLoS One*, 2014. (pp. [1](#page-26-0) and [13\)](#page-38-1)

**A**

## <span id="page-104-0"></span>**Task Parallelism with** *NGSPipesV1*

Listing A.1: *NGSPipesV1* task parallel *pipeline* for study case 1.

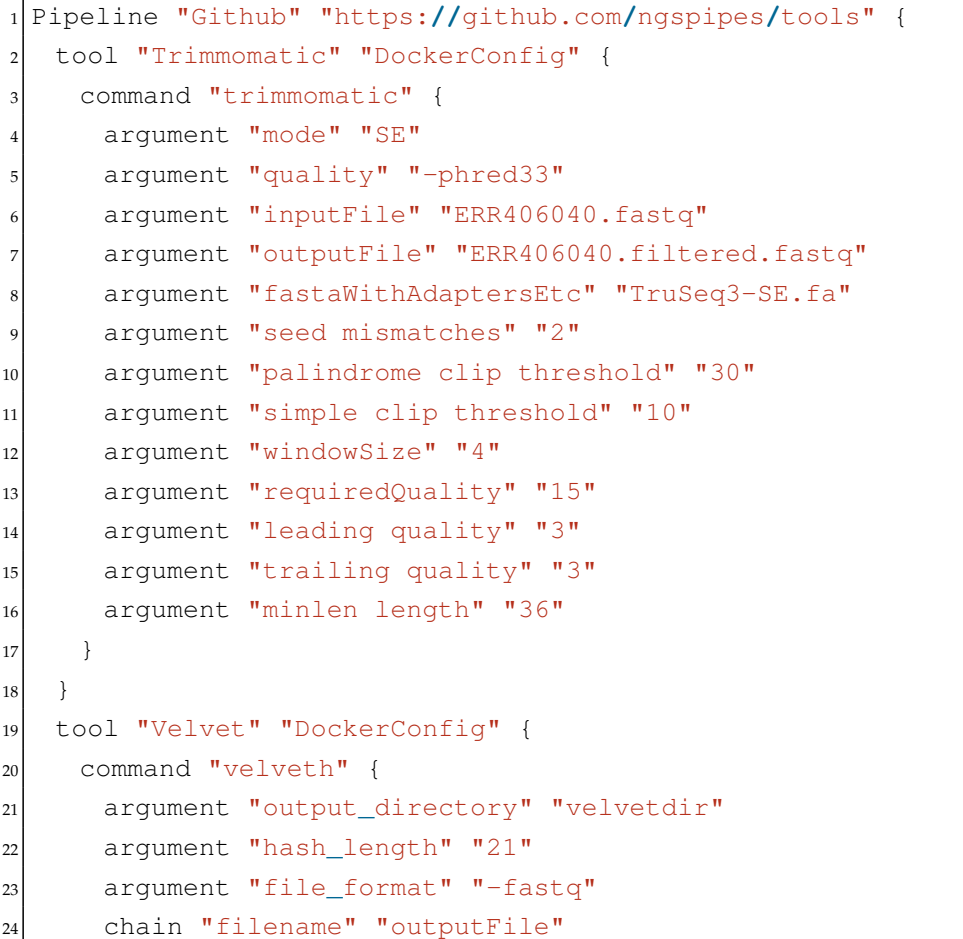

```
25 }
26 command "velvetg" {
27 argument "output_directory" "velvetdir"
28 argument "-cov_cutoff" "5"
29 }
30 }
31 tool "Blast" "DockerConfig" {
32 command "makeblastdb" {
33 argument "-dbtype" "prot"
34 argument "-out" "allrefs"
35 argument "-title" "allrefs"
36 argument "-in" "allrefs.fna.pro"
37 }
38 command "blastx" {
39 chain "-db" "-out"
40 chain "-query" "Velvet" "velvetg" "contigs_fa"
41 argument "-out" "blast.out"
42 }
43 }
44}
```
Listing A.2: Command line to invoke *NGSPipesV1* and execute task parallel *pipeline* for study case 1.

```
1 ./bin/engine -in /home/dantas/Desktop/SharedFolder/_Common_/inputs/
   minimalInputs -out /home/dantas/Desktop/SharedFolder/NGSPipes/
   FirstExample/Outputs/minimalOutputs -pipes /home/dantas/Desktop/
   pipeline.pipes
```
## **B**

### **Task Parallelism with** *Nextflow*

Listing B.1: *Nextflow* task parallel *pipeline* for study case 1.

```
1 trimmomaticDir = "/home/dantas/trimmomatic-0.32.jar"
2
3 process trimmomatic {
   4 publishDir params.publish_dir, mode: 'copy', overwrite: true
5
6 output:
7 file params.trimmomatic_output into trimVelvChannel
8
9 " "
10 java -jar $trimmomaticDir \
11 SE \
12 -phred33 \
13 '${params.trimmomatic_input}' \
14 '${params.trimmomatic_output}' \
15 ILLUMINACLIP:'${params.trimmomatic_illuminaclip}':2:30:10 \
16 SLIDINGWINDOW:4:15 \
17 LEADING: 3 \
18 TRAILING: 3 \
19 MINLEN:36
20 \frac{1}{20} \frac{1}{20} \frac{1}{20} \frac{1}{20}21}
22
23 process velveth {
24 input:
```

```
25 file velvetInput from trimVelvChannel
26
27 publishDir params.publish_dir, mode: 'copy', overwrite: true
28
29 output:
30 file "velvetDir" into velvhVelvgChannel
31
32 " "
33 velveth \
34 velvetDir \
35 \ 21 \ \ \ \ \36 -fastq \
37 $velvetInput
38 " "
39 }
40
41
42 process velvetg {
43 input:
44 file velvetGInput from velvhVelvgChannel
45
46 publishDir params.publish_dir, mode: 'copy', overwrite: true
47
48 output:
49 file "$velvetGInput" into velvgOutputsChannel
50 file "$velvetGInput/contigs.fa" into velvGBlastXChannel
51
52 """
53 velvetg \
54 $velvetGInput \
55 -cov_cutoff 5
56 " " " "57 }
58
59 process makeblastdb {
60 publishDir params.publish_dir, mode: 'copy', overwrite: true
61
62 output:
63 file "allrefs.*" into makeBlastBlastXChannel
64
65 \frac{1}{10} \frac{1}{10} \frac{1}{10}66 makeblastdb \
67 -out=allrefs \
68 -dbtype=prot \
69 -in='${params.makeblastdb_in}' \
```
```
70 -title=allrefs
71 \ldots \ldots72 }
73
74 process blastx {
75 input:
76 file blastDir from makeBlastBlastXChannel
77 file query from velvGBlastXChannel
78
79 publishDir params.publish_dir, mode: 'copy', overwrite: true
80
81 output:
82 file params.blastx_out
83
84 \frac{1}{2} \frac{1}{2} \frac{1}{2} \frac{1}{2}|85| blastx \
86 -out='${params.blastx_out}' \
87 -db='${params.publish_dir}'/allrefs \
88 -query=$query
89 """
90
```
Listing B.2: Command line to invoke *Nextflow* and execute task parallel *pipeline* for study case 1.

```
1 nextflow ./pipeline.nf --publish_dir /home/dantas/Desktop/SharedFolder/
    Nextflow/FirstExample/Outputs/minimalOutputs --trimmomatic_input /
    home/dantas/Desktop/SharedFolder/_Common_/inputs/minimalInputs/
    ERR406040.fastq --trimmomatic_illuminaclip /home/dantas/Desktop/
    SharedFolder/_Common_/inputs/minimalInputs/TruSeq3-SE.fa --
    trimmomatic_output ERR406040.filtered.fastq --makeblastdb_in /home/
    dantas/Desktop/SharedFolder/_Common_/inputs/minimalInputs/allrefs.
    fna.pro --blastx_out blast.out
```
**C**

### **Task Parallelism with** *CWL*

Listing C.1: *CWL* task parallel *pipeline* for study case 1.

```
1 #!/usr/bin/env cwl-runner
2
 cwlVersion: cwl:v1.0
 4 class: Workflow
5
6 requirements:
7 - class: StepInputExpressionRequirement
8 - class: InlineJavascriptRequirement
9
10 inputs:
11 - id: trimmomatic_input
12 type: File
13 - id: trimmomatic_illuminaclip
14 type: File
15 - id: trimmomatic_output
16 type: string
17 - id: makeblastdb_in
18 type: File
19 - id: blastx_out
20 type: string
21
22 outputs:
|23| - id: trimmomaticOutput
24 type: File
```

```
25 outputSource: trimmomatic/output
26 - id: velvetgOutput
27 type: Directory
28 outputSource: velvetg/output
29 - id: makeBOutput
30 type:
31 type: array
32 items: File
33 outputSource: makeblastdb/output
34 - id: blastOutput
35 type: File
36 outputSource: blastx/output
37
38 steps:
39 - id: trimmomatic
40 run: Descriptions/trimmomatic.cwl
41 in:
|42| - id: mode
43 valueFrom: "SE"
_{44} - id: quality
45 valueFrom: "-phred33"
46 - id: input_file
47 source: "#trimmomatic_input"
48 - id: output_file
49 source: "#trimmomatic_output"
50 - id: SLIDINGWINDOW
51 valueFrom: "4:15"
52 - id: LEADING
53 valueFrom: "3"
54 - id: TRAILING
55 valueFrom: "3"
56 - id: MINLEN
57 valueFrom: "36"
58 - id: illuminaclip_file
59 source: "#trimmomatic_illuminaclip"
60 - id: ILLUMINACLIP
61 valueFrom: ${ return inputs.illuminaclip_file.location.replace("
         file://", "") + ":2:30:10";}
62 out:
63 - id: output
64
65 - id: velveth
66 run: Descriptions/velveth.cwl
67 in:
68 - id: output_directory
```

```
69 valueFrom: "velvetDir"
70 - id: hash_length
71 default: 21
72 - id: file_format
73 valueFrom: "-fastq"
74 - id: file
75 source: "#trimmomatic/output"
76 out:
77 - id: output
78
79 - id: velvetg
80 run: Descriptions/velvetg.cwl
|81| in:
82 - id: output_directory
83 source: "#velveth/output"
84 - id: cov_cutoff
85 default: 5
86 out:
|87| - id: output
| - id: contigs
89
90 - id: makeblastdb
91 run: Descriptions/makeblastdb.cwl
92 in:
|93| - id: in
94 source: "#makeblastdb_in"
|95| - id: title
96 valueFrom: "allrefs"
|97| - id: dbtype
98 valueFrom: "prot"
99 out: [output, phr]
100
|101| - id: blastx
102 run: Descriptions/blastx.cwl
103 in:
_{104} - id: out
105 source: "#blastx out"
106 - id: phrFile
107 source: "#makeblastdb/phr"
_{108} - id: db
109 valueFrom: ${return inputs.phrFile["location"].replace("file://",
         "").replace(".phr", "");}
110 - id: query
111 source: "#velvetg/contigs"
112 out:
```
- id: output

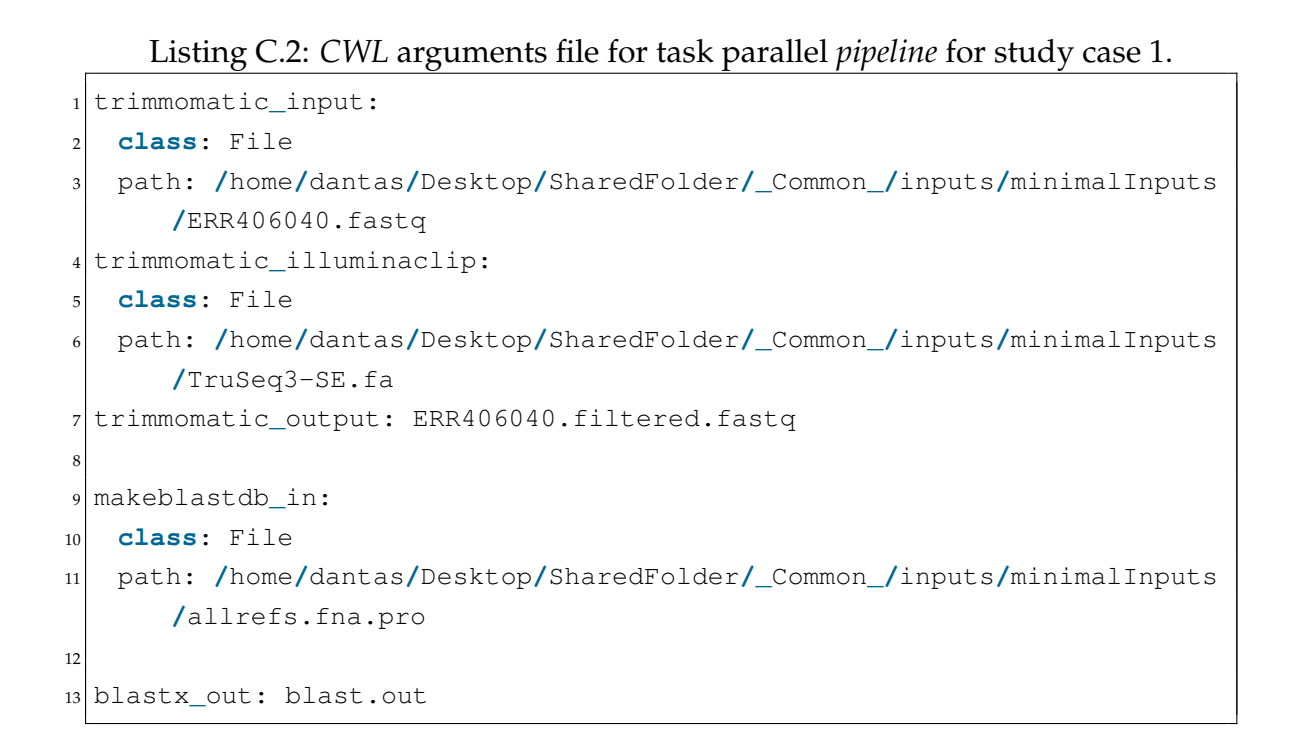

Listing C.3: Command line to invoke *CWL* and execute task parallel *pipeline* for study case 1.

```
1 cwl-runner --outdir ./SharedFolder/CWL/FirstExample/Outputs/
   minimalOutputs pipeline.cwl inputs.yml
```
**D**

### **Task Parallelism with** *Ruffus*

Listing D.1: *Ruffus* task parallel *pipeline* for study case 1.

```
1 from ruffus import *
2 import os
3
 4 parser = cmdline.get_argparse()
5 parser.add_argument("--publish_dir")
 6 parser.add_argument("--trimmomatic_input")
  7 parser.add_argument("--trimmomatic_illuminaclip")
8 parser.add_argument("--trimmomatic_output")
9 parser.add_argument("--makeblastdb_in")
10 parser.add_argument("--blastx_out")
11 params = parser.parse args()
12
13 trimmomaticDir = "/home/dantas/trimmomatic-0.32.jar"
14
15 def run(command):
16 print("::RUNNING:" + command)
17 os.system(command)
18
19 @files(params.trimmomatic_input, params.publish_dir + "/" + params.
     trimmomatic_output, params.trimmomatic_illuminaclip + ":2:30:10")
20 def trimmomatic(input, output, illuminaclipFile):
21 command = "java -jar " + trimmomaticDir + " " +\
22 \sqrt{MSE} \sqrt{H} +
|23| "-phred33 " +\
```

```
24 input + " " + \25 output + " " +\
_{26} "ILLUMINACLIP:" + illuminaclipFile + " " +\
|27| "SLIDINGWINDOW: 4:15 " +\
28 "LEADING:3" + \29 "TRAILING:3 " +\
30 "MINLEN:36"
31
32 run(command)
33
34 @follows(trimmomatic)
35 @mkdir("velvetDir")
36 @files(params.publish_dir + "/" + params.trimmomatic_output, "velvetDir
     ")
37 def velveth(input, output):
38 command = "velveth " +\
39 output + " " +\
40 "21 " +
41 " -fastq " +\
42 input
43
44 run(command)
45
46 command = "cp -a " + output + " " + params.publish_dir
47
48 run (command)
49
50 @follows(velveth)
51 @files("velvetDir", None)
52 def velvetg(input, output):
53 command = "velvetg " +\
54 input + " " + \55 "-cov_cutoff 5"
56
57 run(command)
58
59 command = "cp -a " + input + " + parameters, publish_dir60
61 run(command)
62
63 @files(params.makeblastdb_in, None, params.publish_dir + "/allrefs")
64 def makeblastdb(input, output, outputDir):
65 command = "makeblastdb " +\
66 "-out=" + outputDir + " " +\
67 "-dbtype=prot " +\
```

```
68 "-in=" + input + " " + \n69 "-title=allrefs"
70
71 run (command)
72
73 @follows(velvetg)
74 @follows(makeblastdb)
75 @files(None, params.publish_dir + "/" + params.blastx_out, params.
     publish_dir + "/allrefs", params.publish_dir + "/velvetDir/contigs.
     fa")
76 def blastx(input, output, db, faFile):
77 command = "blastx " +\
78 "-out=" + output + " " +
79 " -db=" + db + " " +\
|80| "-query=" + faFile
81
|82| run(command)
83
84
85
86 pipeline_run([blastx])
```
Listing D.2: Command line to invoke *Ruffus* and execute task parallel *pipeline* for study case 1.

```
1 /home/dantas/swift-0.96.2/bin/swift pipeline.swift -publish_dir=/home/
   dantas/Desktop/SharedFolder/Swift/FirstExample/Outputs/
   minimalOutputs -trimmomatic_input=/home/dantas/Desktop/SharedFolder
   /_Common_/inputs/minimalInputs/ERR406040.fastq -trimmomatic_
   illuminaclip=/home/dantas/Desktop/SharedFolder/_Common_/inputs/
   minimalInputs/TruSeq3-SE.fa -trimmomatic_output=ERR406040.filtered.
   fastq -makeblastdb_in=/home/dantas/Desktop/SharedFolder/_Common_/
   inputs/minimalInputs/allrefs.fna.pro -blastx_out=blast.out
```

```
E
```
### **Task Parallelism with** *Swift*

Listing E.1: *Swift* task parallel *pipeline* for study case 1.

```
type file;
2
3
4 global string trimmomaticDir = "/home/dantas/trimmomatic-0.32.jar";
5
6
7 app (file output) trimmomatic (file input, file illuminaclipFile)
8 {
9 java "-jar" trimmomaticDir
10 "SE"
11 "-phred33"
12 filename(input)
13 filename(output)
14 "ILLUMINACLIP:" + filename(illuminaclipFile) + ":2:30:10"
15 "SLIDINGWINDOW:4:15"
16 "LEADING: 3"
17 "TRAILING:3"
18 "MINLEN: 36";
19}
20
21 app (file velvetHOutputFiles[]) velveth (file trimOutput, string
     velvetDir)
22 {
23 velveth
```

```
24 "__root__" + velvetDir
25 "21"
26 "-fastq"
27 filename(trimOutput);
28 }
29
30 app (file velvetGOutputFiles[]) velvetg (file velvetHOutputFiles[],
     string velvetDir)
31 \mid \{32 velvetg
33 "__root__" + velvetDir
34 "-cov_cutoff"
35 "5";
36 }
37
38 app (file o[]) makeblastdb (string outDir, file allrefs, string title)
39 {
40 makeblastdb
|41| "-out=" + outDir
|42| "-dbtype=prot"
|43| "-in=" + filename (allrefs)
_{44} "-title=" + title;
45 }
46
47 app blastx (file makeBlastDBOutputs[], file velvetGOutputs[], string
     out, string db, file query)
48 {
49 blastx
50 "-out=" + out
51 " -db=" + db
52 "-query=" + filename(query);
53 }
54
55
56 file illuminaclipFile<single_file_mapper; file=arg("trimmomatic_
     illuminaclip")>;
57 file trimInput<single_file_mapper; file=arg("trimmomatic_input")>;
58 file trimOutput<single_file_mapper; file=arg("publish_dir")+"/"+arg("
     trimmomatic_output")>;
59 trimOutput = trimmomatic (trimInput, illuminaclipFile);
60
61 string velvetDir = arg("publish_dir") + "/velvetDir";
62
63 string velvetHFiles[] = [velvetDir+"/Log", velvetDir+"/Roadmaps",
     velvetDir+"/Sequences"];
```

```
64 file velvetHOutputs[] <array_mapper; files=velvetHFiles>;
65 velvetHOutputs = velveth(trimOutput, velvetDir);
66
67 string velvetGFiles[] = [velvetDir+"/contigs.fa", velvetDir+"/Graph",
     velvetDir+"/LastGraph", velvetDir+"/PreGraph", velvetDir+"/stats.
     txt"];
68 file velvetGOutputs[] <array_mapper; files=velvetGFiles>;
 | velvetGOutputs = velvetq(velvetHOutputs, velvetDir);
70
71 file allrefs<single_file_mapper; file=arg("makeblastdb_in")>;
72 file makeBlastDBOutputs[] <filesys_mapper; location=arg("publish_dir"),
      pattern="allrefs*">;
73 makeBlastDBOutputs = makeblastdb(arg("publish_dir")+"/allrefs", allrefs
     , "allrefs");
74
75 string blastOut = arg("publish_dir") + "/" + arg("blastx_out");
76 string blastDB = arg("publish_dir") + "/allrefs";
77 blastx(makeBlastDBOutputs, velvetGOutputs, blastOut, blastDB,
     velvetGOutputs[0]);
```
Listing E.2: Command line to invoke *Swift* and execute task parallel *pipeline* for study case 1.

```
1 /home/dantas/swift-0.96.2/bin/swift pipeline.swift -publish_dir=/home/
   dantas/Desktop/SharedFolder/Swift/FirstExample/Outputs/
   minimalOutputs -trimmomatic_input=/home/dantas/Desktop/SharedFolder
   /_Common_/inputs/minimalInputs/ERR406040.fastq -trimmomatic_
   illuminaclip=/home/dantas/Desktop/SharedFolder/_Common_/inputs/
   minimalInputs/TruSeq3-SE.fa -trimmomatic_output=ERR406040.filtered.
   fastq -makeblastdb_in=/home/dantas/Desktop/SharedFolder/_Common_/
   inputs/minimalInputs/allrefs.fna.pro -blastx_out=blast.out
```
**F**

### **Data Parallelism with** *Nextflow*

Listing F.1: *Nextflow* data parallel *pipeline* for study case 1.

```
1 trimmomaticDir = "/home/dantas/trimmomatic-0.32.jar"
2
3 process trimmomatic {
   4 publishDir params.publish_dir, mode: 'copy', overwrite: true
5
6 output:
7 file params.trimmomatic_output into trimVelvChannel
8
9 " "
10 java -jar $trimmomaticDir \
11 SE \
12 -phred33 \
13 '${params.trimmomatic_input}' \
14 '${params.trimmomatic_output}' \
15 ILLUMINACLIP:'${params.trimmomatic_illuminaclip}':2:30:10 \
16 SLIDINGWINDOW:4:15 \
17 LEADING: 3 \
18 TRAILING: 3 \
19 MINLEN:36
20 \frac{1}{20} \frac{1}{20} \frac{1}{20} \frac{1}{20}21}
22
23 process velveth {
24 input:
```

```
25 file velvetInput from trimVelvChannel
26
27 publishDir params.publish_dir, mode: 'copy', overwrite: true
28
29 output:
30 file "${params.velvet_output_dir}" into velvhVelvgChannel
31
32 " "
33 velveth \
34 '${params.velvet_output_dir}' \
35 \begin{array}{|c|c|c|c|c|c|} \hline 21 & \mbox{ } \end{array}36 -fastq \
37 $velvetInput
38 " "
39 }
40
41 process velvetg {
42 input:
43 file velvetGInput from velvhVelvgChannel
44
45 publishDir params.publish_dir, mode: 'copy', overwrite: true
46
47 output:
48 file "$velvetGInput" into velvgOutputsChannel
49 file "$velvetGInput/contigs.fa" into velvGBlastXChannel
50
51 \frac{1}{10} \frac{1}{10} \frac{1}{10}52 velvetg \
53 $velvetGInput \
54 -cov_cutoff 5
55 " """
56 }
57
58 process makeblastdb {
59 publishDir params.publish_dir, mode: 'copy', overwrite: true
60
61 input:
62 val title from Channel.from(params.makeblastdb_titles.split(','))
63 file inFile from Channel.fromPath(params.makeblastdb_ins)
64
65 output:
66 file "${title}.*" into makeBlastBlastXChannel
67
68 """"
69 makeblastdb \
```

```
70 -out='\frac{\xi}{\xi}{title}' \
71 -dbtype=prot \
\mathsf{z} -in='\mathsf{\$}\{\text{inFile}\}'73 -title='${title}'
74 \overline{}} \overline{}} 
75 }
76
77 process blastx {
78 input:
79 val out from Channel.from(params.blastx_outs.split(','))
80 val title from Channel.from(params.makeblastdb_titles.split(','))
|81| file blastDir from makeBlastBlastXChannel
82 file query from velvGBlastXChannel
83
84 publishDir params.publish_dir, mode: 'copy', overwrite: true
85
86 output:
87 file "${out}"
88
89 \frac{1}{11111}90 blastx \
|91| -out='\frac{\xi}{\pi}{out}' \
92 -db='${params.publish_dir}/${title}' \
93 -query=$query
_{94} \frac{1}{11} \frac{1}{11} \frac{1}{11}95 }
```
### Listing F.2: Command line to invoke *Nextflow* and execute data parallel *pipeline* for study case 1.

```
1 nextflow ./pipeline.nf --publish_dir /home/dantas/Desktop/SharedFolder/
    Nextflow/DataParallelism/Outputs/minimalOutputs --trimmomatic_input
     /home/dantas/Desktop/SharedFolder/_Common_/inputs/minimalInputs/
    ERR406040.fastq --trimmomatic_illuminaclip /home/dantas/Desktop/
    SharedFolder/_Common_/inputs/minimalInputs/TruSeq3-SE.fa --
    trimmomatic_output ERR406040.filtered.fastq --velvet_output_dir
    velvetDir --makeblastdb_ins /home/dantas/Desktop/SharedFolder/_
    Common_/inputs/minimalInputs/allrefs.fna{A,B,C}.pro --makeblastdb_
    titles allrefsA,allrefsB,allrefsC --blastx_outs blastA.out,blastB.
    out,blastC.out 2>&1 | tee ./execution.out
```
**G**

## **Data Parallelism with** *CWL*

Listing G.1: *CWL* data parallel *pipeline* for study case 1.

```
1 #!/usr/bin/env cwl-runner
2
 cwlVersion: cwl:v1.0
 4 class: Workflow
5
6 requirements:
7 - class: StepInputExpressionRequirement
8 - class: InlineJavascriptRequirement
9 - class: ScatterFeatureRequirement
10
11 inputs:
12 - id: trimmomatic_input
13 type: File
14 - id: trimmomatic_illuminaclip
15 type: File
16 - id: trimmomatic_output
17 type: string
18 - id: velvet_output_dir
19 type: string
20 - id: makeblastdb_ins
21 type: File[]
22 - id: makeblastdb_titles
23 type: string[]
24 - id: blastx_outs
```

```
25 type: string[]
26
27 outputs:
|28| - id: trimmomaticOutput
29 type: File
30 outputSource: trimmomatic/output
31 - id: velvetgOutput
32 type: Directory
33 outputSource: velvetg/output
34 - id: makeBOutput
35 type:
36 type: array
37 items:
38 type: array
39 items: File
40 outputSource: makeblastdb/output
|41| - id: blastOutput
42 type: File[]
43 outputSource: blastx/output
44
45 steps:
46 - id: trimmomatic
47 run: Descriptions/trimmomatic.cwl
48 in:
_{49} - id: mode
50 valueFrom: "SE"
51 - id: quality
52 valueFrom: "-phred33"
53 - id: input_file
54 source: "#trimmomatic_input"
55 - id: output_file
56 source: "#trimmomatic_output"
57 - id: SLIDINGWINDOW
58 valueFrom: "4:15"
59 - id: LEADING
60 valueFrom: "3"
61 - id: TRAILING
62 valueFrom: "3"
\begin{bmatrix} 63 \end{bmatrix} - id: MINLEN
64 valueFrom: "36"
65 - id: illuminaclip_file
66 source: "#trimmomatic_illuminaclip"
67 - id: ILLUMINACLIP
68 valueFrom: ${ return inputs.illuminaclip_file.location.replace("
          file://", "") + ":2:30:10";}
```

```
69 out:
70 - id: output
71
|72| - id: velveth
73 run: Descriptions/velveth.cwl
74 in:
75 - id: output_directory
76 source: "#velvet_output_dir"
77 - id: hash_length
78 default: 21
79 - id: file_format
80 valueFrom: "-fastq"
|_{81}| - id: file
82 source: "#trimmomatic/output"
|83| out:
|84| - id: output
85
| - id: velvetg
87 run: Descriptions/velvetg.cwl
\sin :89 - id: output_directory
90 source: "#velveth/output"
91 - id: cov_cutoff
92 default: 5
93 out:
94 - id: output
|95| - id: contigs
96
|97| - id: makeblastdb
98 run: Descriptions/makeblastdb.cwl
99 scatter: [in, title]
100 scatterMethod: dotproduct
101 in:
_{102} - id: in
103 source: "#makeblastdb_ins"
_{104} - id: title
105 source: "#makeblastdb titles"
106 - id: dbtype
107 valueFrom: "prot"
108 out: [output, phr]
109
110 - id: blastx
111 run: Descriptions/blastx.cwl
112 scatter: [out, phrFile]
113 scatterMethod: dotproduct
```
#### G. DATA PARALLELISM WITH *CWL*

```
114 in:
115 - id: out
116 source: "#blastx_outs"
117 - id: phrFile
118 source: "#makeblastdb/phr"
_{119} - id: db
120 valueFrom: ${return inputs.phrFile["location"].replace("file://",
           ("").replace(".phr", ("");}
121 - id: query
122 source: "#velvetg/contigs"
123 out:
124 - id: output
```
#### Listing G.2: *CWL* arguments file for data parallel *pipeline* for study case 1.

```
1 trimmomatic_input:
   2 class: File
   3 path: /home/dantas/Desktop/SharedFolder/_Common_/inputs/minimalInputs
      /ERR406040.fastq
4 trimmomatic_illuminaclip:
   5 class: File
   6 path: /home/dantas/Desktop/SharedFolder/_Common_/inputs/minimalInputs
      /TruSeq3-SE.fa
7 trimmomatic_output: ERR406040.filtered.fastq
8
 9 velvet_output_dir: velvetDir
10
11 makeblastdb_ins:
12 - class: File
13 path: /home/dantas/Desktop/SharedFolder/_Common_/inputs/minimalInputs
      /allrefs.fnaA.pro
14 - class: File
15 path: /home/dantas/Desktop/SharedFolder/_Common_/inputs/minimalInputs
      /allrefs.fnaB.pro
16 - class: File
17 path: /home/dantas/Desktop/SharedFolder/_Common_/inputs/minimalInputs
      /allrefs.fnaC.pro
18 makeblastdb_titles: [allrefsA, allrefsB, allrefsC]
19
20 blastx_outs: [blastA.out, blastB.out, blastC.out]
```
Listing G.3: Command line to invoke *CWL* and execute data parallel *pipeline* for

## study case 1.

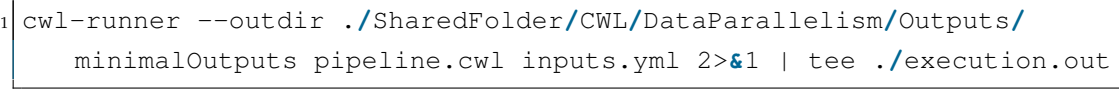

```
H
```
### **Data Parallelism with** *Ruffus*

Listing H.1: *Ruffus* data parallel *pipeline* for study case 1.

```
1 from ruffus import *
2 import os
 import multiprocessing
4 import glob
5
6 parser = cmdline.get_argparse()
 7 parser.add_argument("--publish_dir")
8 parser.add_argument("--trimmomatic_input")
9 parser.add_argument("--trimmomatic_illuminaclip")
10 parser.add_argument("--trimmomatic_output")
11 parser.add_argument("--velvet_output_dir")
12 parser.add_argument("--makeblastdb_ins")
13 parser.add_argument("--makeblastdb_titles")
14 parser.add_argument("--blastx_outs")
15 params = parser.parse_args()
16
17 trimmomaticDir = "/home/dantas/trimmomatic-0.32.jar"
18
19 def run(command):
20 print("::RUNNING:" + command)
21 os.system(command)
22
23 @files(params.trimmomatic_input, params.publish_dir + "/" + params.
     trimmomatic_output, params.trimmomatic_illuminaclip + ":2:30:10")
```

```
24 def trimmomatic(input, output, illuminaclipFile):
25 command = "java -jar " + trimmomaticDir + " " +\
\begin{array}{ccc} 26 & & \text{if } S \to \mathbb{R}^+ \end{array}27 "-phred33 " +\
28 input + " " + \29 output + " " +\
30 "ILLUMINACLIP:" + illuminaclipFile + " " +\
31 "SLIDINGWINDOW: 4:15 " +
32 "LEADING: 3 " +
\frac{33}{33} "TRAILING: 3 " +
34 "MINLEN: 36"
35
36 run(command)
37
38 @follows(trimmomatic)
39 @files(params.publish_dir + "/" + params.trimmomatic_output, params.
     publish_dir + "/" + params.velvet_output_dir)
40 def velveth(input, output):
41 command = "velveth " +\
|42| output + " " +\
43 \sqrt{21} + \sqrt{1}\begin{array}{ccc} \hline \text{44} & \text{m-fastq} & \text{m} \\ \hline \end{array}45 input
46
47 run (command)
48
49 @follows(velveth)
50 @files(params.publish_dir + "/" + params.velvet_output_dir, None)
51 def velvetg(input, output):
52 command = "velvetg " +\
\begin{array}{ccc} \text{53} & \text{input} + " " + \end{array}54 "-cov_cutoff 5"
55
56 run(command)
57
58 @files([
59 [glob.glob(params.makeblastdb_ins)[0], None, params.publish_dir + "/" +
      params.makeblastdb_titles.split(",")[0], params.makeblastdb_titles
      .split(",")[0]],
60 [glob.glob(params.makeblastdb_ins)[1], None, params.publish_dir + "/" +
      params.makeblastdb_titles.split(",")[1], params.makeblastdb_titles
      .split(",")[1]],
61 [glob.glob(params.makeblastdb_ins)[2], None, params.publish_dir + "/" +
      params.makeblastdb_titles.split(",")[2], params.makeblastdb_titles
      .split(","")[2]]
```

```
62 \mid \rceil)
63 def makeblastdb(input, output, outputDir, title):
64 command = "makeblastdb " +\
65 "-out=" + outputDir + " " +
66 "-dbtype=prot " +\
\frac{1}{67} \frac{1}{10} \frac{1}{10} \frac{1}{10} \frac{1}{10} \frac{1}{10} \frac{1}{10} \frac{1}{10} \frac{1}{10} \frac{1}{10} \frac{1}{10} \frac{1}{10} \frac{1}{10} \frac{1}{10} \frac{1}{10} \frac{1}{10} \frac{1}{10} \frac{1}{10} \frac{1}{10} \frac{1}{10} 68 "-title=" + title
69
70 run(command)
71
72 @follows(velvetg)
73 @follows(makeblastdb)
74 @files([
75 [None, params.publish_dir + "/" + params.blastx_outs.split(",")[0],
      params.publish_dir + "/" + params.makeblastdb_titles.split(",")[0],
       params.publish_dir + "/" + params.velvet_output_dir + "/contigs.fa
      "],
76 [None, params.publish_dir + "/" + params.blastx_outs.split(",")[1],
      params.publish_dir + "/" + params.makeblastdb_titles.split(",")[1],
       params.publish_dir + "/" + params.velvet_output_dir + "/contigs.fa
      "],
77 [None, params.publish_dir + "/" + params.blastx_outs.split(",")[2],
      params.publish_dir + "/" + params.makeblastdb_titles.split(",")[2],
       params.publish_dir + "/" + params.velvet_output_dir + "/contigs.fa
      "]
78])
79 def blastx(input, output, db, faFile):
|80| command = "blastx " +\
|81| "-out=" + output + " " +
|82| "-db=" + db + " " +\
|83| "-query=" + faFile
84
85 run(command)
86
87
88
89 pipeline_run([blastx], multiprocess=multiprocessing.cpu_count())
```
Listing H.2: Command line to invoke *Ruffus* and execute data parallel *pipeline* for study case 1.

<sup>1</sup> python pipeline.py --publish**\_**dir **/**home**/**dantas**/**Desktop**/**SharedFolder**/** Ruffus**/**DataParallelism**/**Outputs**/**minimalOutputs --trimmomatic**\_**input **/** home**/**dantas**/**Desktop**/**SharedFolder**/\_**Common**\_/**inputs**/**minimalInputs**/** ERR406040.fastq --trimmomatic**\_**illuminaclip **/**home**/**dantas**/**Desktop**/** SharedFolder**/\_**Common**\_/**inputs**/**minimalInputs**/**TruSeq3-SE.fa - trimmomatic**\_**output ERR406040.filtered.fastq --velvet**\_**output**\_**dir velvetDir --makeblastdb**\_**ins **/**home**/**dantas**/**Desktop**/**SharedFolder**/\_** Common**\_/**inputs**/**minimalInputs**/**allrefs.fna\?.pro --makeblastdb**\_**titles allrefsA,allrefsB,allrefsC --blastx**\_**outs blastA.out,blastB.out, blastC.out 2>**&**1 | tee .**/**execution.out

**I**

### **Data Parallelism with** *Swift*

Listing I.1: *Swift* data parallel *pipeline* for study case 1.

```
type file;
2
3
4 global string trimmomaticDir = "/home/dantas/trimmomatic-0.32.jar";
5
6
7 app (file output) trimmomatic (file input, file illuminaclipFile)
8 {
9 java "-jar" trimmomaticDir
10 "SE"
11 "-phred33"
12 filename(input)
13 filename(output)
14 "ILLUMINACLIP:" + filename(illuminaclipFile) + ":2:30:10"
15 "SLIDINGWINDOW:4:15"
16 "LEADING: 3"
17 "TRAILING:3"
18 "MINLEN: 36";
19}
20
21 app (file velvetHOutputFiles[]) velveth (file trimOutput, string
     velvetDir)
22 {
23 velveth
```

```
24 "__root__" + velvetDir
25 "21"
26 "-fastq"
27 filename(trimOutput);
28 }
29
30 app (file velvetGOutputFiles[]) velvetg (file velvetHOutputFiles[],
     string velvetDir)
31 \mid \{32 velvetg
33 "__root__" + velvetDir
34 "-cov_cutoff"
35 "5";
36 }
37
38 app (file o[]) makeblastdb (string outDir, file allrefs, string title)
39 {
40 makeblastdb
|41| "-out=" + outDir
42 "-dbtype=prot"
\frac{1}{43} \frac{m}{2} \frac{1}{2} + filename (allrefs)
_{44} "-title=" + title;
45 }
46
47 app blastx (file makeBlastDBOutputs[], file velvetGOutputs[], string
     out, string db, file query)
48 {
49 blastx
50 "-out=" + out
51 " -db=" + db
52 "-query=" + filename(query);
53 }
54
55 (string location, string pattern) splitMakeBlastDBIn(string arg)
56 {
57 string path[] = strsplit(arg, "/");
|58| pattern = path [length(path)-1];
59
60 string locationAux[];
61 foreach directory, idx in path {
\text{if}(\text{idx} := \text{length}(\text{path})-1)63 locationAux[idx] = directory;
64 }
65 }
66
```

```
67 location = strjoin(locationAux, "/");
68 }
69
70
71
72 file illuminaclipFile<single_file_mapper; file=arg("trimmomatic_
     illuminaclip")>;
73 file trimInput<single_file_mapper; file=arg("trimmomatic_input")>;
74 file trimOutput<single_file_mapper; file=arg("publish_dir")+"/"+arg("
     trimmomatic_output")>;
75 trimOutput = trimmomatic(trimInput, illuminaclipFile);
76
77 string velvetDir = arg("publish_dir") + "/" + arg("velvet_output_dir");
78
79 string velvetHFiles[] = [velvetDir+"/Log", velvetDir+"/Roadmaps",
     velvetDir+"/Sequences"];
80 file velvetHOutputs[] <array_mapper; files=velvetHFiles>;
\left| \text{velvetHOutputs} \right| = \text{velveth}(\text{trimOutput}, \text{velvetDir});82
83 string velvetGFiles[] = [velvetDir+"/contigs.fa", velvetDir+"/Graph",
     velvetDir+"/LastGraph", velvetDir+"/PreGraph", velvetDir+"/stats.
     txt"];
84 file velvetGOutputs[] <array_mapper; files=velvetGFiles>;
|85| velvetGOutputs = velvetg (velvetHOutputs, velvetDir);
86
87 string inFilesLocation;
88 string inFilesPattern;
89 (inFilesLocation, inFilesPattern) = splitMakeBlastDBIn(arg("makeblastdb
      _ins"));
90 file allrefs[]<filesys_mapper; location=inFilesLocation, pattern=
     inFilesPattern>;
91 string titles[] = strsplit(arg("makeblastdb_titles"), ",");
92 file makeBlastDBOutputs[][];
93 foreach inFile, idx in allrefs {
94 string title = titles [idx];
95 makeBlastDBOutputs[idx] = makeblastdb(arg("publish_dir")+"/"+title,
       inFile, title);
96 }
97
98 string blastOuts[] = strsplit(arg("blastx_outs"), ",");
99 foreach makeBlastDBOutput, idx in makeBlastDBOutputs {
100 string title = titles[idx];
101 string blastDB = arg("publish_dir") + "/" + title;
102 string blastOut = arg("publish_dir") + "/" + blastOuts[idx];
```

```
103 blastx(makeBlastDBOutput, velvetGOutputs, blastOut, blastDB,
       velvetGOutputs[0]);
```
#### <sup>104</sup> }

### Listing I.2: Command line to invoke *Swift* and execute data parallel *pipeline* for study case 1.

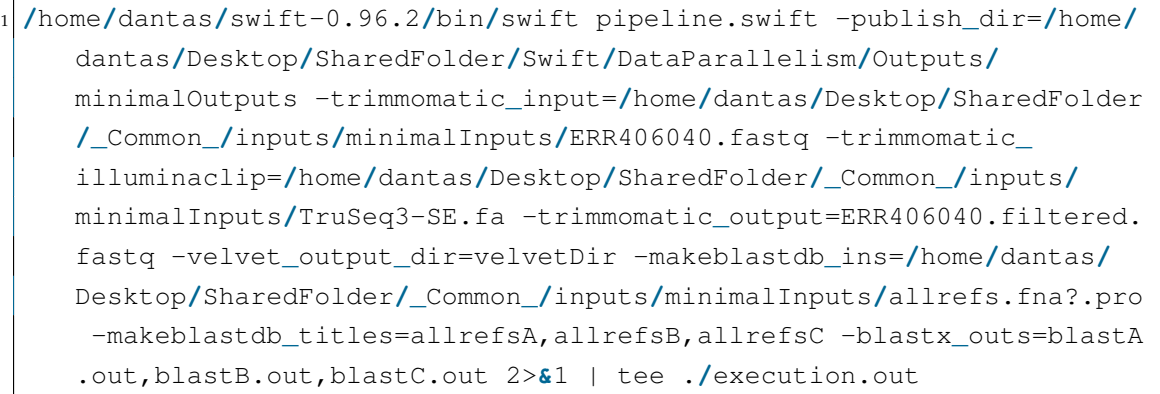

**J**

# *NGSPipesV2* **Antlr Grammar Definition**

Listing J.1: *NGSPipesV2* anltrl grammar definition.

```
grammar Pipes;
2
3 root: valueDeclaration* properties? valueDeclaration* repositories
     valueDeclaration* outputs? valueDeclaration* steps EOF;
4
5 valueDeclaration: parameterDeclaration | variableDeclaration;
 parameterDeclaration: parameterName '=' parameterValue;
7 parameterName: 'params.' ID;
8 parameterValue: directValue;
  variableDeclaration: variableName '=' variableValue;
10 variableName: ID;
11 variableValue: directValue;
12
13 properties: 'Properties' ':' '{' authorProperty? descriptionProperty?
     versionProperty? documentationProperty? '}';
14 authorProperty: 'author' ':' STRING;
15 descriptionProperty: 'description' ':' STRING;
16 versionProperty: 'version' ':' STRING;
17 documentationProperty: 'documentation' ':' '[' STRING? (',' STRING)* ']
     ^{\prime} ;
18
```
J. *NGSPipesV2* ANTLR GRAMMAR DEFINITION

```
19 repositories: 'Repositories' ':' '[' repository (repository)* ']';
20 repository: toolRepository | pipelineRepository;
21 toolRepository: 'ToolRepository' repositoryId ':' '{' locationProperty
     configProperty? '}';
22 pipelineRepository: 'PipelineRepository' repositoryId ':' '{'
     locationProperty configProperty? '}';
23 repositoryId: ID;
24 locationProperty: 'location' ':' locationValue;
25 locationValue: STRING;
26 configProperty: 'config' ':' '{' config* '}';
27 config: configName ':' configValue;
28 configName: ID;
29 configValue: value;
30
31 outputs: 'Outputs' ':' '{' output* '}';
32 output: outputId ':' outputValue;
33 outputId: ID;
34 outputValue: stepId '[' outputName ']';
35 outputName: ID;
36
37 steps: 'Steps' ':' '[' step (step)* ']';
38 step: 'Step' stepId ':' '{' execProperty executionContextProperty?
     inputsProperty? spreadProperty? '}';
39 stepId: ID;
40 execProperty: 'exec' ':' (commandReference | pipelineReference);
41 commandReference: repositoryId '[' toolName ']' '[' commandName ']';
42 toolName: ID;
43 commandName: ID;
44 pipelineReference: repositoryId '[' pipelineName ']';
45 pipelineName: ID;
46 executionContextProperty: 'execution_context' ':' value;
47 inputsProperty: 'inputs' ':' '{' inputProperty* '}';
48 inputProperty: inputName ':' inputValue;
49 inputName: ID;
50 inputValue: value | chain;
51 chain: stepId '[' outputName ']';
52 spreadProperty: 'spread' ':' '{' spreadInputsToSpreadProperty
     spreadStrategyProperty?'}';
53 spreadStrategyProperty: 'strategy' ':' combineStrategy;
54 strategyValue: combineStrategy | inputName;
55 combineStrategy: oneToOneStrategy | oneToManyStrategy;
56 oneToOneStrategy: 'one_to_one' '(' strategyValue ',' strategyValue ')';
57 oneToManyStrategy: 'one_to_many' '(' strategyValue ',' strategyValue ')
     \mathcal{F};
```

```
58 spreadInputsToSpreadProperty: 'inputs_to_spread' ':' '[' inputName (','
      inputName)* ']';
59
60 value: directValue | indirectValue;
61 indirectValue: parameterName | variableName;
62 directValue: STRING | NUMBER | BOOLEAN | array;
63 array: '[' directValue (',' directValue)* ']' | '[' ']';
64
65 ID: ('a'..'z'|'A'..'Z'|'_') ('a'..'z'|'A'..'Z'|'0'..'9'|'_')*;
66 STRING: '"' ( '\\"' | . )*? '"';
67 BOOLEAN: ('true' | 'false');
68 NUMBER: ' -'? INT ('.' [0-9] +)?;
69 fragment INT: '0' | [1-9] [0-9]*;
70
71 COMMENT: '/*' .*? '*/' -> skip; // .*? matches anything until the first
      */
\sqrt{r} WS: [ \t\r\n]+ -> skip; // skip spaces, tabs, newlines
```
## **K**

### **Task Parallelism with** *NGSPipesV2*

Listing K.1: *NGSPipesV2* task parallel *pipeline* for study case 1.

```
1
2 Properties: {
3 author: "NGSPipes Team"
   description: "Study case 1"
5 version: "1.0"
   6 documentation: ["http://ngspipes.readthedocs.io/en/latest/
       RunningExamples.html"]
|7|}
8
9 repoLocation = "https://github.com/ngspipes2/tools_support"
10
11 Repositories: [
12 ToolRepository repo: {
13 location: repoLocation
14 }
15 ]
16
17 Outputs: {
18 output1: trimmomatic[outputFile]
19 output2: blastx[out]
20}
21
22 Steps: [
23 Step trimmomatic: {
```

```
24 exec: repo[Trimmomatic][trimmomatic]
25 execution_context: "DockerConfig"
26 inputs: {
27 mode: "SE"
28 quality: "phred33"
29 inputFile: params.trimmomatic_input
30 outputFile: params.trimmomatic_output
31 fastaWithAdaptersEtc: params.trimmomatic_illuminaclip
32 seed mismatches: 2
33 palindrome_clip_threshold: 30
34 simple_clip_threshold: 10
35 windowSize: 4
36 requiredQuality: 15
37 leading_quality: 3
38 trailing quality: 3
39 minlen_length: 36
40 }
41 }
42 Step blastx: {
43 exec: repo[Blast][blastx]
44 execution_context: "DockerConfig"
45 inputs: {
46 db: makeblastdb[out]
47 query: velvetg[contigs_fa]
48 out: params.blastx_out
49 }
50 }
51 Step velveth: {
52 exec: repo[Velvet][velveth]
53 execution_context: "DockerConfig"
54 inputs: {
55 output_directory: "velvetdir"
56 hash_length: 21
57 file_format: "fastq"
58 filename: trimmomatic[outputFile]
59 }
60 \quad \}61 Step velvetg: {
62 exec: repo[Velvet][velvetg]
63 execution_context: "DockerConfig"
64 inputs: {
65 output_directory: velveth[output_directory]
66 cov_cutoff: 5
67 }
68 }
```

```
69 Step makeblastdb: {
70 exec: repo[Blast][makeblastdb]
71 execution_context: "DockerConfig"
72 inputs: {
73 dbtype: "prot"
74 out: "allrefs"
75 title: "allrefs"
76 in: params.makeblastdb_in
77 }
78 }
79]
```
**L**

### **Data Parallelism with** *NGSPipesV2*

Listing L.1: *NGSPipesV2* data parallel *pipeline* for study case 1.

```
1
2 Properties: {
3 author: "NGSPipes Team"
 description: "Study case 1"
  version: "1.0"
  6 documentation: ["http://ngspipes.readthedocs.io/en/latest/
     RunningExamples.html"]
7 }
8
9 Repositories: [
10 ToolRepository repo: {
11 location: "E:\\Work\\NGSPipes\\ngspipes2\\main\\engine\\engine_core\\
     src\\test\\resources\\tools_support"
12 }
13 ]
14
15 Outputs: {
16 output1: trimmomatic[outputFile]
17 output2: blastx[outFile]
18}
19
20 Steps: [
21 Step trimmomatic: {
22 exec: repo[Trimmomatic][trimmomatic]
```

```
23 execution context: "DockerConfig"
24 inputs: {
25 mode: "SE"
26 quality: "phred33"
27 inputFile1: params.trimmomatic_input
28 output: trimmomatic_output
29 fastaWithAdaptersEtc: params.trimmomatic_illuminaclip
30 seedMismatches: 2
31 palindromeClipThreshold: 30
32 simpleClipThreshold: 10
33 windowSize: 4
34 requiredQuality: 15
35 leadingQuality: 3
36 trailingQuality: 3
37 minlenLength: 36
38 }
39 }
40 Step velveth: {
41 exec: repo[Velvet][velveth]
42 execution_context: "DockerConfig"
43 inputs: {
44 outputDirectory: "velvetdir"
45 hashLength: 21
46 fileFormat: "fastq"
47 filename: trimmomatic[outputFile]
48 }
49 }
50 Step velvetg: {
51 exec: repo[Velvet][velvetg]
52 execution_context: "DockerConfig"
53 inputs: {
54 outputDirectory: velveth[outDir]
55 covCutoff: 5
56 }
57 }
58 Step makeblastdb: {
59 exec: repo[Blast][makeblastdb]
60 execution_context: "DockerConfig"
61 inputs: {
62 dbtype: "prot"
63 out: ["allrefs", "allrefsB", "allrefsC"]
64 title: ["allrefs", "allrefsB", "allrefsC"]
```

```
65 in: ["E:\\Desktop\\NGSPipesTeam\\Demo\\Inputs\\caseStudy1Minimal\\
         allrefs.fna.pro", "E:\\Desktop\\NGSPipesTeam\\Demo\\Inputs\\
         caseStudy1Minimal\\allrefs.fnaB.pro","E:\\Desktop\\NGSPipesTeam
         \\Demo\\Inputs\\caseStudy1Minimal\\allrefs.fnaC.pro"]
66 }
67 spread: {
68 inputs_to_spread: [in, out, title]
69 strategy: one_to_one(in, one_to_one(out, title))
70 }
71 }
72 Step blastx: {
73 exec: repo[Blast][blastx]
74 execution_context: "DockerConfig"
75 inputs: {
76 db: makeblastdb[outFileName]
77 query: velvetg[contigsFa]
78 out: ["blast.out", "blastB.out", "blastC.out"]
79 }
80 spread: {
81 inputs_to_spread: [db, out]
82 strategy: one_to_one(db, out)
83 }
84 }
85 ]
```
## **M**

## **Nested** *Pipeline* **with** *Nextflow*

Listing M.1: *Nextflow* nested *pipeline* for study case 1.

```
1
2 trimmomaticDir = "/home/dantas/trimmomatic-0.32.jar"
 3
4 process trimmomatic {
5 publishDir params.publish_dir, mode: 'copy', overwrite: true
 6
7 output:
8 file params.trimmomatic_output into trimVelvChannel
9
\begin{array}{c|c}\n10 & \text{if } \mathfrak{n} & \mathfrak{n}\n\end{array}11 java -jar $trimmomaticDir \
12 SE \
13 -phred33 \
14 '${params.trimmomatic_input}' \
15 '${params.trimmomatic_output}' \
16 ILLUMINACLIP:'${params.trimmomatic_illuminaclip}':2:30:10 \
17 SLIDINGWINDOW: 4:15 \
18 LEADING: 3 \
19 TRAILING:3 \
20 MINLEN: 36
21 \frac{1}{21} \frac{1}{21} \frac{1}{21}22}
23
24 process velvet {
```

```
25 input:
26 file velvetInput from trimVelvChannel
27
28 publishDir params.publish_dir, mode: 'copy', overwrite: true
29
30 output:
31 file "${params.velvet_output_dir}" into velvetOutputsChannel
32 file "${params.velvet_output_dir}/contigs.fa" into
        velvGBlastXChannel
33
34 " "
35 nextflow /home/dantas/Desktop/velvet.nf --publish_dir \$PWD --
       trimmomatic_output '${params.publish_dir}/$velvetInput' --velvet_
       output_dir ${params.velvet_output_dir}
36 " "
37 }
38
39 process makeblastdb {
40 publishDir params.publish_dir, mode: 'copy', overwrite: true
41
42 output:
43 file "${params.makeblastdb_title}.*" into makeBlastBlastXChannel
44
45 \frac{1}{2} \frac{1}{2} \frac{1}{2} \frac{1}{2} \frac{1}{2}46 makeblastdb \
47 -out='${params.makeblastdb_title}' \
48 -dbtype=prot \
49 -in='${params.makeblastdb_in}' \
50 -title='${params.makeblastdb_title}'
51 " " " "52}
53
54 process blastx {
55 input:
56 file blastDir from makeBlastBlastXChannel
57 file query from velvGBlastXChannel
58
59 publishDir params.publish_dir, mode: 'copy', overwrite: true
60
61 output:
62 file params.blastx_out
63
64 " "
65 blastx \
66 -out='${params.blastx_out}' \
```

```
67 -db='${params.publish_dir}/${params.makeblastdb_title}' \
68 -query=$query
69 ... ... ...70 }
```
Listing M.2: Velvet steps *pipeline* with *Nextflow*.

```
1 process velveth {
 2 publishDir params.publish_dir, mode: 'copy', overwrite: true
 3
 4 output:
 5 file "${params.velvet_output_dir}" into velvhVelvgChannel
 6
 7 \overline{}} \overline{}} \vert velveth \
 9 '${params.velvet_output_dir}' \
10 21 \
11 -fastq \
12 '${params.trimmomatic_output}'
|13| || || || || || ||14}
15
16 process velvetg {
17 input:
18 file velvetGInput from velvhVelvgChannel
19
20 publishDir params.publish_dir, mode: 'copy', overwrite: true
21
22 output:
23 file "$velvetGInput"
24 file "$velvetGInput/contigs.fa"
25
26 \frac{1}{26} \frac{1}{26} \frac{1}{26} \frac{1}{26}27 velvetg \
28 $velvetGInput \
29 -cov_cutoff 5
30 """
31}
```
## **N**

## **Nested** *Pipeline* **with** *CWL*

Listing N.1: *CWL* nested *pipeline* for study case 1.

```
1 #!/usr/bin/env cwl-runner
2
 cwlVersion: cwl:v1.0
  4 class: Workflow
5
6 requirements:
7 - class: StepInputExpressionRequirement
8 - class: InlineJavascriptRequirement
9 - class: SubworkflowFeatureRequirement
10
11 inputs:
12 - id: trimmomatic_input
13 type: File
14 - id: trimmomatic_illuminaclip
15 type: File
16 - id: trimmomatic_output
17 type: string
18 - id: velvet_output_dir
19 type: string
20 - id: makeblastdb_in
21 type: File
22 - id: makeblastdb_title
23 type: string
24 - id: blastx_out
```

```
25 type: string
26
27 outputs:
|28| - id: trimmomaticOutput
29 type: File
30 outputSource: trimmomatic/output
31 - id: velvetgOutput
32 type: Directory
33 outputSource: velvet/velvetgOutput
34 - id: makeBOutput
35 type:
36 type: array
37 items: File
38 outputSource: makeblastdb/output
39 - id: blastOutput
40 type: File
41 outputSource: blastx/output
42
43 steps:
|44| - id: trimmomatic
45 run: Descriptions/trimmomatic.cwl
46 in:
47 - id: mode
48 valueFrom: "SE"
_{49} - id: quality
50 valueFrom: "-phred33"
51 - id: input_file
52 source: "#trimmomatic_input"
53 - id: output_file
54 source: "#trimmomatic_output"
55 - id: SLIDINGWINDOW
56 valueFrom: "4:15"
57 - id: LEADING
58 valueFrom: "3"
59 - id: TRAILING
60 valueFrom: "3"
61 - id: MINLEN
62 valueFrom: "36"
63 - id: illuminaclip_file
64 source: "#trimmomatic_illuminaclip"
65 - id: ILLUMINACLIP
66 valueFrom: ${ return inputs.illuminaclip_file.location.replace("
          file://", "") + ":2:30:10";}
67 out:
68 - id: output
```

```
69
70 - id: velvet
71 run: velvet.cwl
72 in:
73 - id: velvet_output_dir
74 source: "#velvet_output_dir"
75 - id: trimmomatic_output
76 source: "#trimmomatic/output"
77 out:
78 - id: velvetgOutput
79 - id: velvetgContigs
80
|s_1| - id: makeblastdb
82 run: Descriptions/makeblastdb.cwl
| \sin:
|84| - id: in
85 source: "#makeblastdb_in"
|_{86}| - id: title
87 source: "#makeblastdb_title"
| - id: dbtype
89 valueFrom: "prot"
90 out: [output, phr]
91
|92| - id: blastx
93 run: Descriptions/blastx.cwl
94 in:
|95| - id: out
96 source: "#blastx_out"
|97| - id: phrFile
98 source: "#makeblastdb/phr"
99 - id: db
100 valueFrom: ${return inputs.phrFile["location"].replace("file://",
           "").replace(".phr", "");}
|_{101}| - id: query
102 source: "#velvet/velvetgContigs"
103 out:
104 - id: output
```
#### Listing N.2: Velvet steps *pipeline* with *CWL*.

```
1 #!/usr/bin/env cwl-runner
2
 cwlVersion: cwl:v1.0
4 class: Workflow
```

```
5
6 requirements:
7 - class: StepInputExpressionRequirement
8 - class: InlineJavascriptRequirement
9
10 inputs:
11 - id: velvet_output_dir
12 type: string
13 - id: trimmomatic_output
14 type: File
15
16 outputs:
17 - id: velvetgOutput
18 type: Directory
19 outputSource: velvetg/output
|_{20}| - id: velvetgContigs
21 type: File
22 outputSource: velvetg/contigs
23
_{24} steps:
|25| - id: velveth
26 run: Descriptions/velveth.cwl
27 in:
28 - id: output_directory
29 source: "#velvet_output_dir"
30 - id: hash_length
31 default: 21
32 - id: file_format
33 valueFrom: "-fastq"
34 - id: file
35 source: "#trimmomatic_output"
36 out:
37 - id: output
38
39 - id: velvetg
40 run: Descriptions/velvetg.cwl
41 in:
42 - id: output_directory
43 source: "#velveth/output"
44 - id: cov_cutoff
45 default: 5
46 out:
47 - id: output
48 - id: contigs
```
# **O**

### **Nested** *Pipeline* **with** *Ruffus*

Listing O.1: *Ruffus* nested *pipeline* for study case 1.

```
1 from ruffus import *
 2 import os
 import multiprocessing
4
5 parser = cmdline.get_argparse()
6 parser.add_argument("--publish_dir")
  7 parser.add_argument("--trimmomatic_input")
8 parser.add_argument("--trimmomatic_illuminaclip")
9 parser.add_argument("--trimmomatic_output")
10 parser.add_argument("--velvet_output_dir")
11 parser.add_argument("--makeblastdb_in")
12 parser.add_argument("--makeblastdb_title")
13 parser.add_argument("--blastx_out")
14 params = parser.parse_args()
15
16 trimmomaticDir = "/home/dantas/trimmomatic-0.32.jar"
17
18 def run(command):
19 print("::RUNNING:" + command)
20 os.system(command)
21
22 @files(params.trimmomatic_input, params.publish_dir + "/" + params.
     trimmomatic_output, params.trimmomatic_illuminaclip + ":2:30:10")
23 def trimmomatic(input, output, illuminaclipFile):
```

```
24 command = "java -jar " + trimmomaticDir + " " +\
25 "SE " +
26 "-phred33 " +\
27 input + " " +\
28 output + " " +\
29 "ILLUMINACLE: " + illuminaclipFile + " " +\n30 "SLIDINGWINDOW: 4:15 " +\
31 "LEADING: 3 " +
32 "TRAILING:3 " +
33 "MINLEN: 36"
34
35 run (command)
36
37 @follows(trimmomatic)
38 @files(params.publish_dir + "/" + params.trimmomatic_output, params.
     velvet_output_dir)
39 def velvet(input, output):
40 command = "python " +\
41 "velvet.py " +\42 "--publish_dir " + params.publish_dir + " " +\
43 "--trimmomatic_output " + input + " " +\
44 "--velvet_output_dir " + output
45
46 run(command)
47
48 @files(params.makeblastdb_in, None, params.publish_dir + "/" + params.
     makeblastdb_title)
49 def makeblastdb(input, output, outputDir):
|50| command = "makeblastdb" +\
51 "-out=" + outputDir + " " +\
52 "-dbtype=prot " +\
53 "-in=" + input + " " + \n54 "-title=" + params.makeblastdb_title
55
56 run(command)
57
58 @follows(velvet)
59 @follows(makeblastdb)
60 @files(None, params.publish_dir + "/" + params.blastx_out, params.
     publish_dir + "/" + params.makeblastdb_title, params.publish_dir +
     "/" + params.velvet_output_dir + "/contigs.fa")
61 def blastx(input, output, db, faFile):
62 command = "blastx " +\
63 "-out=" + output + " " +
64 "-db=" + db + " " +\
```

```
65 "-query=" + faFile
66
67 run(command)
68
69
70
71 pipeline_run([blastx], multiprocess=multiprocessing.cpu_count())
```
Listing O.2: Velvet steps *pipeline* with *Ruffus*.

```
1 from ruffus import *
2 import os
3 import multiprocessing
4
5 parser = cmdline.get_argparse()
6 parser.add_argument("--publish_dir")
7 parser.add_argument("--trimmomatic_output")
8 parser.add_argument("--velvet_output_dir")
9 params = parser.parse_args()
10
11 def run(command):
12 print ("::RUNNING:" + command)
13 os.system(command)
14
15 @files(params.trimmomatic_output, params.publish_dir + "/" + params.
     velvet_output_dir)
16 def velveth(input, output):
17 command = "velveth " +\
18 output + " " + \19 \frac{\pi}{21} \frac{\pi}{1} +
|20| "-fastq" +
21 input
22
|23| run (command)
24
25 @follows(velveth)
26 @files(params.publish_dir + "/" + params.velvet_output_dir, None)
27 def velvetg(input, output):
|28| command = "velvetg " +\
_{29} input + " " +\
30 "-cov_cutoff 5"
31
32 run (command)
33
```
34 35

<sup>36</sup> pipeline**\_**run([velvetg], multiprocess=multiprocessing.cpu**\_**count())

## **P**

## **Neste** *Pipeline* **with** *Swift*

Listing P.1: *Swift* nested *pipeline* for study case 1.

```
type file;
2
3
  4 global string trimmomaticDir = "/home/dantas/trimmomatic-0.32.jar";
5
6
7 app (file output) trimmomatic (file input, file illuminaclipFile)
8 {
9 java "-jar" trimmomaticDir
10 "SE"
11 "-phred33"
12 filename(input)
13 filename(output)
14 "ILLUMINACLIP:" + filename(illuminaclipFile) + ":2:30:10"
15 "SLIDINGWINDOW:4:15"
16 "LEADING: 3"
17 "TRAILING:3"
18 "MINLEN: 36";
19 }
2021 app (file velvetOutputFiles[]) velvet (file trimOutput)
22 {
23 "/home/dantas/swift-0.96.2/bin/swift"
24 "/home/dantas/Desktop/velvet.swift"
```

```
25 "-publish_dir=" + arg("publish_dir")
26 "-trimmomatic_output=" + filename(trimOutput)
27 "-velvet_output_dir=" + arg("velvet_output_dir");
28 }
29
30 app (file o[]) makeblastdb (string outDir, file allrefs, string title)
31 {
32 makeblastdb
33 "-out=" + outDir
34 "-dbtype=prot"
35 "-in=" + filename(allrefs)36 "-title=" + title;
37 }
38
39 app blastx (file makeBlastDBOutputs[], file velvetGOutputs[], string
     out, string db, file query)
40 \mid \{41 blastx
|42| "-out=" + out
43 "-db=" + db
\frac{44}{4} "-query=" + filename(query);
45 }
46
47
48
49 file illuminaclipFile<single_file_mapper; file=arg("trimmomatic_
     illuminaclip")>;
50 file trimInput<single_file_mapper; file=arg("trimmomatic_input")>;
51 file trimOutput<single_file_mapper; file=arg("publish_dir")+"/"+arg("
     trimmomatic_output")>;
52 trimOutput = trimmomatic(trimInput, illuminaclipFile);
53
54 string velvetDir = arg("publish_dir") + "/" + arg("velvet_output_dir");
55 string velvetFiles[] = [velvetDir+"/Log", velvetDir+"/Roadmaps",
     velvetDir+"/Sequences"];
56 file velvetOutputs[] <array_mapper; files=velvetFiles>;
57 velvetOutputs = velvet(trimOutput);
58
59 file allrefs<single_file_mapper; file=arg("makeblastdb_in")>;
60 file makeBlastDBOutputs[] <filesys_mapper; location=arg("publish_dir"),
      pattern=arg("makeblastdb_title")+"*">;
61 makeBlastDBOutputs = makeblastdb(arg("publish_dir")+"/"+arg("
     makeblastdb_title"), allrefs, arg("makeblastdb_title"));
62
63 string blastOut = arg("publish_dir") + "/" + arg("blastx_out");
```

```
64 string blastDB = arg("publish_dir") + "/" + arg("makeblastdb_title");
65 blastx(makeBlastDBOutputs, velvetOutputs, blastOut, blastDB,
     velvetOutputs[0]);
```
Listing P.2: Velvet steps *pipeline* with *Swift*.

```
1 type file;
2
3 app (file velvetHOutputFiles[]) velveth (string trimOutput, string
     velvetDir)
4 \mid \{5 velveth
   6 "__root__" + velvetDir
7^{\frac{1}{2}} \frac{\pi}{21}8 "-fastq"
   trimOutput;
10 \mid \}11
12 app (file velvetGOutputFiles[]) velvetg (file velvetHOutputFiles[],
     string velvetDir)
13 {
14 velvetg
15 "__root__" + velvetDir
16 "-cov cutoff"
17 \frac{\pi}{5},
18}
19
20 string dir = arg("publish_dir") + "/" + arg("velvet_output_dir");
21
22 string velvetHFiles[] = [dir+"/Log", dir+"/Roadmaps", dir+"/Sequences"
     ];
23 file velvetHOutputs[] <array_mapper; files=velvetHFiles>;
24 velvetHOutputs = velveth(arg("trimmomatic_output"), dir);
25
26 string velvetGFiles[] = [dir+"/contigs.fa", dir+"/Graph", dir+"/
     LastGraph", dir+"/PreGraph", dir+"/stats.txt"];
27 file velvetGOutputs[] <array_mapper; files=velvetGFiles>;
|28| velvetGOutputs = velvetg (velvetHOutputs, dir);
```
**Q**

## **Nested** *Pipeline* **with** *NGSPipesV2*

Listing Q.1: *NGSPipesV2* nested *pipeline* for study case 1.

```
1 Properties: {
2 author: "NGSPipes Team"
   description: "Study case 1"
   version: "1.0"
   5 documentation: ["http://ngspipes.readthedocs.io/en/latest/
      RunningExamples.html"]
6 }
7
8 Repositories: [
9 ToolRepository repo: {
10 location: "https://github.com/ngspipes2/tools_support"
11 \t312 PipelineRepository pipelines: {
13 location: "https://github.com/ngspipes2/tools_support"
14 }
15 ]
16
17 Outputs: {
18 output1: trimmomatic [outputFile]
19 output2: blastx[out]
20}
21
22 Steps: [
23 Step trimmomatic: {
```

```
24 exec: repo[Trimmomatic][trimmomatic]
25 execution_context: "DockerConfig"
26 inputs: {
27 mode: "SE"
28 quality: "phred33"
29 inputFile: "ERR406040.fastq"
30 outputFile: "ERR406040.filtered.fastq"
31 fastaWithAdaptersEtc: "TruSeq3-SE.fa"
32 seed mismatches: 2
33 palindrome_clip_threshold: 30
34 simple_clip_threshold: 10
35 windowSize: 4
36 requiredQuality: 15
37 leading_quality: 3
38 trailing_quality: 3
39 minlen_length: 36
40 }
41 }
42 Step blastx: {
43 exec: repo[Blast][blastx]
44 execution_context: "DockerConfig"
45 inputs: {
46 db: makeblastdb[out]
47 query: velvet [contigs]
48 out: params.blastx_out
49 }
50 }
51 Step velvet: {
52 exec: pipelines [velvet]
53 inputs: {
54 trimmomatic_output: trimmomatic[outputFile]
55 velvet_output_dir: "velvetDir"
56 }
57 }
58 Step makeblastdb: {
59 exec: repo[Blast][makeblastdb]
60 execution_context: "DockerConfig"
61 inputs: {
62 dbtype: "prot"
63 out: "allrefs"
64 title: "allrefs"
65 in: "allrefs.fna.pro"
66 }
67 }
68 ]
```
Listing Q.2: Velvet steps *pipeline* with *NGSPipesV2*.

```
1 Properties: {
2 author: "NGSPipes Team"
3 description: "Study case 1"
   version: "1.0"
   5 documentation: ["http://ngspipes.readthedocs.io/en/latest/
      RunningExamples.html"]
6 }
7
8 Repositories: [
9 ToolRepository repo: {
10 location: "https://github.com/ngspipes2/tools_support"
11 }
12 ]
13
14 Outputs: {
15 contigs: velveth[contigs_fa]
16}
17
18 Steps: [
19 Step velveth: {
20 exec: repo[Velvet][velveth]
21 execution_context: "DockerConfig"
_{22} inputs: {
23 output_directory: params.velvet_output_dir
24 hash_length: 21
25 file_format: "fastq"
26 filename: params.trimmomatic_output
27 }
28 }
29 Step velvetg: {
30 exec: repo[Velvet][velvetg]
31 execution_context: "DockerConfig"
32 inputs: {
33 output_directory: velveth[output_directory]
34 cov_cutoff: 5
35 }
36 }
37 ]
```